<span id="page-0-0"></span>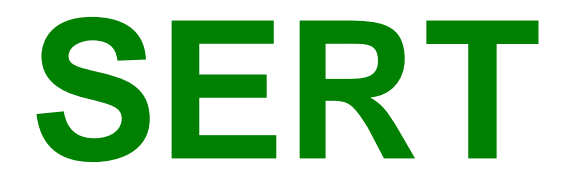

# **Serious Event Review Team**

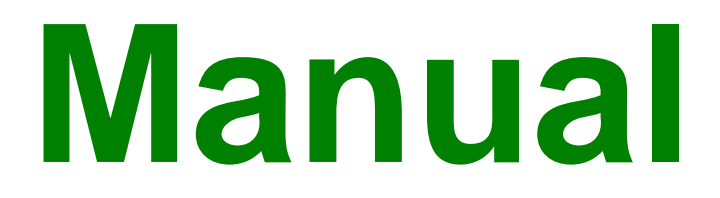

**Version 4 2006**

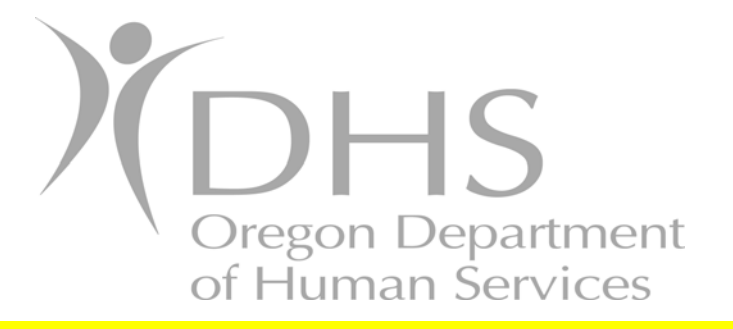

**Seniors and People with Disabilities In collaboration with Educational and Community Supports, University of Oregon** 

# **TABLE OF CONTENTS**

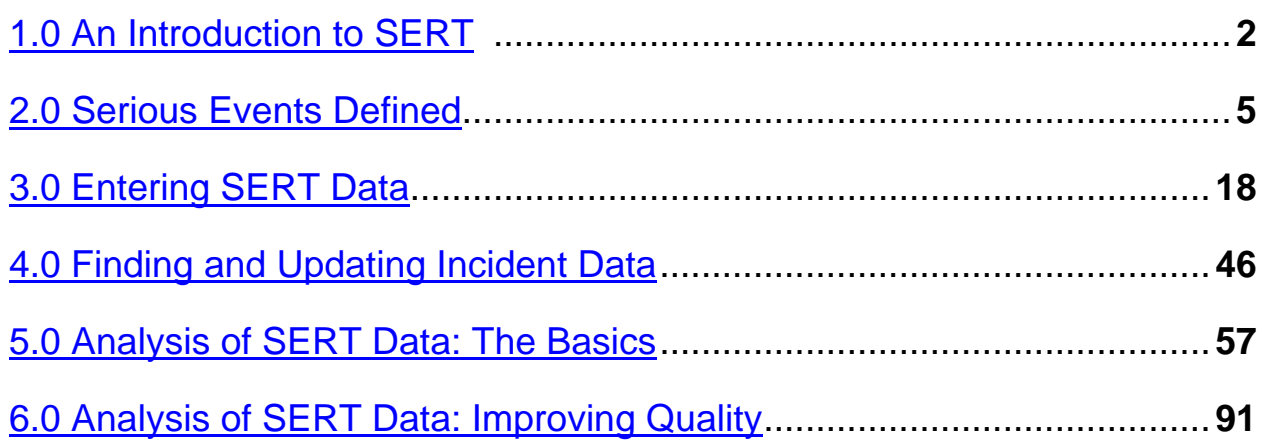

#### Appendices:

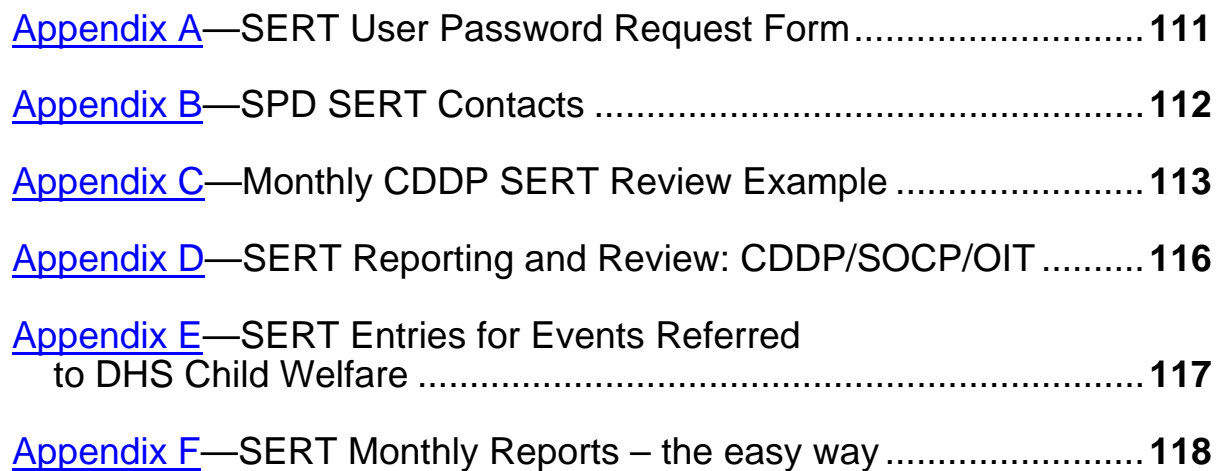

# **1.0 AN INTRODUCTION TO SERT**

<span id="page-2-0"></span>This manual serves three purposes:

- 1. It provides an overview of the "Serious Event Review Team" (SERT) system and its role in the Department of Human Services Seniors and People with Disabilities (SPD) strategy for managing quality in services for individuals with developmental disabilities.
- 2. It serves as a technical reference for SERT system users who:
	- **Decide which incidents must be tracked through SERT processes; or**
	- Enter and update information about these incidents in the statewide SERT database.
- 3. It offers guidance for system users who analyze serious event data for trends and patterns in order to make decisions and act to improve the health and welfare of individuals in developmental disability services.

The manual assumes most users are staff of Community Developmental Disability Programs (CDDPs). Instructions referencing CDDPs also apply to SPD Children's Residential Services and any other program that provides individual service coordination and, by rule or policy, is responsible for incident review and tracking through the SERT system.

Common abbreviations in this manual include:

- **CDDP:** Community Developmental Disability Program, an entity responsible for planning and delivery of services for persons with mental retardation or other developmental disabilities in a specific geographic area of the state under a contract with DHS or a local mental health authority. This term is used interchangeably with "County" in this manual and replaces any reference to "CMHP"— Community Mental Health Program---in the online SERT screens.
- **CPMS:** Client Process Monitoring System
- **CRS:** Children's Residential Services (SPD)
- **DA:** District Attorney
- **DD:** Developmental Disability
- **DHS:** Department of Human Services, an organizational unit within Oregon government responsible for health and human services
- **DOB:** Date of Birth
- **ISP:** Individual Support Plan, the written details of the supports, activities and resources required for an individual with developmental disabilities to achieve personal goals
- **OAR:** Oregon Administrative Rule
- **OIT:** Office of Investigations and Training (DHS)
- **PSI:** Protective Services Investigation
- **SERT:** Serious Event Review Team
- **SPD:** Seniors and People with Disabilities, an organizational unit within DHS that focuses on the planning of services, policy development and regulation of programs for persons that have developmental disabilities

## **1.1 SERT Background**

Oregon's developmental disability service providers have long been required to report unusual incidents involving service recipients. Providers submit these reports to CDDPs or other agencies responsible for individual service coordination. CDDPs also receive, review, and follow up reports of incidents involving individuals with developmental disabilities outside of provider settings---at home or in other community settings.

By early 2000, it was evident to SPD that aggregation of statewide information to identify and prevent system problems was growing more difficult and labor intensive as each CDDP developed procedures for incident reporting and response. SPD addressed this problem by developing a standardized statewide process for recording and tracking incidents using a web-based application. Additionally, from among all types of unusual incidents, SPD identified a few more critical than others to evaluating and predicting health and safety of individuals in DD services.

Incidents in this subset became the "serious events" subject to standardized web-based reporting and the focus of regular analysis by state and local review teams. The resulting Serious Event Review Team (SERT) system now provides:

- Centralized reporting of serious events, including initial allegations of abuse;
- A linked, computerized method in which to report serious events;
- A standardized format for tracking and documenting CDDP and SPD actions and outcomes;
- A longitudinal database from which to analyze state and local trends; and
- Integration and review of serious events and significant licensing issues at both state and local levels.

SPD and CDDPs use SERT information to improve overall service quality as well as to respond promptly and effectively to specific individual problems. SERT also helps fulfill DHS' obligation to the Centers for Medicare and Medicaid Services (CMS)---a federal agency funding the majority of SPD's community services for people with developmental disabilities through its Home- and Community-Based Services (HCBS) waiver program---to have a quality management strategy for assuring service participants are healthy and safe.

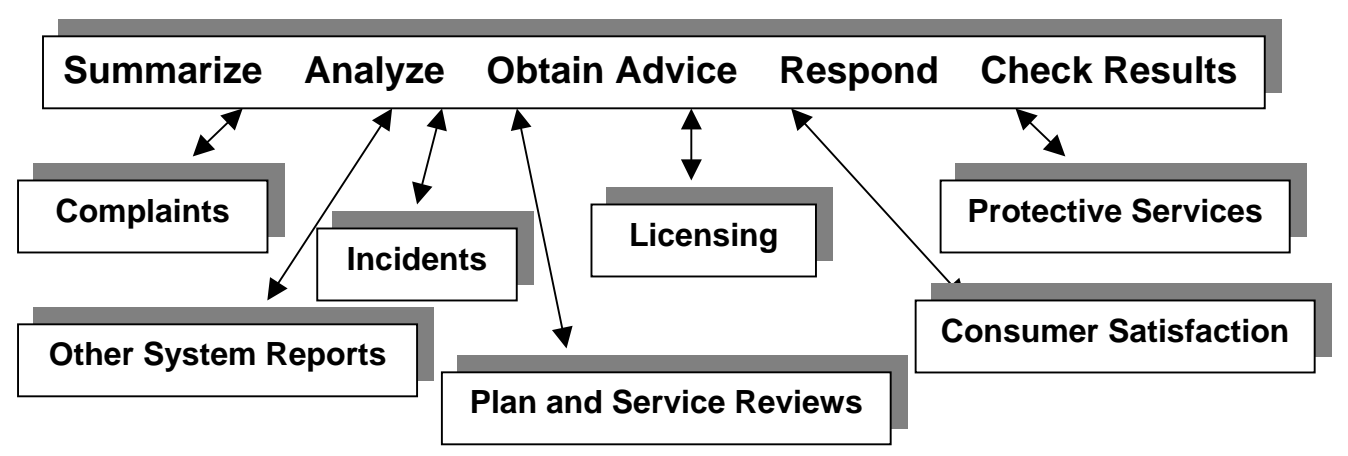

**Figure 1.1**: **SPD Quality Management Activities**

# **1.2 SERT Processes**

SERT involves several processes. Some are directly related to operating SERT and are discussed in detail in sections of this manual. Other processes are only addressed in this manual to the extent they interface with SERT. (For example, the manual discusses entry of information related to protective services investigations, but does not provide detailed instruction about what constitutes abuse, how to conduct an investigation, or how to write a report. CDDPs must consult with trained local investigators and the Office of Investigations and Training (OIT) to remain current on abuse identification and associated procedures.) Together, these typical SERT processes serve to "close the loop" on individual serious events as well as on health and safety concerns about the settings in which those events occur:

- Receiving reports from service providers and community members (e.g., friends or neighbors of people with developmental disabilities).
- Evaluating each report to determine whether it meets the definition of a serious event. [\(Section 2\)](#page-11-0)
- Determining whether a serious event requires a protective services response, including investigation. ([Section 2](#page-11-0))
- Conducting protective services investigations (PSIs). (PSIs may be conducted by CDDP investigative staff; OIT, local law enforcement, Medicaid Fraud Unit, or DHS Child Welfare, depending on age of the individual, type of incident, and services involved.)
- Entering and updating information about serious events, recommendations, and outcomes using the online database. ([Section 3](#page-18-0) an[d 4\)](#page-45-0)
- Reviewing, analyzing, and following-up serious events and program licensing/certification issues in local meetings. [\(Section 5\)](#page-56-0)
- Reporting analysis and follow-up to SPD. Following each monthly meeting, CDDP SERT Teams send a report to the State SERT Team summarizing local review, analysis and follow-up. [\(Section 6\)](#page-90-0)

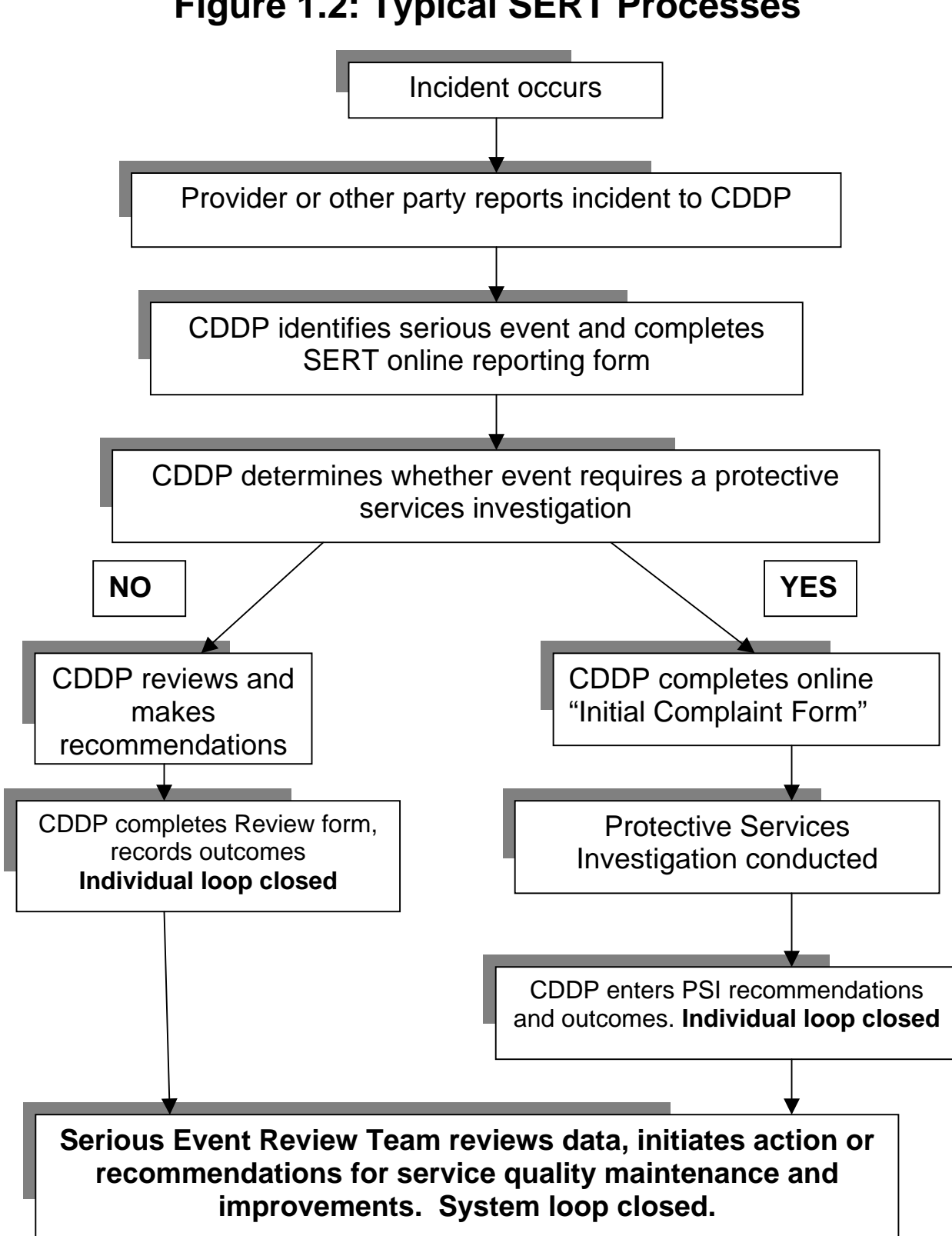

## **Figure 1.2: Typical SERT Processes**

# **1.3 SERT Roles and Responsibilities – CDDP**

This list represents typical local assignment of the roles and responsibilities essential for SERT to operate effectively. Actual staff titles and assignments vary among CDDPs. SPD Children's Residential Services (CRS) personnel generally assume these roles and responsibilities for serious events involving children in CRS homes and proctor care settings.

## **1.3.1 SERT Team Coordinator**

- Coordinate monthly SERT review, ensuring the review addresses incident analysis, follow-up, and close-out activities as well as SPD licensing information
- Coordinate review and analysis of data for trends
- Submit [Monthly CDDP SERT Review](#page-65-0) to SPD

#### **1.3.2 Service Coordinator**

- Receive incident reports from service providers and others
- Screen reports to determine whether criteria for serious events are met
- Make sure serious events involving individuals on caseload are entered into the web-based SERT database
- Make sure serious events are either reviewed and appropriately resolved or are moved forward into a PSI process
- Make sure individual is protected from harm while investigation is conducted
- Per local procedures, determine and document actions taken based on recommendations and outcomes of county reviews and protective services investigations

## **1.3.3 Protective Service Investigator**

- Receive notice of serious events involving allegations of abuse
- Make sure OIT is notified when PSIs are initiated, completed, or reassigned to "county review" status
- Initiate investigation process
- Refer investigation to, or collaborate with, other investigative agencies as appropriate
- Notify local law enforcement if there is reason to believe the incident involved a crime
- Notify the local medical examiner in the event of death possibly caused by abuse
- Consult with OIT in cases involving potential conflict of interest or in complex cases requiring special assistance
- Provide information to OIT on request
- Enter outcome of the investigation into the SERT System or forward information to CDDP personnel responsible for entry into the system

## **1.3.4 Data Entry Support Staff**

- Enter initial information about serious events into the web-based SERT database according to timelines specified in this manual
- Update and complete serious event information in the web-based database as follow-up activities and investigations are completed

Note: Data Entry Support Staff are encouraged to review SERT records for completeness and to remind Service Coordinators and Protective Service Investigators to provide updated information necessary to "close out" any incomplete reports.

# **1.4 SERT Roles and Responsibilities – SPD**

#### **1.4.1 Quality Assurance/SERT Coordinator**

- Convene SPD SERT group
- Coordinate SPD review of, and response to, information from SERT about service quality throughout the state
- Monitor local SERT implementation
- Provide or coordinate training and technical assistance to improve local implementation of SERT

## **1.4.2 SERT Data/Technical Coordinator**

- Develop inquiries and reports for SPD SERT meetings
- Maintain SERT web-based reporting system
- Provide technical assistance with login difficulties, error messages, and other SERT site issues

## **1.4.4 SPD Regional Coordinator**

- Periodically review monthly reports CDDPs in region
- Inform SPD SERT of regional concerns, including trends noted across counties, providers, and services
- Participate in SPD SERT analysis of, and response to, serious events in region

## **1.4.5 SPD Licensing and Quality of Care**

- Enter reports of significant licensing problems---including significant health, safety and rights concerns---into SERT
- Review provider plans of improvement and follow-up

## **1.4.6 SPD Medical Director**

- Review death reports
- May initiate death reviews by SPD Central Office staff
- Work with OIT to investigate deaths related to medical problems

#### **1.4.7 Children's Residential Services (CRS) SERT Coordinator**

- Assure CRS staff complete initial and updated online SERT entries relating to children in SPD direct-contracted children's 24-Hour Residential and Proctor Care programs
- Coordinate review of serious events relating to children in SPD directcontracted children's 24-Hour Residential and Proctor Care programs
- May participate in local SERT discussions of common provider and service issues

# **1.5 SERT Roles and Responsibilities – Other Agencies**

## **1.5.1 Office of Investigations and Training (OIT)**

- Oversee implementation of abuse reporting and protective services statute
- Conduct PSIs for certain programs (e.g. State Operated Program) and either assist with or conduct local PSIs as needed
- Provide investigation outcome information for CDDP SERT entry
- Provide training and technical assistance for CDDPs related to mandatory reporting and investigation
- Use **read-only access to SERT** to review CDDP entries
- Maintain a database which includes every allegation of abuse reported to OIT, including alleged victims, alleged perpetrators, and investigation outcomes
- Collaborate with SPD in: 1) aggregating and analyzing data related to serious events and PSIs and 2) quality assurance and improvement activities conducted in response to data reviews

#### **1.5.2 DHS Child Welfare**

- Responsible to receive and screen reports of suspected child abuse and to cross-report to law enforcement
- Responsible, with law enforcement, for investigating allegations of abuse involving children
- **Does not have access to SERT**. CDDP SERT entries note referral for investigation in cases where there is reason to suspect abuse or neglect of children with DD
- May collaborate with CDDP or OIT in response to/ investigation of allegations involving children with DD
- May inform CDDP about outcome and recommendations from protective services investigations involving children with DD

#### **1.5.3 Local District Attorney (DA) or Law Enforcement Agency (LEA)**

- Responsible for investigating criminal allegations
- **Does not have access to SERT**. CDDP SERT entries note referral for investigation in cases involving individuals with DD where there is reason to suspect a crime has occurred
- May collaborate with CDDP or OIT in response to/investigation of serious events where there is reason to suspect a crime has occurred
- May inform CDDP about outcome of criminal investigations

# **2.0 SERIOUS EVENTS DEFINED**

<span id="page-11-0"></span>Section 1.0 notes that service providers are required to submit reports of unusual incidents to CDDPs or other agencies responsible for individual service coordination. Oregon Administrative Rule (OAR) 411-320-0020 defines unusual incidents as "incidents involving serious illness or accidents, death of an individual, injury or illness of an individual requiring inpatient or emergency hospitalization, suicide attempts, a fire requiring the services of a fire department, or any other incident requiring abuse investigation". These unusual incident reports are one source of information for CDDP SERT entries. CDDPs also receive reports or complaints---often by phone or in person---from individuals with developmental disabilities, concerned family or other community members. However reports arrive, each CDDP has a process for evaluating them to determine what kind of response is required. At some point in this process the CDDP determines whether one or more of SPD's "serious events" are involved and, if so, enters initial and follow-up into SERT.

# **2.1 What** *Is* **a Serious Event?**

SPD developed the current list of serious events to monitor based on state and local experience with licensing and certification, technical assistance, crisis response and mortality reviews. Most serious events involve abuse as defined by Oregon Revised Statute (ORS) or Oregon Administrative Rule (OAR). A smaller set of serious events helps SPD track use of community resources and agencies that assist all Oregonians during medical crises and other emergencies.

## **2.1.1 Abuse**

Any instance of abuse---as defined by Oregon statute or administrative rule---of an individual with developmental disabilities is a serious event. CDDPs treat any complaint or report alleging abuse as a report of a serious event and enter information about the event into the SERT database within one working day of receipt of the report.

Other related processes begin on receipt of report. For example, CDDPs assess individual safety and initiate protective services if required and

either CDDP or OIT begins screening and investigation. It is not always immediately apparent that abuse is involved. The local investigator or OIT representative may assist with making that determination. Whatever process used for assessing the possibility of abuse, it requires a critical eye for the outcomes of abusive behavior. For example, a report of an individual in a 24-Hour Residential service being transported by ambulance and later hospitalized would not on its face indicate abuse, but a CDDP or OIT will add that allegation to a SERT entry if further review of the circumstances indicate the medical crisis may have been the result of abuse or neglect.

OAR 411-320-0020 defines types of abuse of individuals with developmental disabilities. The exact definition of abuse may be different based on individual age, living situation, or provider of service at time of the incident. Tables [2.1.1A](#page-13-0) and [2.1.1B](#page-14-0) summarize abuse circumstances and how they are categorized in the SERT system. Statute or rule changes in definitions of abuse will change what is required in the SERT system as well. Users should take advantage of OIT consultation and training, as well as refer regularly to administrative rules, to remain current on abuse identification and investigation responsibilities.

# **SERT Table 2.1.1A: Abuse definitions derived from statute**

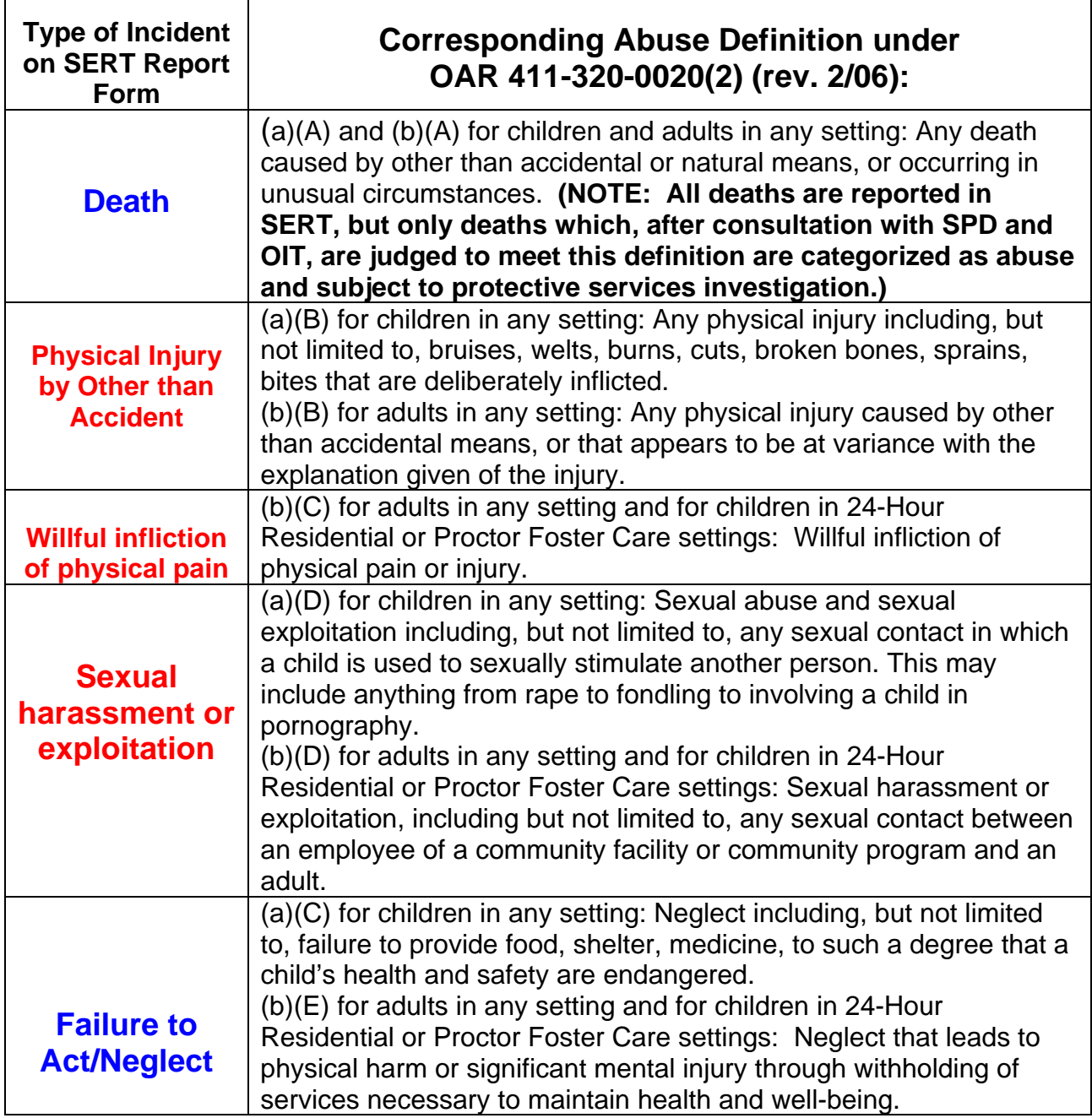

<span id="page-13-0"></span> $\overline{1}$ 

 $\overline{\phantom{a}}$ 

#### **SERT Incident Table 2.1.1B: Additional abuse definitions in OAR**

<span id="page-14-0"></span>For 24-hour residential (children and adults) homes; adult foster homes; children's proctor/foster homes; employment/community inclusion programs; supported living programs; semi-independent living programs; CDDPs; support service brokerages

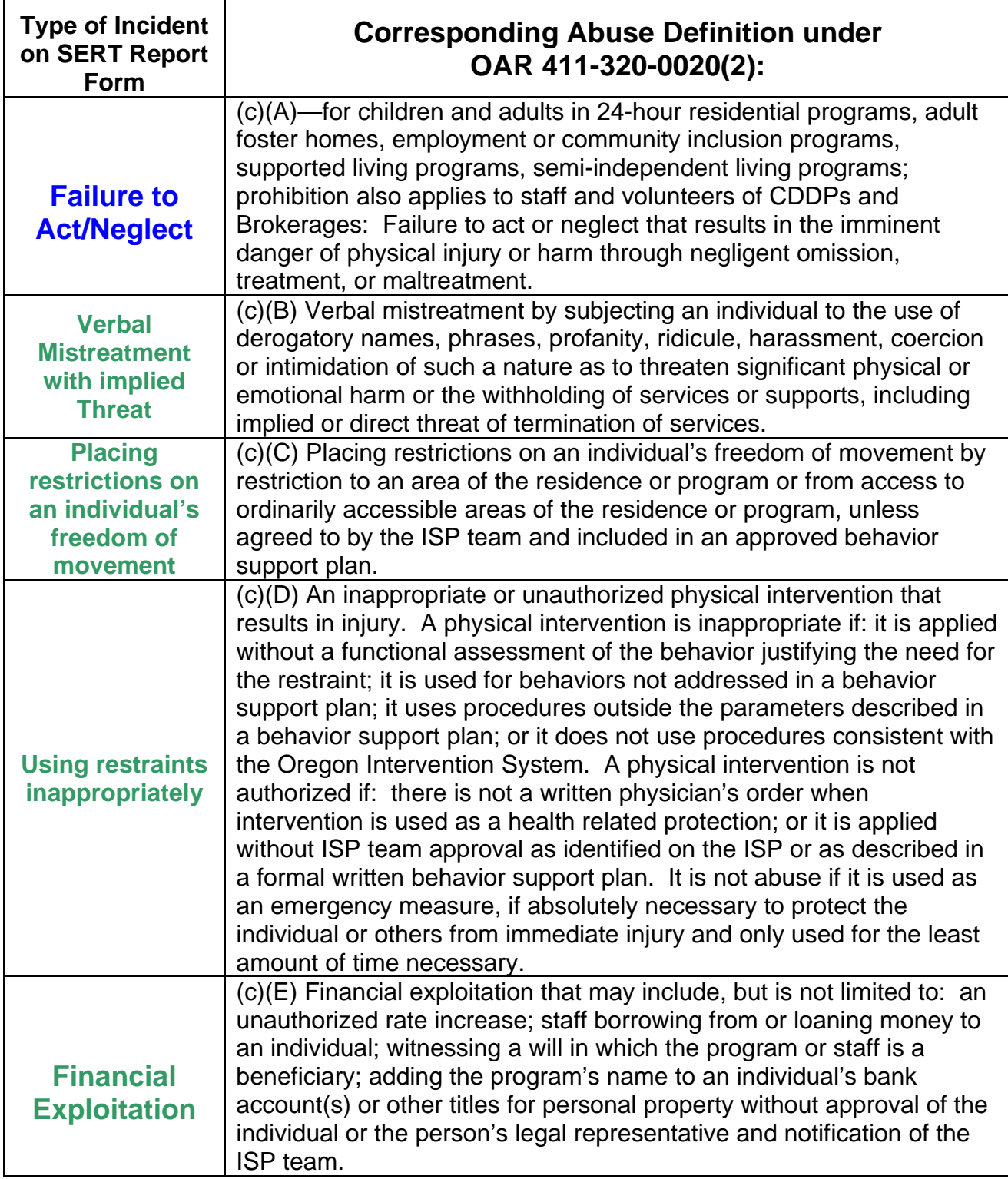

<span id="page-15-0"></span>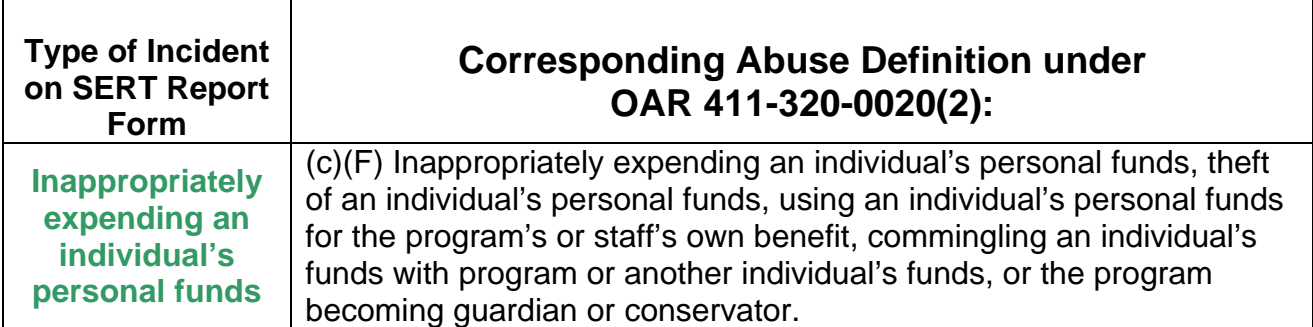

#### **2.1.2 Other serious events**

These additional circumstances do not necessarily involve or imply abuse has occurred, but need to be monitored to help state and local planners take appropriate steps to assure individual health and safety.

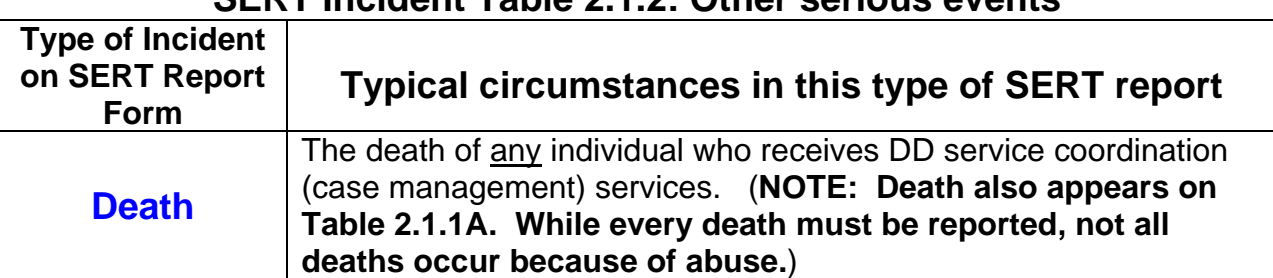

#### **SERT Incident Table 2.1.2: Other serious events**

**The remaining serious events apply to children and adults in: 24-hour residential programs; foster homes; employment or community inclusion programs; supported living programs; semi-independent living programs:** 

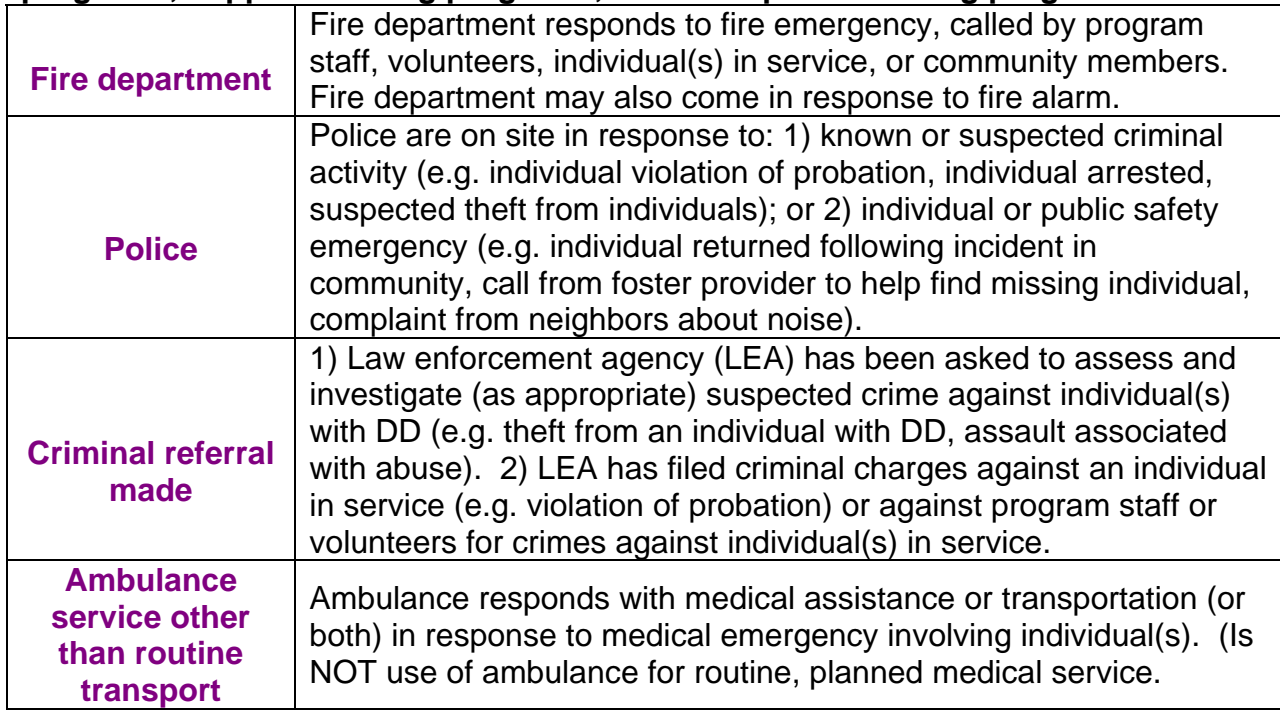

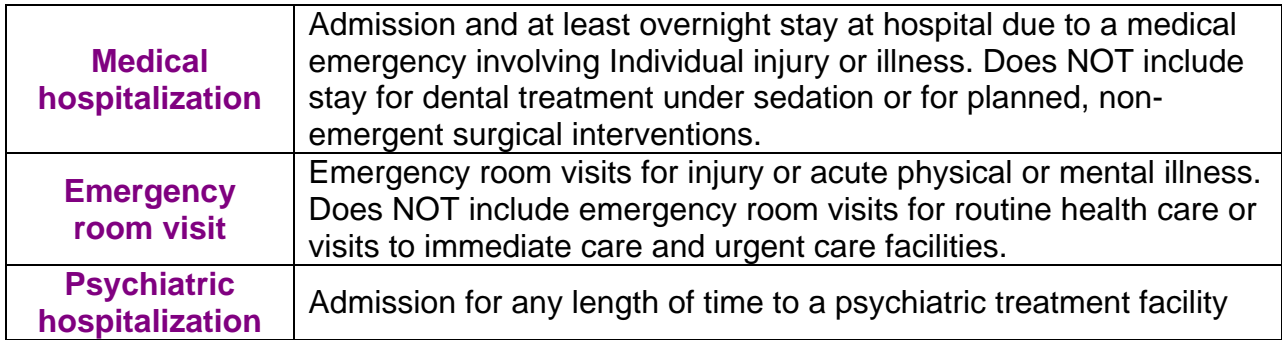

#### **2.1.3 Categories of Serious Events Vary by Type of Service**

The matrix on the following page summarizes the information in previous tables about what must be entered in SERT. Examples may also help:

**Example 1.** An adult receives no DD services other than Service Coordination. Enter serious events listed in [Table 2.1.1A](#page-13-0) unless the alleged perpetrator is a staff member or volunteer of the CDDP, in which case events in [Table 2.1.1B](#page-14-0) also apply.

**Example 2.** An adult is enrolled in Support Services. Enter serious events listed in [Table 2.1.1A](#page-13-0) unless the alleged perpetrator is a staff member or volunteer of:

- a. The CDDP;
- b. The Brokerage in which the adult is enrolled; or
- c. An agency qualified to provide support services due to SPD license or certification as a 24-Hour Residential, Supported Living, Foster Care, Semi-Independent Living, or Employment/Alternative to Employment program.

If any of situations  $a - c$  apply, the events listed in [Table 2.1.1B](#page-14-0) also apply.

**Example 3.** An adult is enrolled in 24-Hour Residential Services. Enter serious events listed in all three tables.

**Example 4.** A full-time resident in a nursing facility receives specialized services from a DD Employment/Alternatives to Employment program. Enter serious events defined in all three tables if the incident occurs when the individual is away from the nursing home and under the care and supervision of the DD Employment/Alternatives to Employment program.

#### **SERT Table 2.1.3. Matrix for Reporting Serious Events**

A symbol in the box under the type of serious event means the event must be entered in SERT if it involves an individual in the type of service indicated.

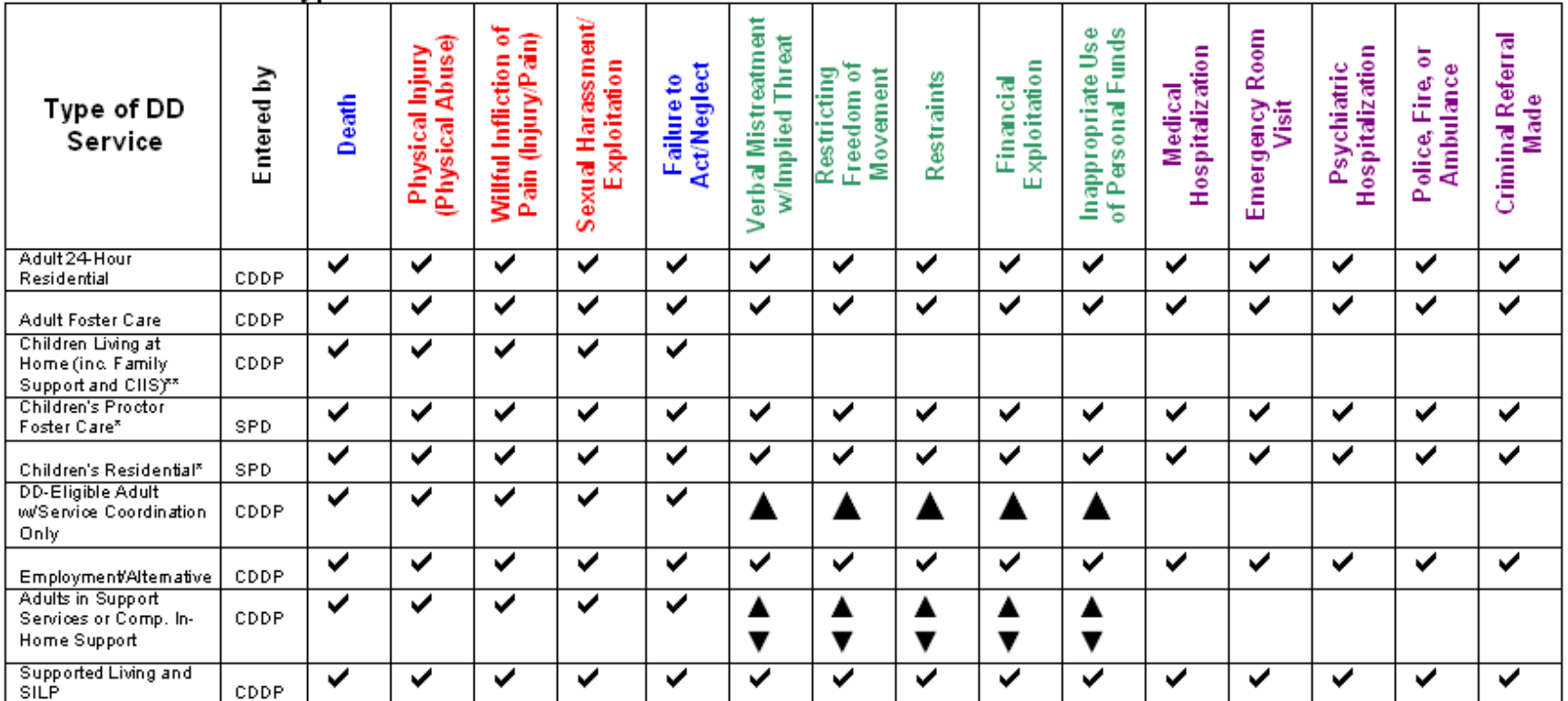

\* CDDP staff who learn about a serious event involving a child in these services must contact the SPD Residential Services Coordinator assigned to the program. SPD staff will enter incident information into SERT.

\*\* If you learn about any of these serious events involving a child living at home, notify the DHS agency providing child protection services and enter the event in SERT.

▲ Report and enter in SERT if staff of CDDP or Brokerage are alleged to have committed this abuse.

▼ Report and enter in SERT if staff of program are alleged to have committed this abuse and program is qualified to provide this support service due to SPD license or certification as 24-hour residential, foster home, employment/alternative to employment, supported living, or semi-independent living program.

# **3.0 ENTERING SERT DATA**

<span id="page-18-0"></span>When a CDDP receives a report of an incident involving one or more serious events, the CDDP enters information about the incident into the web-based SERT database maintained by SPD. This section of the manual is about how to enter information into that database.

#### **Tips:**

 $\sqrt{2}$  When the manual is viewed as a Portable Document File ("pdf"), click on a figure hyperlink to view SERT screens as they are referenced. Click on "Previous View" arrow to return to manual after viewing a figure.

 $\sqrt{\theta}$  Log in to the test site (user ID: snewton; password: test123) to view options in the fields, see how to move through initial entry and updates, and produce some reports before making entries that affect the CDDP database.

 $\sqrt{\theta}$  The SERT system "times out" after 20 minutes of inactivity. This is very likely to occur during long narrative entries, for example, since SERT recognizes activity only as screen changes through links or "submit" buttons*.* Time out is indicated by the appearance of the SERT Login screen when a hyperlink or "submit" button is selected. Options for recovering from time-out:

- 1. Click the "back" button of web browser to return to last screen where data is stored. All data should still be available.
- 2. Select File>New>Window or Control+N. This opens a new browser window with the same content as the original window.
- 3. Click the "forward" button of web browser. Type in user name and password and click on login page. This returns user's SERT Home Page and resets the 20-minute time clock on the login. User should be able to submit the information already entered into the form without retyping it.
- 4. Press ALT and Tab keys at the same time to return to the original browser screen with form and entered information. Click "submit" button for that particular form.
- 5. User may return to SERT Home Page by pressing the ALT and Tab keys at the same time again. (This additional window can be closed at any time without impacting work. Closing the window to save computer memory space is recommended if computer system is slow.)

Avoid time-outs by typing long narrative sections (e.g. description of incident, recommendations, investigation outcomes) in a word processing program like Word or Word Perfect before logging in to the system. Copy the text in the document by highlighting it and pressing the Ctrl and C keys at the same time or by selecting Edit>Copy from the toolbar. Click in desired SERT field and press Ctrl and V keys at the same time or select Edit>Paste from the toolbar to paste the document into the SERT web form.

<sup>**<sup>6</sup> DO NOT WRITE A SERIOUS EVENT REPORT OVER A PREVIOUSLY-**</sup>

ENTERED REPORT. A unique ID# and entry date attaches to each SERT report as it is created. The new event will retain the previous entry's ID# and date, creating errors in entry, review and investigation timelines. Contact the SERT Technical Coordinator---using the unique SERT ID#---to request that duplicate or otherwise invalid reports be eliminated from the CDDP database.

# **3.1 Accessing SERT Database**

The SERT database is secure. Each user must obtain a unique identification and password from the SPD Technical Coordinator (see [Appendix A](#page-110-0) for form and contact information). Access is designed according to user need, e.g. CDDP-specific access to input and edit data for users responsible for data entry and review or read-only access for users responsible for administration of the system.

To access the SERT login site:

- 1. Launch web browser (e.g., Internet Explorer, Firefox, etc.);
- 2. Enter SERT address in browser address field: <https://oddsweb.mhd.hr.state.or.us/counties/qa/login/login.cfm>; and
- 3. Click browser's "Go" button.

# **3.2 Logging in to SERT Database**

Enter user ID and password where indicated on the SERT database Login Screen (**[see Figure 3.1](#page-35-0)**). Click "Login" button to be directed to the SERT Home Page for the user's CDDP.

# **3.3 Navigating to SERT Reporting Form**

On the SERT Home Page (**[See Figure 3.2](#page-36-0)**, the options for hypothetical "Steve" County), include Add an Event, Submit County Monthly SERT Review, Change or View Profile, Online Reports, List of Events, View Licensing Citations, State SERT Team Minutes, and Logout of SERT System. Click on "Add an Event" for the SERT Reporting Form (**[Figure 3.3](#page-38-0)**) and enter SERT data.

## **3.4 Entering Data in SERT Reporting Form**

The **[SERT Reporting Form](#page-38-0)** has two major sections: CLIENT INFORMATION and INCIDENT INFORMATION. Each section contains several fields for user entry. For example, "Case Number\*" is the first field in the CLIENT INFORMATION section of the form. Fields marked with asterisks (e.g., Case Number\*, DOB\*, Last Name\*, etc.) are *required* fields that must be completed for SERT to accept the report.

**Table 3.1** provides information for completing each field of the SERT Reporting Form.

| <b>Field</b>          | <b>Instructions</b>                                                                                                    |
|-----------------------|----------------------------------------------------------------------------------------------------|
| Case<br><b>Number</b> | Enter CPMS number of Individual---the person with developmental<br>disabilities who is the focus of incident report. Until otherwise<br>instructed, use the Individual's CPMS number.                                                         |
| <b>DOB</b>            | Enter Individual's date of birth exactly as it appears in the CPMS<br>record. Enter date in following format: MM/DD/YYYY.                                                                                                    |
| <b>Last Name</b>      | Enter last name of Individual exactly as it appears in the CPMS<br>record.                                                                                                    |
| <b>First Name</b>     | Enter first name of Individual exactly as it appears in the CPMS<br>record.                                                                                                    |
| Client is<br>Under 18 | Check box if Individual was 17 or younger when incident occurred.<br>(Facilitates review of events involving children over time.)                                                                                                    |
| Gender                | Enter capital M if Individual is male and capital F if Individual is<br>female.                                                                                                    |
| Incident<br>Date      | Enter date incident occurred in the following format: MM/DD/YYYY.<br>If specific date of is unknown, enter approximate or estimated date,<br>and check Approximate Incident Date box. If incident spans<br>several days, enter date it began. |

**Table 3.1 SERT Reporting Form** 

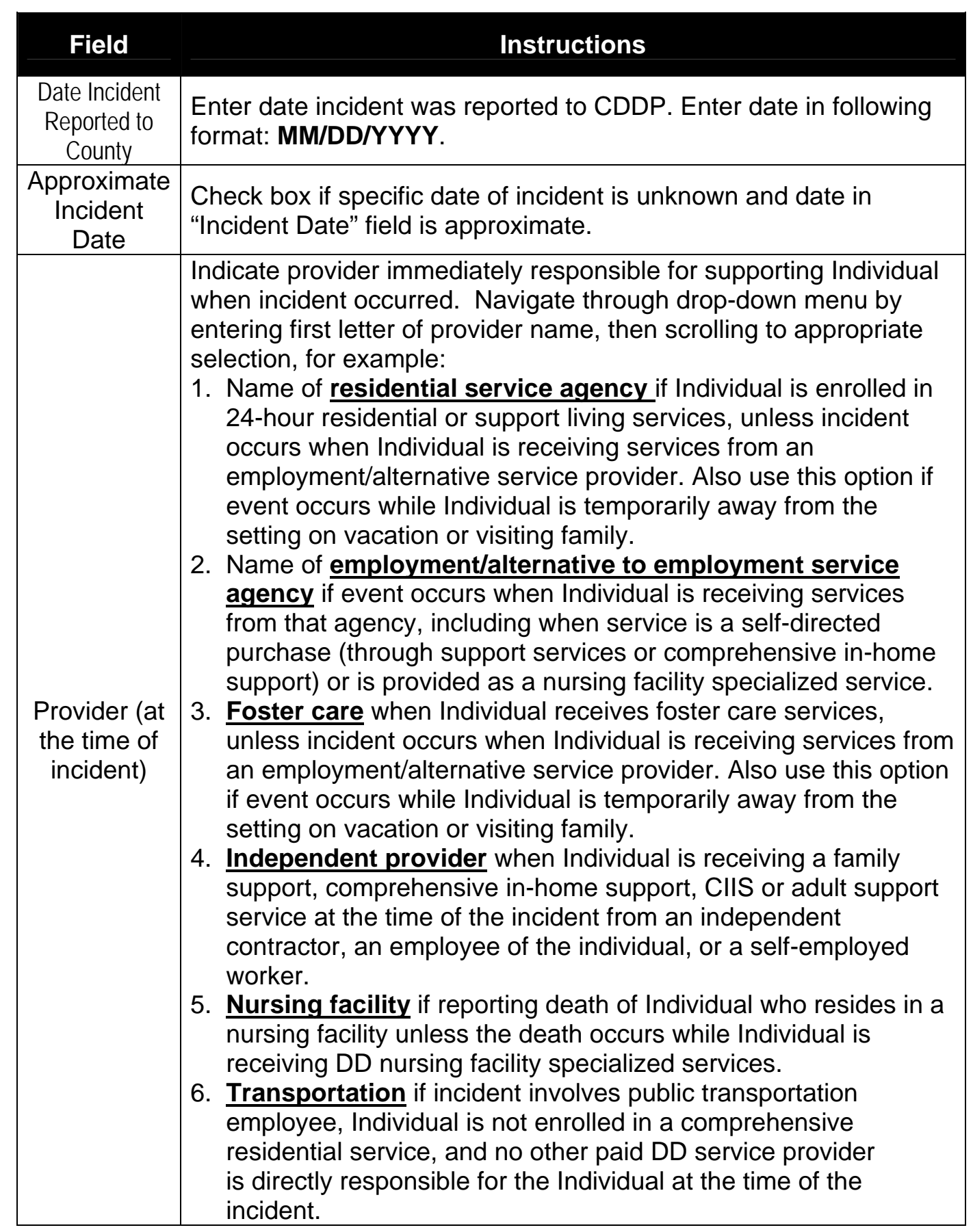

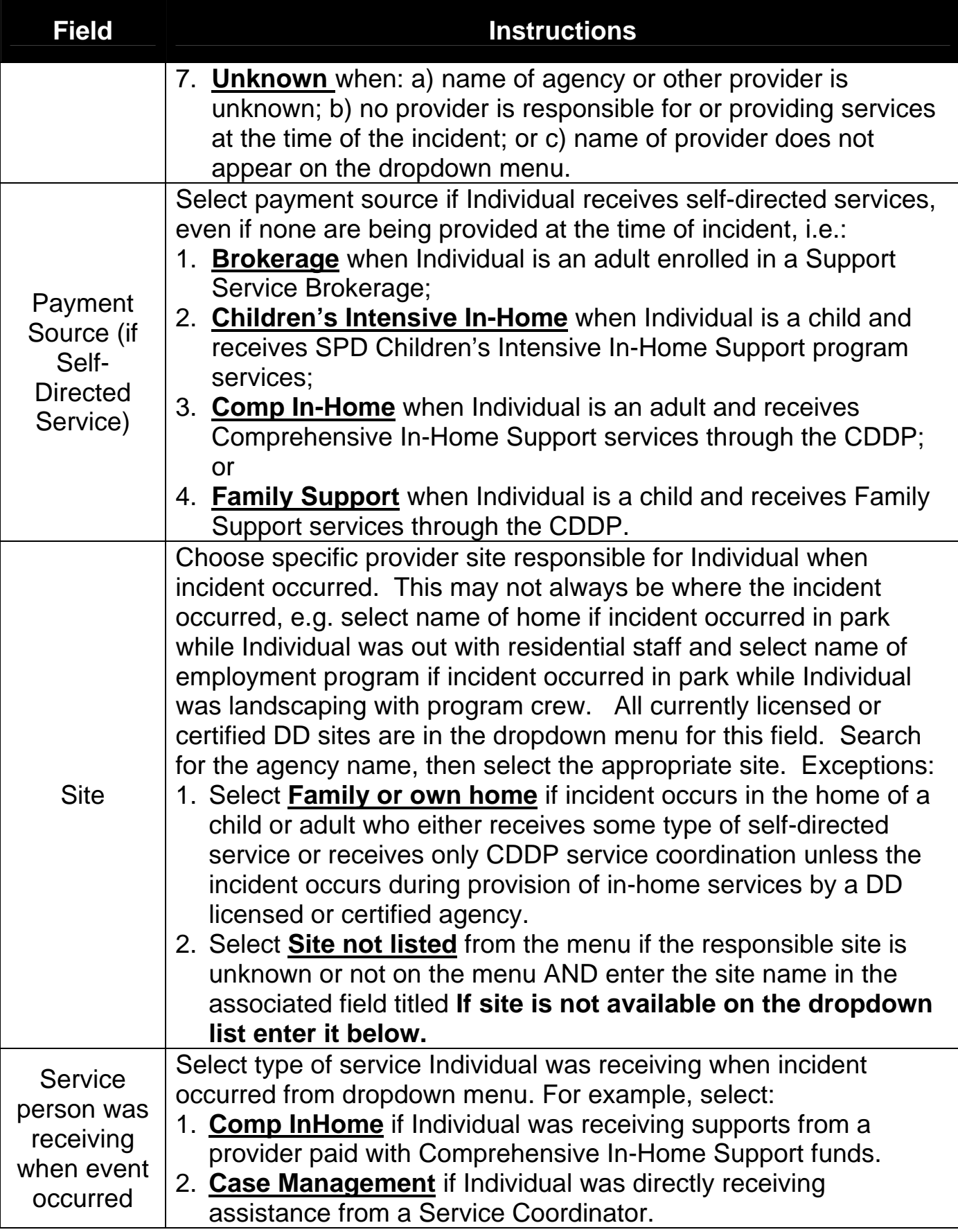

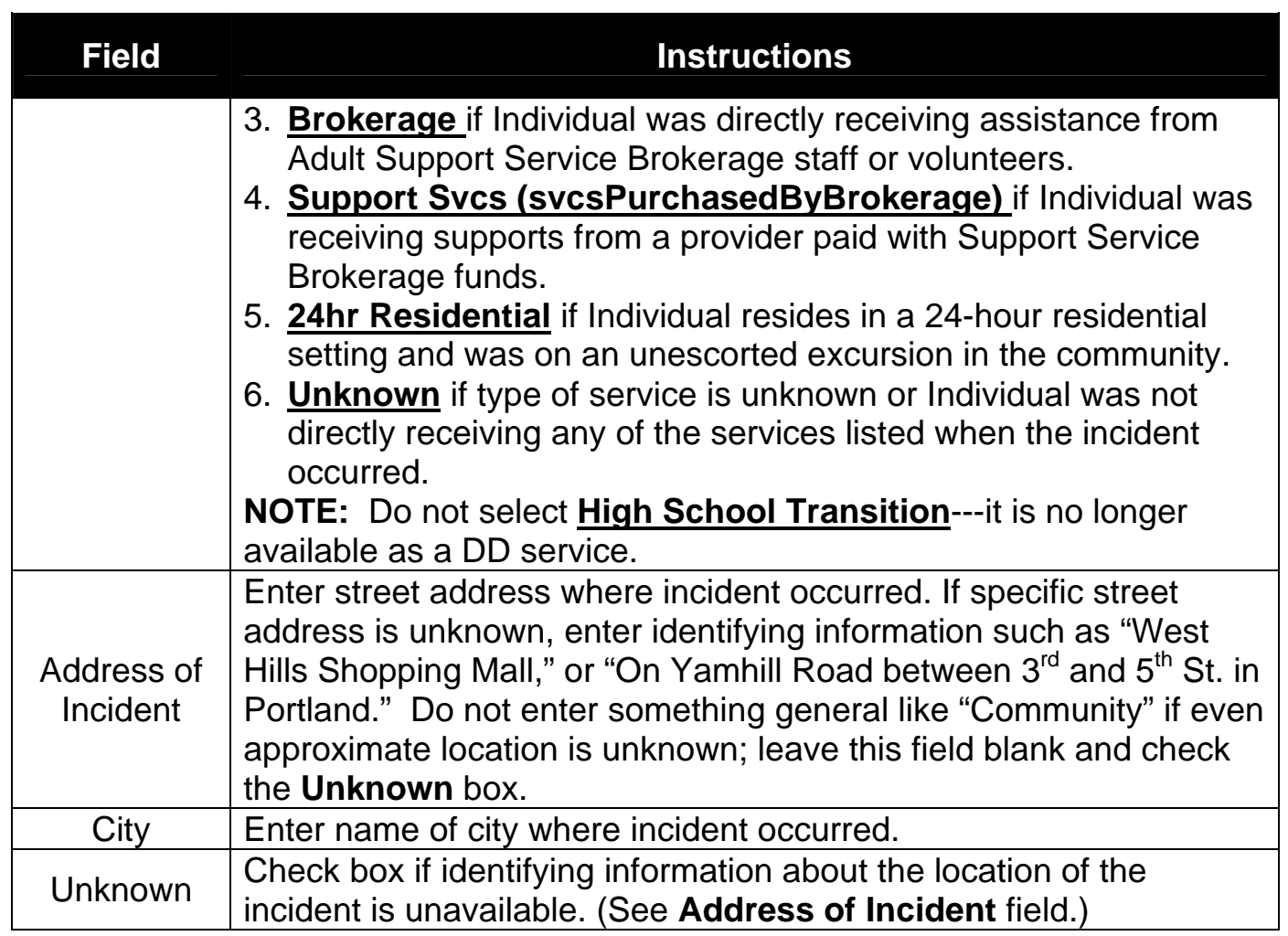

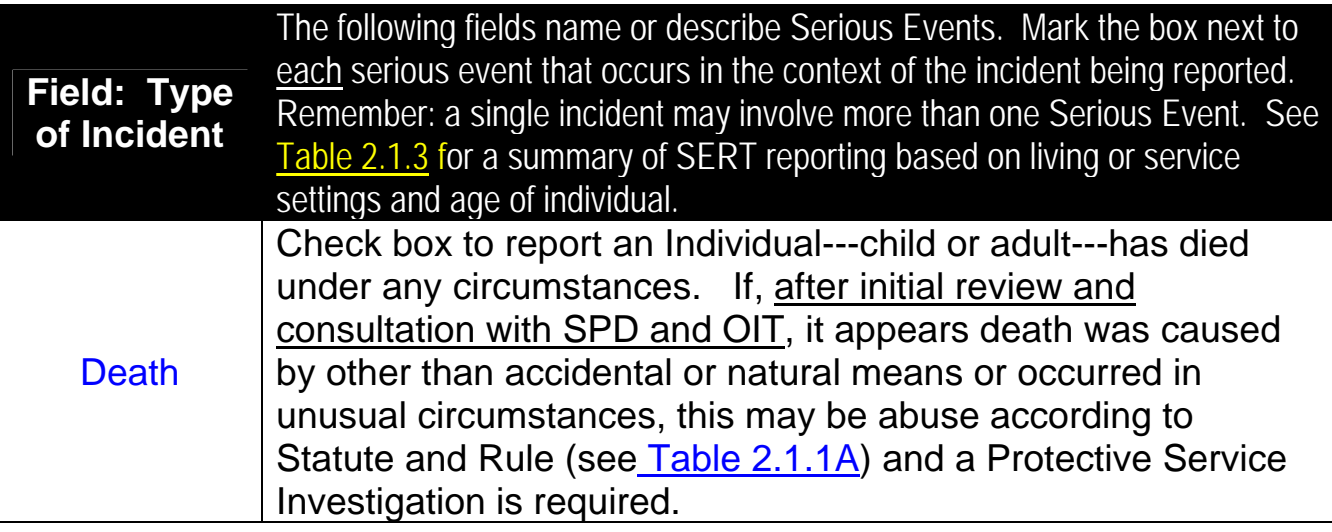

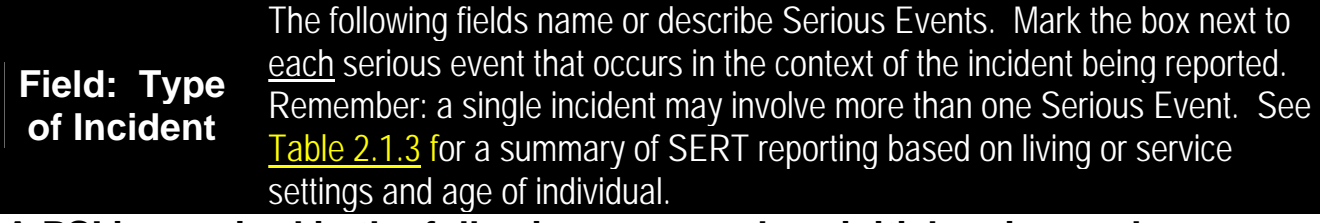

#### **A PSI is required in the following cases unless initial review and consultation with OIT indicates that circumstances do not meet definitions of abuse in Statute or Rule**

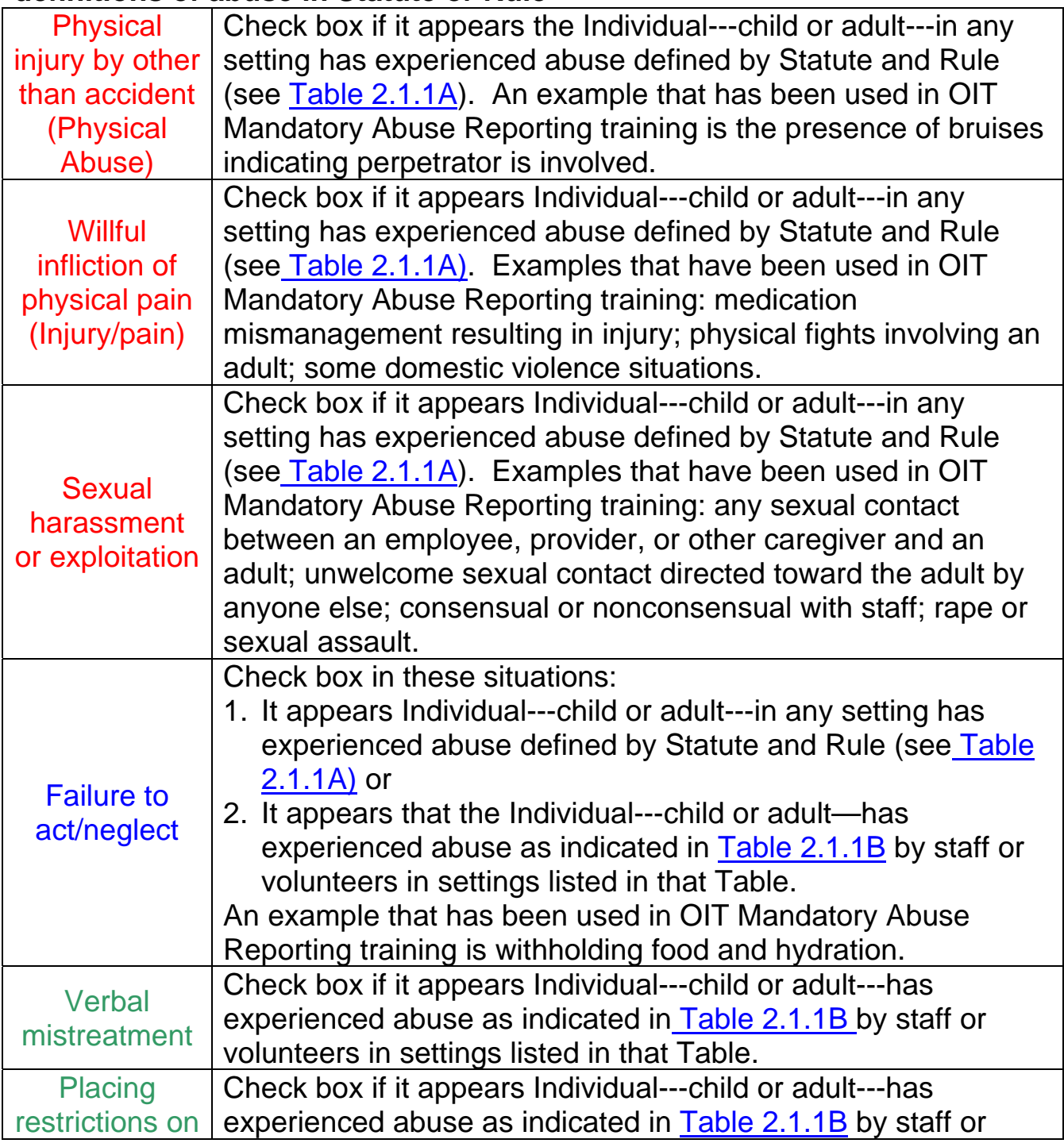

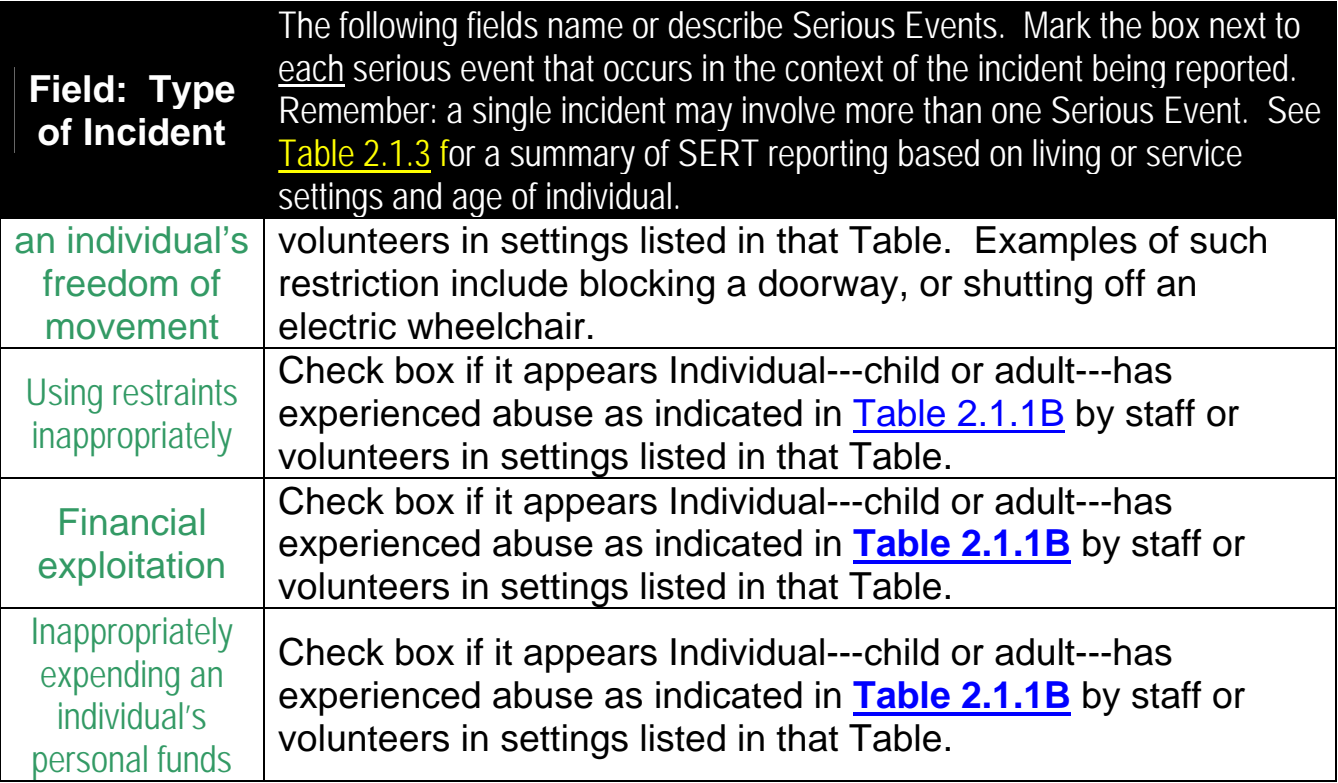

#### **PSI is NOT required for the following serious events in the absence of any apparent abuse. These events are entered into SERT only if Individual---child or adult---receives services listed in [Table 2.1.2.](#page-15-0)**

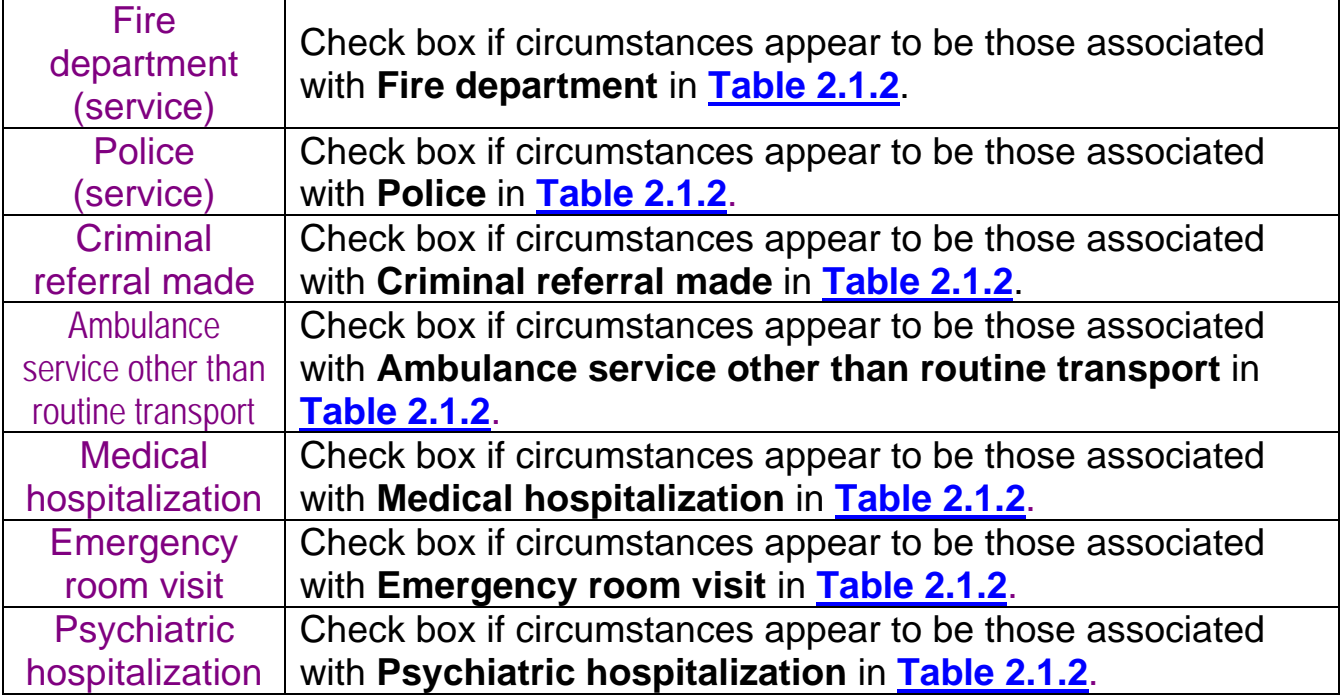

<span id="page-26-0"></span>The final fields of the **SERT Reporting Fo**rm are:

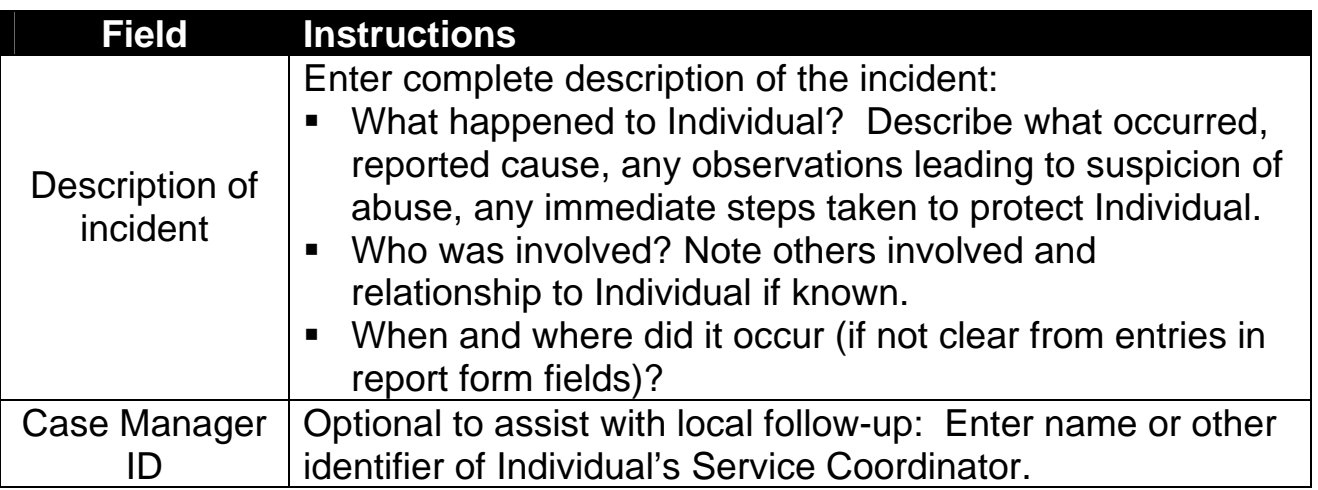

After completing the SERT Reporting Form, click "Submit Client Information & Continue" for the **Decision** screen (see **[Figure 3.3](#page-38-0)** in Section 3.5). An "**Errors in Form**" screen will pop up if "**Submit Client Information & Continue**" was selected before all required fields were completed. Return to the SERT Reporting Form, fill in all required information, and re-submit the information.

# **3.5 Making Decision about Investigation**

The **[Decision](#page-38-0)** screen documents the CDDP's initial decision about whether an incident requires a protective service investigation. This initial decision is based on the type of event reported as well as cursory evaluation of circumstances using current instruction and advice from OIT. If necessary due to findings of subsequent review or investigation, the CDDP can update SERT to change this decision (see **[Section 4](#page-45-0)**).

## **3.5.1 Protective Service Investigation** *NOT* **Required**

There are three situations where a decision that a PSI is not required during initial entry of a serious event may be appropriate.

1. The incident is a report only of death---with no other alleged abuse or neglect---of an individual receiving any DD services, including service coordination (case management). This serves to immediately report the death and establish a "placeholder" for the case in SERT pending SPD Medical Director review. The CDDP must inform the SPD Medical Director of the death immediately, leaving the county review open and available for update to protective services investigation if necessary.

- 2. The incident appears only to involve one or more of the events in **[Table](#page-15-0)  [2.1.2](#page-15-0)**---other than death---that are *not* considered types of abuse in any setting.
- 3. Clarifying basic elements of the event and consulting protective service or OIT personnel indicates alleged action does not meet conditions for or definitions of abuse listed in **[Tables 2.1.1A](#page-13-0)** or **[2.1.1B](#page-14-0)** in Section 2.

Click the "No, County will Review" button to be directed to **County Review of Serious Event** form (see **[Section 3.6](#page-28-0)**).

#### **3.5.2 Protective Service Investigation** *Is* **Required**

If there is any indication that the incident may involve one or more of the types of abuse other than death (see **[Section 3.5.1](#page-26-0)**) in **[Tables 2.1.1A](#page-13-0)** or **[2.1.1B](#page-14-0)** in Section 2---according to age or services received—a decision to proceed with a protective services investigation is required on initial entry of the serious event.

#### **Special Considerations:**

- 1. If an incident involves death and another serious event from **[Tables](#page-13-0)  [2.1.1A](#page-13-0)** or **[2.1.1B](#page-14-0)**, make the decision that protective services investigation is required. Consult with OIT and immediately notify the SPD Medical Director of the death.
- 2. CDDPs often receive reports that must also be referred to other agencies for investigation or other resolution. DHS Child Welfare investigates child abuse or may delegate investigation to OIT. If a crime is involved, so is law enforcement. OIT investigates allegations of abuse involving individuals in State Operated Community Program services. Investigation information, process and timelines in all of these cases are not under a CDDP's immediate control and any further activity that might be required of the CDDP usually depends on unique factors associated with each case. Nevertheless, using SERT to indicate a protective service investigation is required, as well as to record referral to the appropriate agency, what the CDDP knows or learns about the case (including reports and outcomes shared by the investigating agency), and CDDP activities (e.g. action to protect Individual, collaboration with investigating agency, monitoring investigation progress, subsequent or separate investigation, follow-up on recommendations or required actions) prior to closure.

<span id="page-28-0"></span>Click the "Yes, Submit Complaint/PSI Request" button to be directed to Initial Complaint Form (see **[Section 3.7](#page-29-0)**).

## **3.6 Entering Data in County Review of Serious Event Form**

CDDP service coordinators, QA staff or management, separately or as a team, clarify the nature of these serious events and take any steps necessary to address causes and prevent recurrence. It is not necessary to complete the entire form on initial entry; update as the review process develops and concludes. The form must, however, be completed—as indicated by the date entered in the **Date Review Completed** field---within 45 days of entering the serious event in SERT.

**Table 3.2** provides instructions for entering data about this CDDP review process in each field of the County Review of Serious Event form (**[Figure 3.5](#page-39-0)**). Field instructions also apply to Update County Review of Serious Event form (**[Figure 4.6](#page-53-0))** 

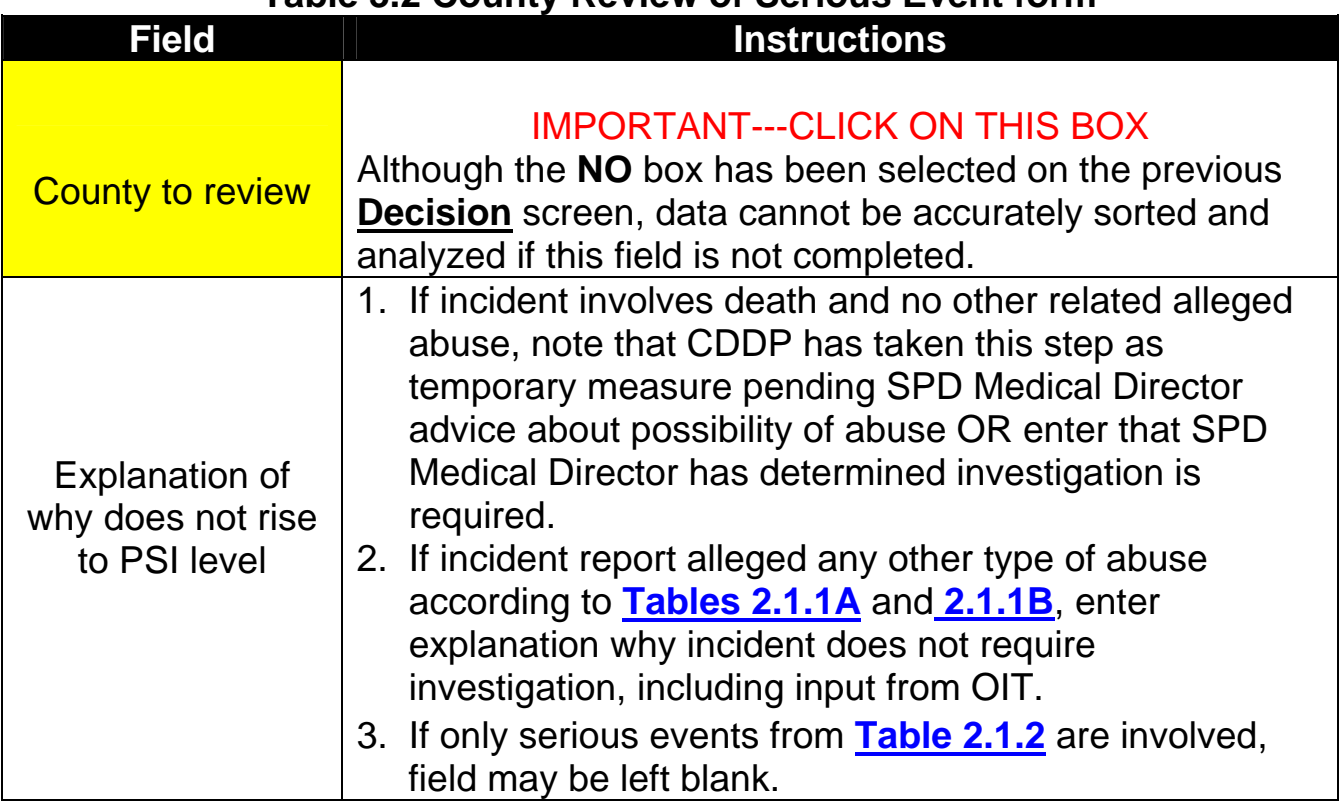

#### **Table 3.2 County Review of Serious Event form**

<span id="page-29-0"></span>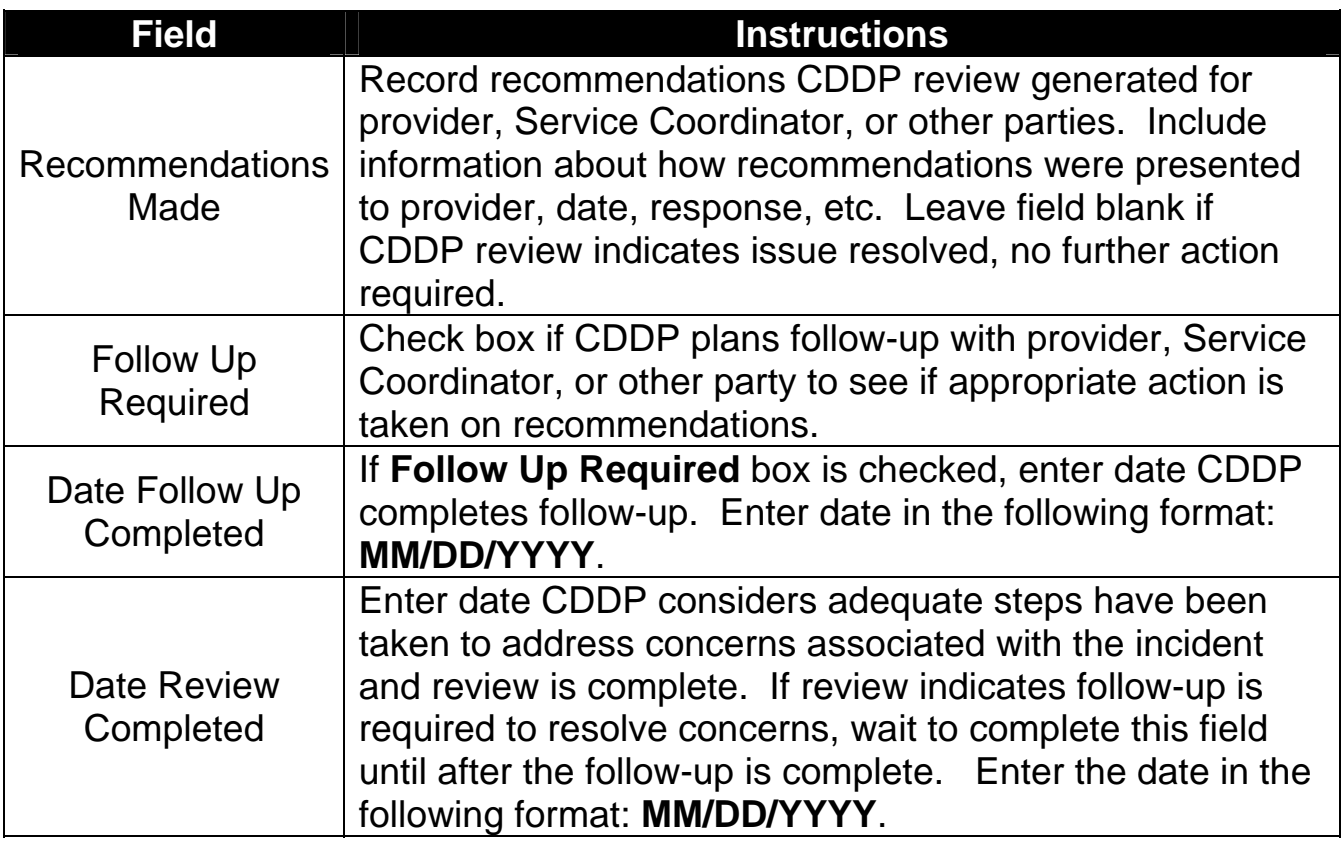

Click "Submit Form Now" button after entering data. On "The serious event has been entered" screen (**[Figure 3.6](#page-40-0)**), select:

- 1. "Add another event" to return to the SERT Reporting Form (**[Figure 3.3](#page-38-0)**) or
- 2. "Return to SERT Home Page" for your CDDP (**[Figure 3.2](#page-36-0)**) and either logout of the SERT System or select another option (e.g., Download SERT Data, etc.).

# **3.7 Entering Data in Initial Complaint Form**

The **Initial Complaint Form** (**[Figure 3.7](#page-41-0)**) is an extended report about serious events that involve abuse. These reports are not automatically sent to the Office of Investigations and Training, the agency that tracks abuse and protective service activity in developmental disability services. *To ensure OIT is aware of new or changing status of PSIs, CDDPs must:*

- **Notify OIT when a serious event originally designated for County Review** is changed to PSI; and
- Obtain OIT's agreement to change a serious event from PSI status to County Review status.

**Table 3.3** provides instructions for entering data in the (PSI) Initial Complaint Form ([Figure 3.7\)](#page-41-0). The field instructions also apply to the Complaint & Investigation Update Form [\(Figure 4.7](#page-54-0)) discussed in section 4.0 of the manual.

| <b>Field</b>               | <b>Instructions</b>                                 |  |
|----------------------------|-----------------------------------------------------|--|
| <b>County PSI Unit for</b> | Check box if incident is referred to CDDP           |  |
| investigation              | Protective Service Investigation (PSI) Unit.        |  |
| Phone                      | If incident is referred to CDDP PSI Unit, enter     |  |
|                            | telephone number of PSI Unit or Investigator.       |  |
| <b>District Attorney</b>   | Check box if incident is referred to local District |  |
|                            | Attorney's office for investigation.                |  |
| Phone                      | If incident is referred to local DA's office, enter |  |
|                            | telephone number of contact.                        |  |
| <b>Seniors and People</b>  | Check box if incident has been referred to SPD      |  |
| with Disabilities          | <b>Medical Director.</b>                            |  |
| Office of                  | Check box if incident is referred to OIT for        |  |
| Investigations and         | investigation. Checking box does NOT mean OIT       |  |
| Training                   | receives automatic notice through SERT of           |  |
|                            | CDDP's referral. Refer directly to OIT.             |  |
|                            | Check box if incident is referred to law            |  |
|                            | enforcement for investigation. Checking box does    |  |
| Police                     | not mean automatic referral through SERT or that    |  |
|                            | case is accepted/investigated. Refer directly.      |  |
|                            | Follow up and update SERT regularly.                |  |
| Phone                      | If incident is referred to law enforcement, enter   |  |
|                            | telephone number of contact.                        |  |
| <b>Child Welfare</b>       | Check box if incident is referred to DHS Child      |  |
|                            | Welfare.                                            |  |
| Date Referred              | If the incident is referred to DHS Child Welfare,   |  |
|                            | enter date of referral in format: MM/DD/YYYY.       |  |
| Other                      | Write in name of any other agency to which          |  |
|                            | incident is referred                                |  |
| Phone                      | If incident is referred to some other agency for    |  |
|                            | investigation, enter agency telephone number        |  |
|                            | Enter name of person reporting incident (reporter)  |  |
| <b>Person Reporting</b>    | to CDDP. Leave field blank if reporter declines to  |  |
|                            | provide name.                                       |  |
| Person Wishes to           | Check Yes box if: 1) Reporter wishes to remain      |  |
| <b>Remain Anonymous</b>    | anonymous; or 2) Reporter is willing to give name   |  |
|                            | to the CDDP, but not for CDDP to give name to       |  |

**Table 3.3 Initial Complaint Form** 

![](_page_31_Picture_149.jpeg)

After entering data, click button labeled "Submit" to reach the Complaint & Investigation Decision form/screen (**[Figure 3.8](#page-42-0)**).

## **3.8 What To Do When the Investigation Has—or Has**  *Not***—Been Completed**

The **Complaint & Investigation Decision** form/screen asks, "Has the investigation been completed?" Click on one of four answers:

- 1. Yes Complete Investigation form
- 2. No
- 3. Add another event
- 4. Return to SERT Home Page

Select answers 2, 3, or 4 if the investigation has *not been completed*, e.g. the **Initial Complaint Form** for the serious event is complete, but the investigation is ongoing or the report is not finalized.

#### **3.8.1 Selecting Answer 2**

Click on answer 2, "No," to indicate investigation in not complete and return to the **SERT Home Page** for your CDDP (**[Figure 3.2](#page-36-0)**).

#### **3.8.2 Selecting Answer 3**

Click on answer 3, "Add another event," to indicate investigation is not complete, *and you want to enter data for one or more other incidents in the database*. You will be returned to the **SERT Reporting Form** (**[Figure 3.3](#page-38-0)**).

#### **3.8.3 Selecting Answer 4**

Click on answer 4, "Return to SERT Home Page," to indicate investigation is not complete and return to the **SERT Home Page** for your County (**[Figure 3.2](#page-36-0)**).

#### **3.8.4 Selecting Answer 1**

Click answer 1, "Yes Complete Investigation form," to indicate investigation *has been completed* and go to the **Investigation Information** form (**[Figure 3.9](#page-43-0)**).

Please note: This instruction assumes user completes the Initial Complaint Form and the Investigation Information form at the same time. However, these forms are typically completed at different points in time. In fact, the Investigation Information form is only available during the initial incident entry session. Another form, the **Complaint & Investigation Update Form** (**[Figure 4.7](#page-54-0)**) will appear for subsequent updates. Refer to [Section 4.0](#page-45-0) "Finding and Updating Incident Data" to learn how to **find and update** the data for a previously entered incident.

# **3.9 Entering Data in Investigation Information Form**

The Investigation Information form must be completed---as indicated by date entered in the "Date Investigation Completed" field---within 45 days of entry of the serious event.

**Table 3.4** provides instructions for entering data into the fields of the I**nvestigation Information form** (**[Figure 3.9](#page-43-0)**). Instructions also apply to the **Complaint & Investigation Update Form ([Figure 4.7](#page-54-0))** discussed in section 4.0 of this manual.

![](_page_33_Picture_168.jpeg)

#### **Table 3.4 Investigation Information form**

![](_page_34_Picture_156.jpeg)

After entering data, click "Submit Investigation Information" button to reach a screen indicating changes have been entered into SERT (**[Figure 3.10](#page-44-0)**). This screen also allows return to **[SERT Home Page](#page-36-0)**.

#### <span id="page-35-0"></span>Figure 3.1

![](_page_35_Picture_14.jpeg)
<span id="page-36-0"></span>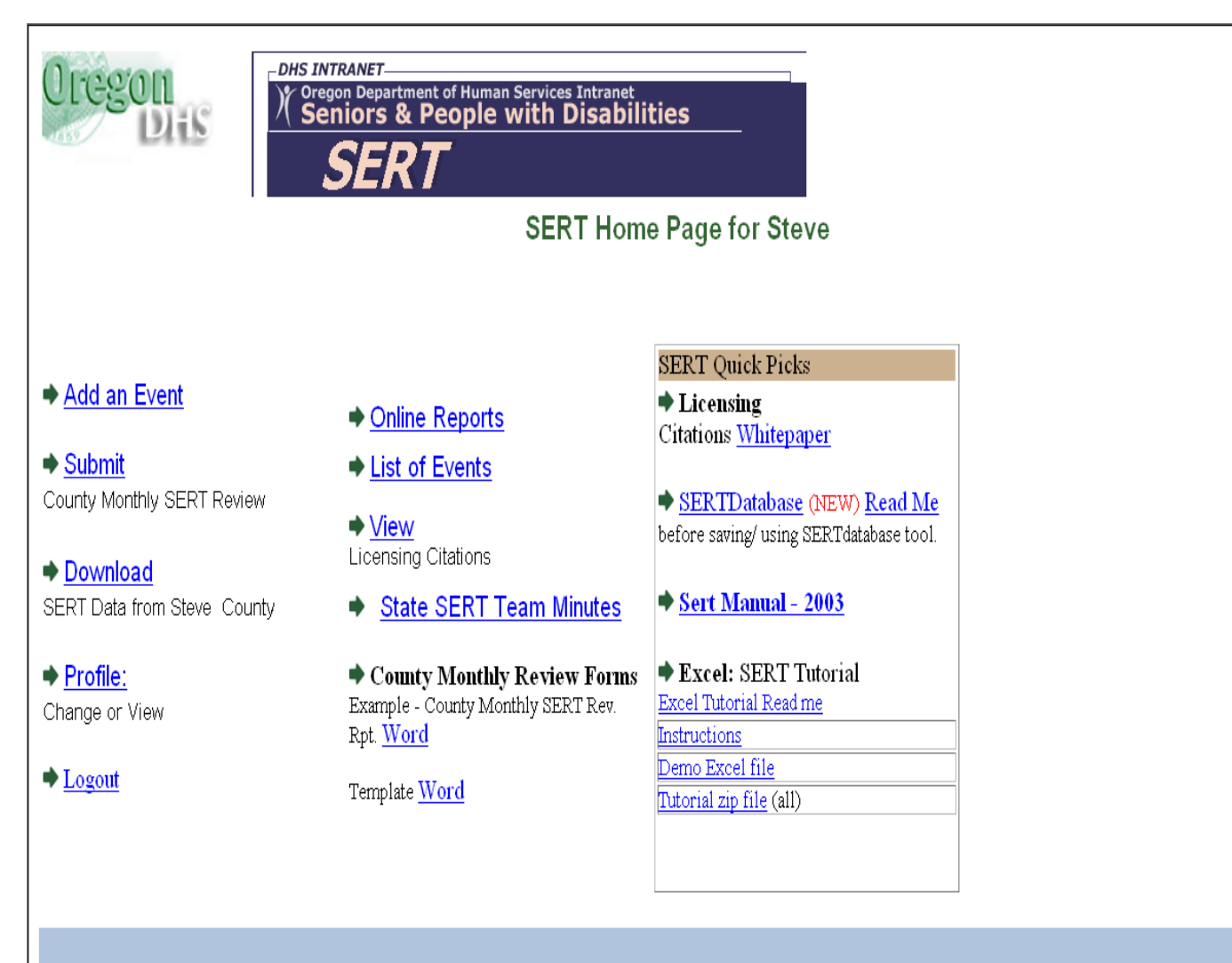

500 Summer St NE, E-12 · Salem, Oregon 97301 PH: 1-800 282-8096 • Fax: (503) 373-7274 • TTY: (503) 945-5933

Comments or Questions on this site: SERT Mailbox

SPD Public Site . Department of Human Services

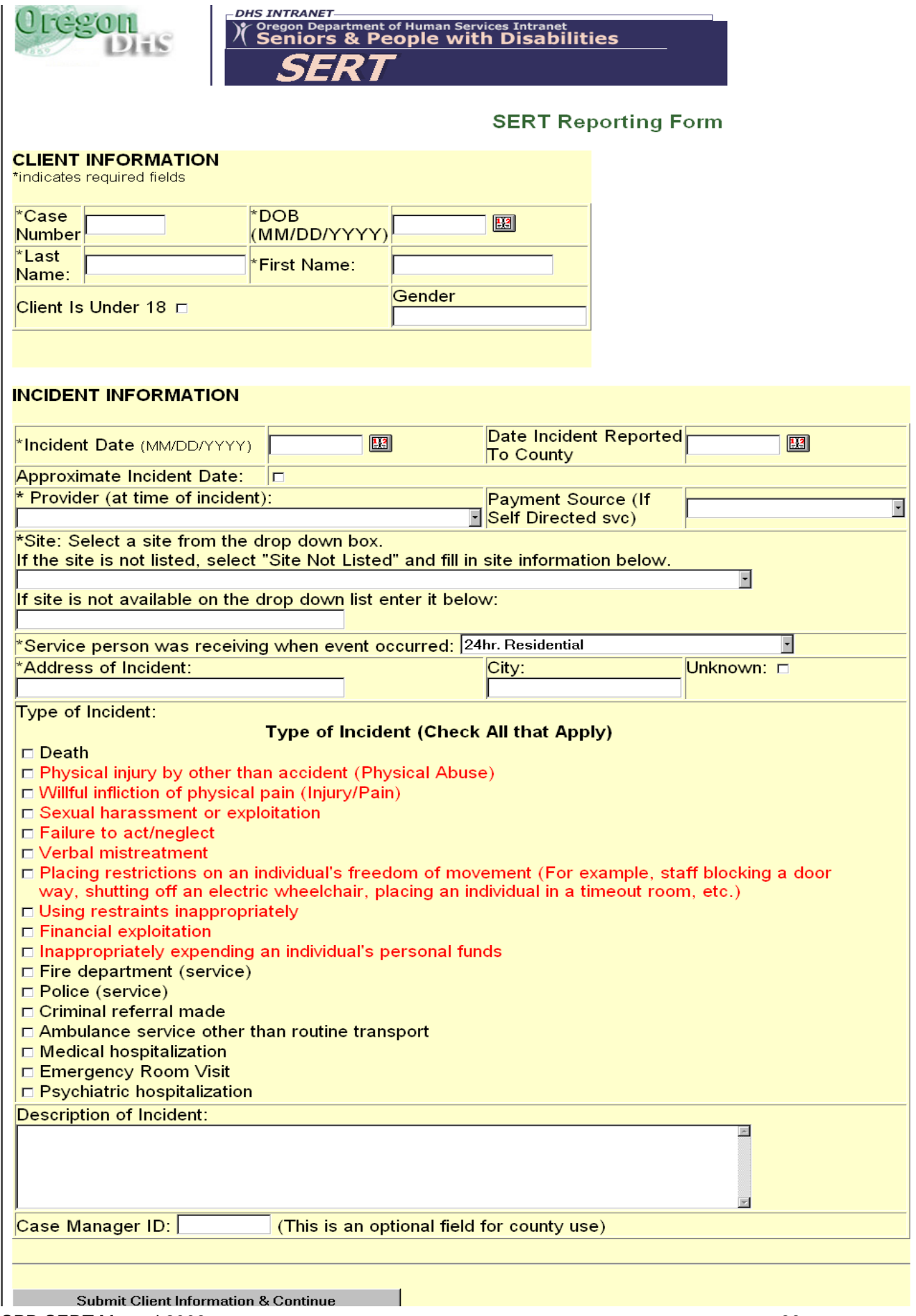

<span id="page-38-0"></span>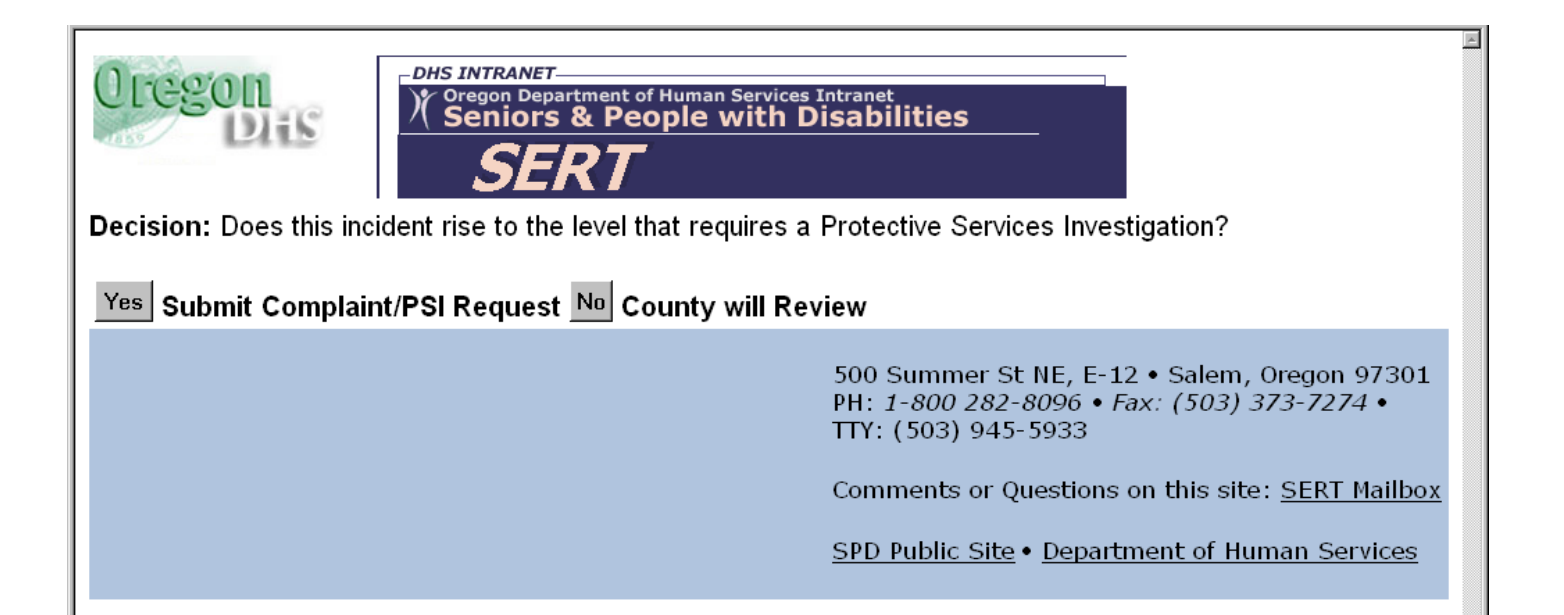

<span id="page-39-0"></span>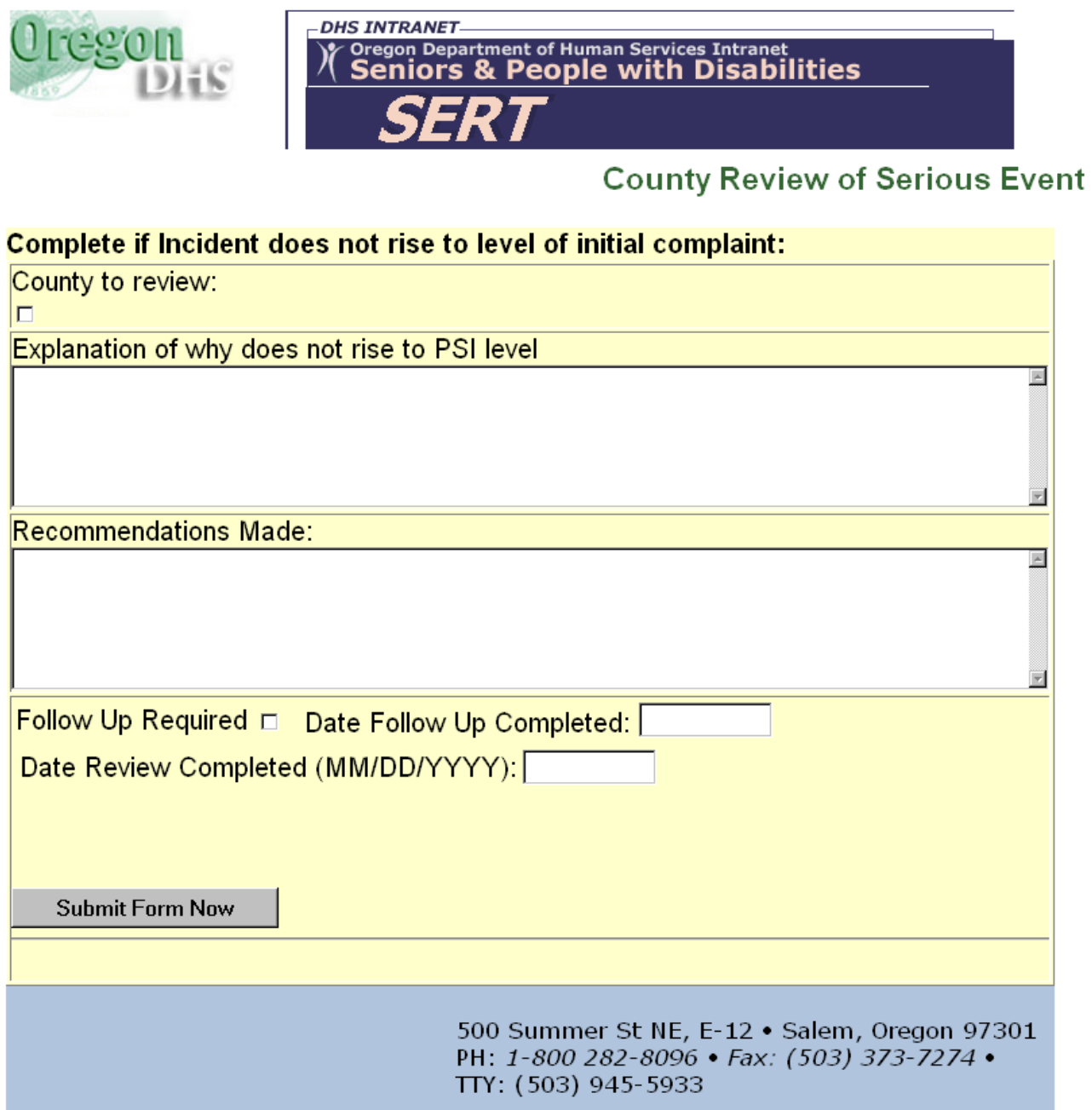

<span id="page-40-0"></span>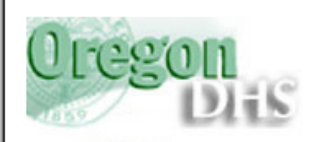

**DHS INTRANET-**Oregon Department of Human Services Intranet<br>Seniors & People with Disabilities

#### The serious event has been entered.

Please select:

Add another event OR

**Return to SERT Home Page** 

500 Summer St NE, E-12 . Salem, Oregon 97301 PH: 1-800 282-8096 · Fax: (503) 373-7274 · TTY: (503) 945-5933

Comments or Questions on this site: SERT Mailbox

SPD Public Site . Department of Human Services

# (PSI) Initial Complaint Form

<span id="page-41-0"></span>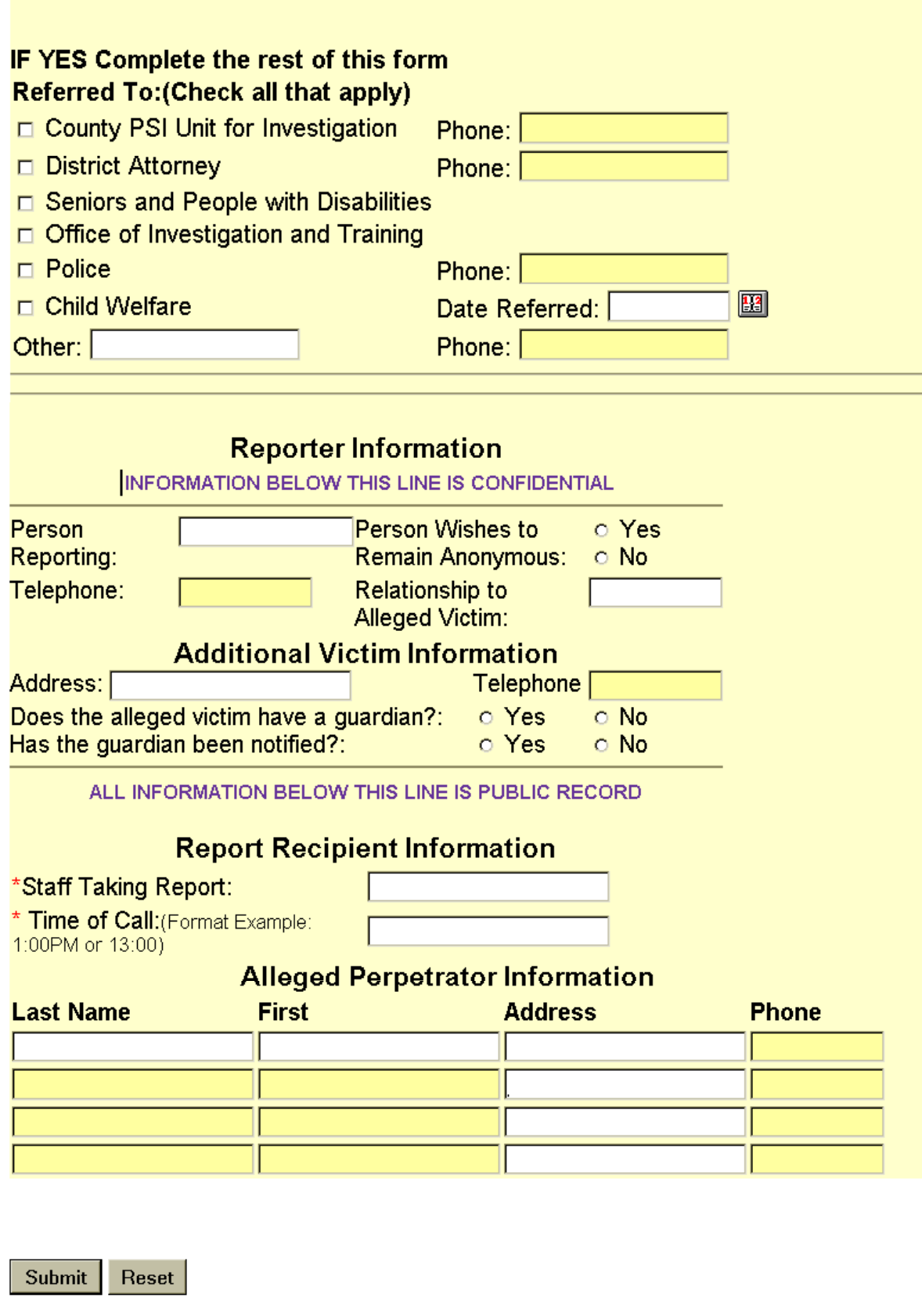

<span id="page-42-0"></span>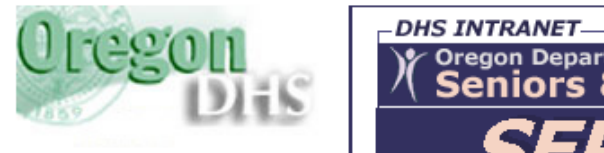

Oregon Department of Human Services Intranet

**Complaint & Investigation Decision** 

Has the investigation been completed?

Yes Complete investigation information form.

No

**Add another event OR** 

**Return to SERT Home Page** 

500 Summer St NE, E-12 . Salem, Oregon 97301 PH: 1-800 282-8096 • Fax: (503) 373-7274 • TTY: (503) 945-5933

Comments or Questions on this site: SERT Mailbox

SPD Public Site . Department of Human Services

<span id="page-43-0"></span>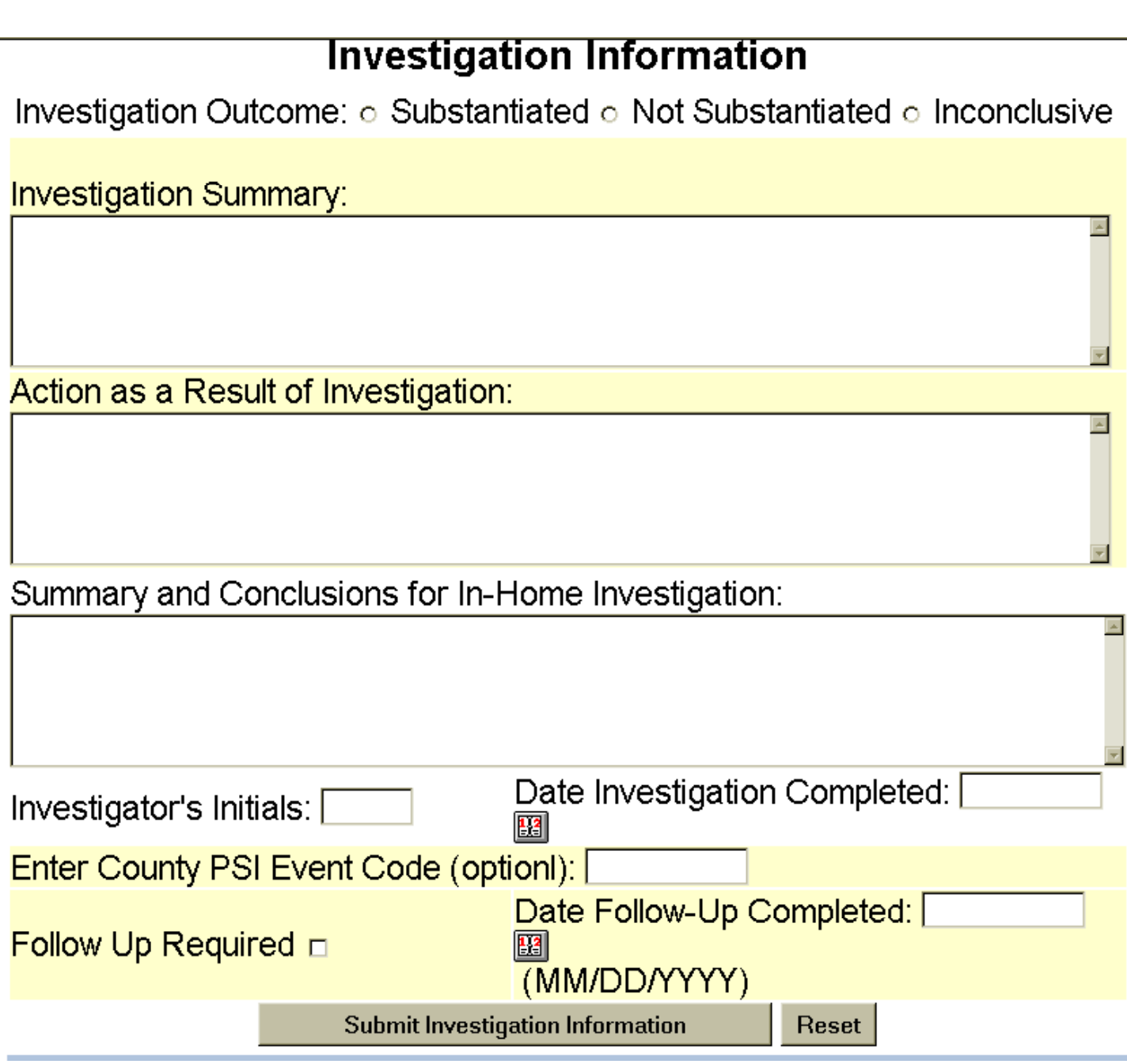

<span id="page-44-0"></span>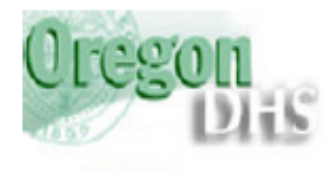

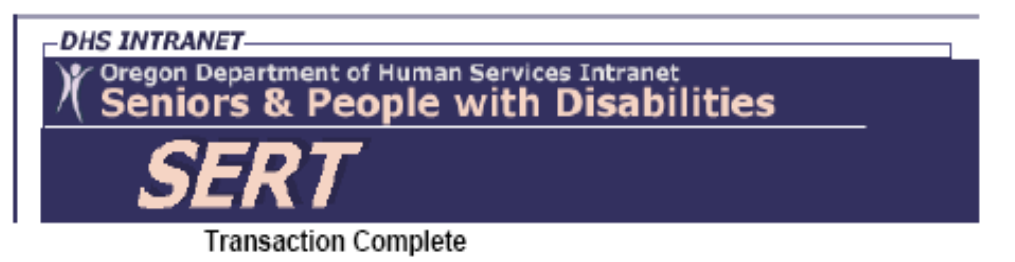

Your information has been submitted to the SERT database. You will automatically be returned to the SERT home page in 10 seconds or you can select the link below. Return to SERT home page

> 500 Summer St NE, E-12 . Salem, Oregon 97301 PH: 1-800 282-8096 · Fax: (503) 373-7274 · TTY: (503) 945-5933

Comments or Questions on this site: SERT Mailbox

SPD Public Site . Department of Human Services

# **4.0 FINDING AND UPDATING INCIDENT DATA**

Log in and click on "List of Events" on the SERT Home Page. The next screen will be the View Serious Event Reports form (**[Figure 4.1](#page-48-0)**).

# **4.1 Reviewing List of Events Form**

### **4.1.1 Date ranges**

Click on "Last Month" option to see all incidents with Incident Date in the last 30 days. Designating another specific date range is also possible. **[Figure 4.2](#page-49-0)** is one page of a multi-page report, showing incidents that occurred between November 1, 2004 and November 30, 2004.

### **4.1.2 Incident Date, etc.**

Date of incident, Individual's Case Number, Individual's name, and location of incident appear in columns of the form. Incidents are displayed chronologically, with most recent Incident Date at the top.

#### **4.1.3 Action Complete**

Date *review* of incident was completed by CDDP will appear in this column after date is entered in "Date Review Completed" field of **County Review of Serious Event** form. Date *investigation* was completed will appear in this column after date is entered in "Date Investigation Completed" field of **Investigation Information** form. If these review or investigation fields are not filled in, the word "No" will appear in this column.

## **4.1.4 Printable Review or Complaint/PSI**

Click on "Print Report" to print a report of all information entered to date about an incident. See **[Figure 4.3](#page-50-0)** for an example of a "Printable County SERT Review" and **[Figure 4.4](#page-51-0)** for an example of a "Printable SERT Complaint/Investigation Form."

# **4.2 Updating "Client and Incident Information"**

Updates can *add new data* or *revise data already entered.* Use date range options to find an incident that requires update. To add or revise Client or

Incident Information (on SERT Reporting Form), choose the "Update" option for the incident from the "Update Client and Incident Information" column on the **[View Serious Events Report](#page-49-0)** form. Enter update information on the resulting SERT Reporting Form Update screen (**[Figure 4.5](#page-52-0)**) using field descriptions from **[Table 3.1](#page-20-0)** for the SERT Reporting Form**.**

# **4.3 Updating County Review Data**

Use the "Update Review or Complaint/PSI" column on the View Serious Event Reports form (**[Figure 4.2](#page-49-0)**) to update CDDP review or investigation data. If the incident has not previously required an investigation, click on "Update *Review*" to reach the **Update County Review of Serious Event** form (**[Figure 4.6](#page-53-0)**)

### **4.3.1 Updating County Review data: PSI is** *not* **warranted**

If the CDDPs review supports the original decision that a PSI is not warranted, update the relevant fields of the **[Update County Review of Serious Event](#page-39-0)** form using field descriptions in **[Table 3.2](#page-28-0)**. When finished, click on the "Submit Form Now" button at the bottom of the form to reach a screen informing you that your changes have been entered into the SERT database (**[Figure 3.10](#page-44-0)**). From this screen you can click a hyperlink to return to the **[SERT Home Page](#page-36-0)**.

#### **4.3.2 Updating County review data: PSI** *is* **warranted**

If the CDDP's review of the incident leads to the conclusion that an investigation of the incident *is warranted after all*:

- 1. Enter the date that decision is made to update to PSI in the "Date Review Completed" field. If necessary, update "Explanation" and "Recommendations" fields of the **[County Review of Serious Events](#page-39-0)** form following update procedures in Section 4.3.1;
- 2. Click on the "Yes" button on the **Update County Review of Serious Event** form to open the **Initial Complaint Form** (**[Figure 3.7](#page-41-0)**). After completing **Initial Complaint Form** (see **[Table 3.3](#page-38-0)**) click on "Submit" button to reach the **Complaint and Investigation Decision** form (see Section 3.8 and **[Figure 3.8](#page-42-0)**); and
- 3. Notify OIT of change in status of the serious event.

# **4.4 Updating Investigation Data**

### **4.4.1 Investigation Update: No Change in decision to Investigate**

Click on incident's "Update *Complaint*" column on the **View Serious Events** (**[Figure 4.2](#page-49-0)**) screen to reach the **Complaint and Investigation Update Form** (**[Figure 4.7](#page-54-0)**). After completing updates, click on "Submit Updates" button at the bottom of the form to reach a screen indicating changes have been entered into SERT (**[Figure 3.10](#page-44-0)**). Click on hyperlink to return to the **[SERT Home Page](#page-36-0)**.

#### **4.4.2 Investigation Update: Investigation no longer required**

If the CDDP and OIT agree after preliminary investigation steps that *circumstances of the event do not meet the definition of abuse*, then the CDDP must:

- 1. Obtain written OIT agreement to change serious event to "County Review" status;
- 2. Send e-mail with evidence of OIT agreement to SPD SERT Technical Coordinator with copy to OIT, specifying SERT entry (by number) and requesting change of status in the database; and
- 3. Follow procedures for completing the **[County Review of Serious Event](#page-39-0)** form (see **[Section 3.6](#page-40-0)**).

*IMPORTANT NOTE: Critical information the CDDP has entered about its review of and response to a serious event does not automatically transfer in a conversion from investigation to county review. To avoid re-typing, save the information into a Word document prior to conversion, then paste it into the county review fields when they are available.* 

4. If Individual is enrolled in a Support Services Brokerage, indicate in the "Explanation" field of the **[County Review of Serious Events](#page-39-0)** form why abuse definition does not apply to the circumstances and that the incident has been referred to the Individual's Support Services Brokerage for follow-up.

<span id="page-48-0"></span>Figure 4.1

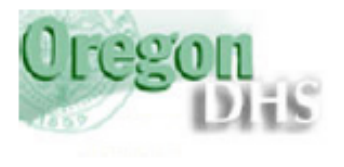

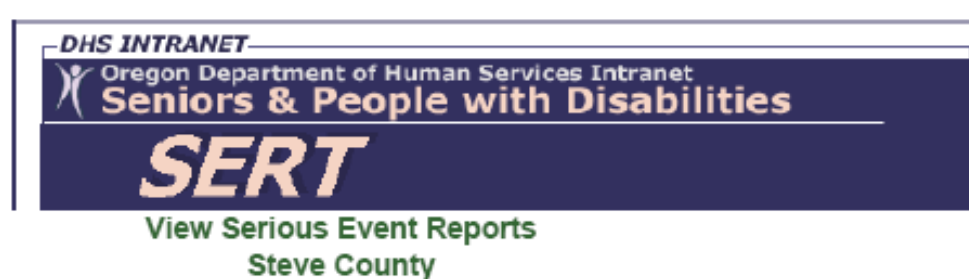

Select the period from any one of these options:

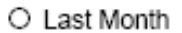

O Last Two Months

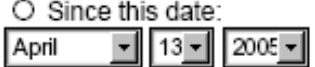

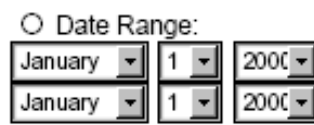

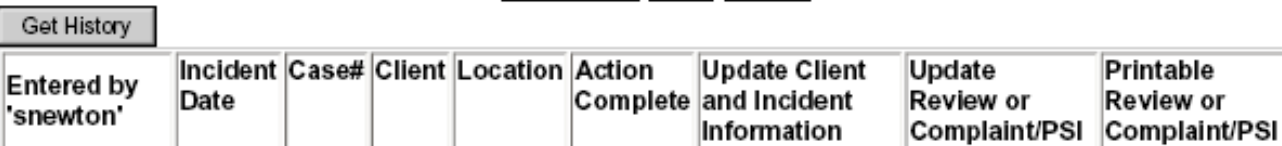

500 Summer St NE, E-09 · Salem, Oregon 97301-1075<br>PH: (503) 945-6976 · Fax: (503) 947-5044 · TTY: (503) 945-5895 or 1-800 375-2863

Comments or Questions on this site: SERT Mailbox

SPD Public Site . Department of Human Services

#### <span id="page-49-0"></span>Figure 4.2

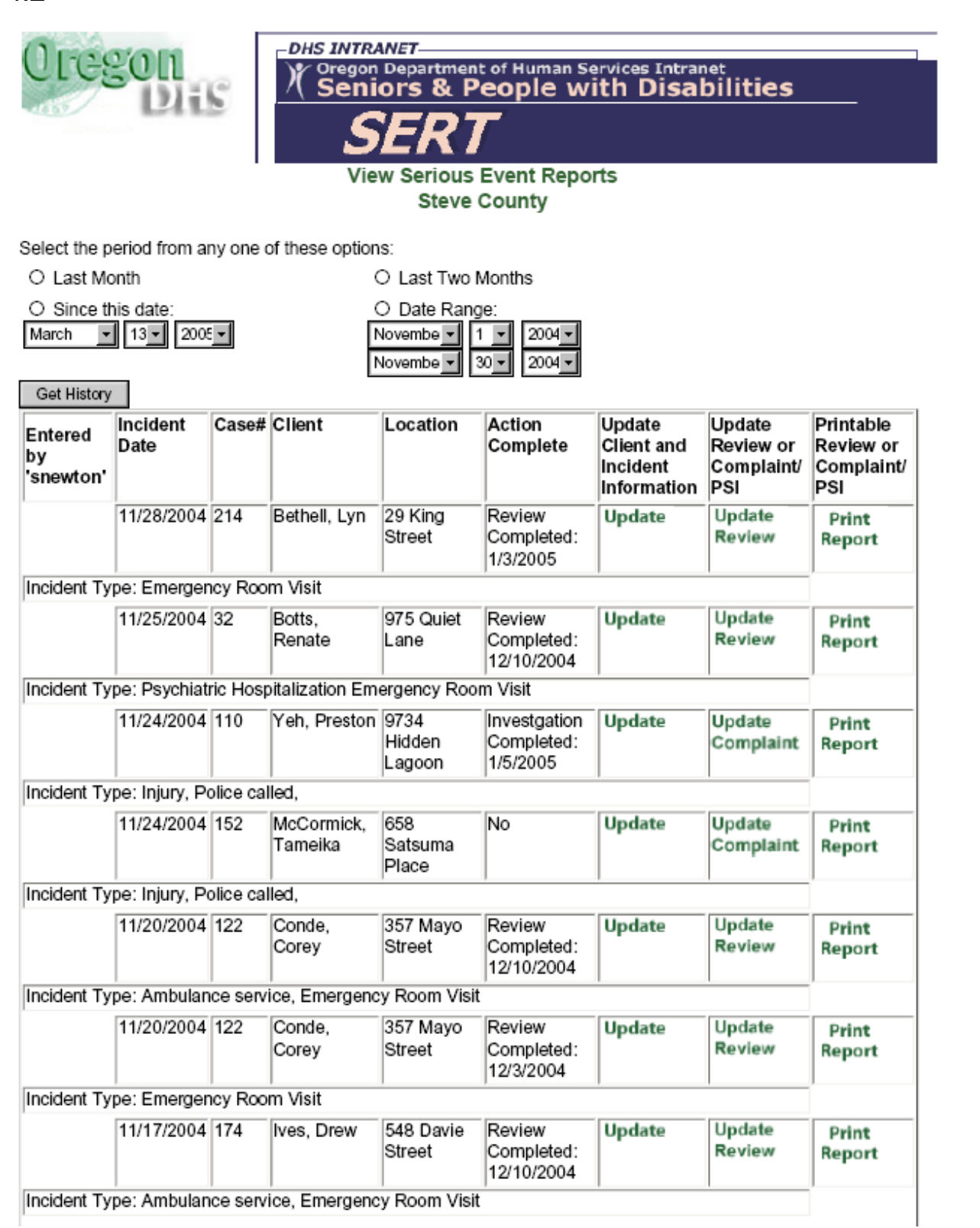

<span id="page-50-0"></span>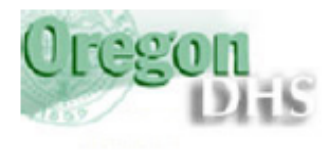

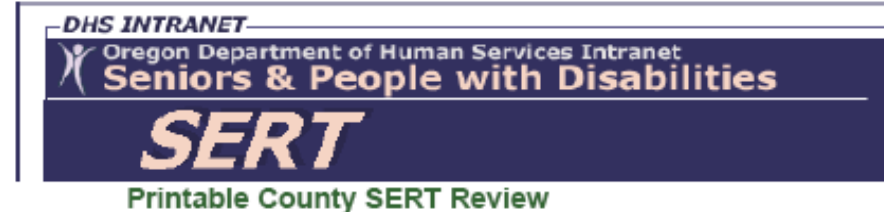

#### SERT ID Number: 23246 **CLIENT INFORMATION**

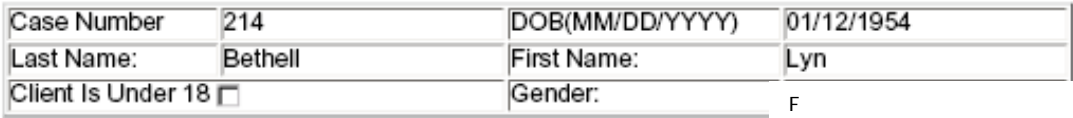

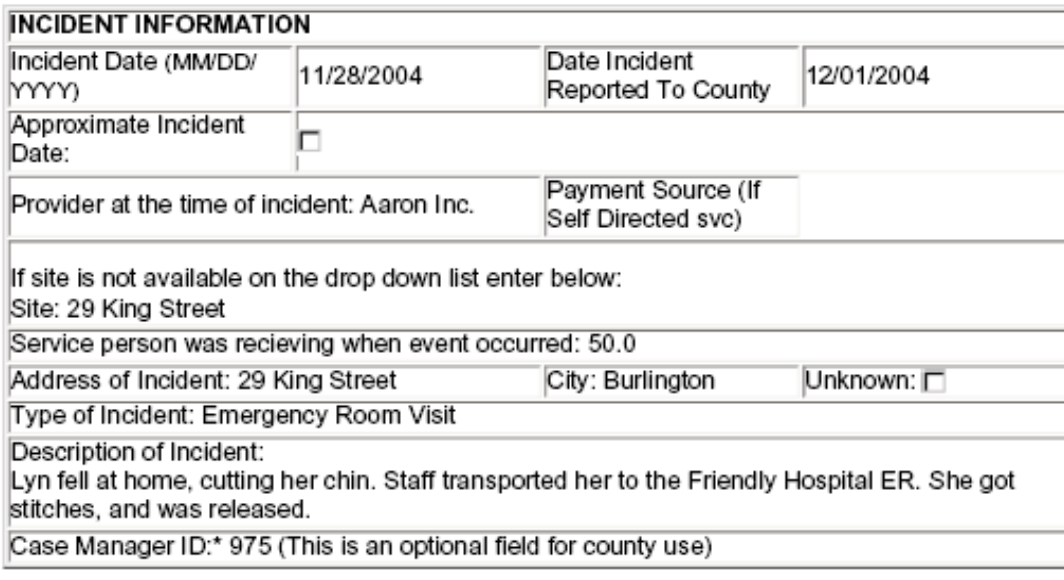

#### Complete if Incident does not rise to level of initial complaint:

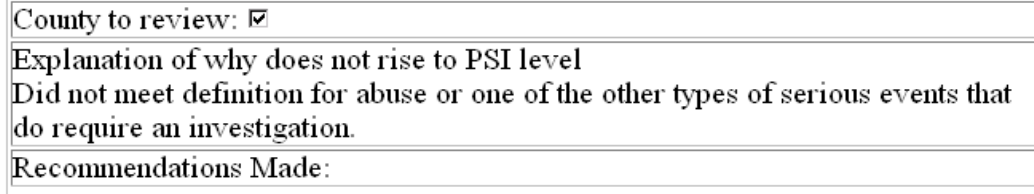

Follow Up Required □ Date Follow Up Completed:

Date Review Completed: 01/03/2005

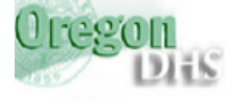

**DHS INTRANET-**Oregon Department of Human Services Intranet<br>Seniors & People with Disabilities  $\chi$ 

Printable SERT Complaint/Investigation Form

#### **CLIENT INFORMATION**

<span id="page-51-0"></span>Figure 4.4

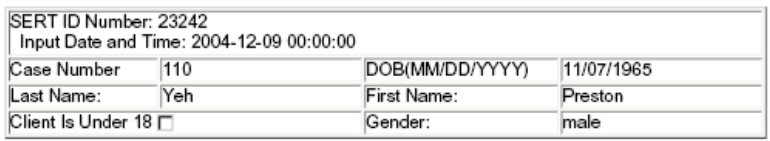

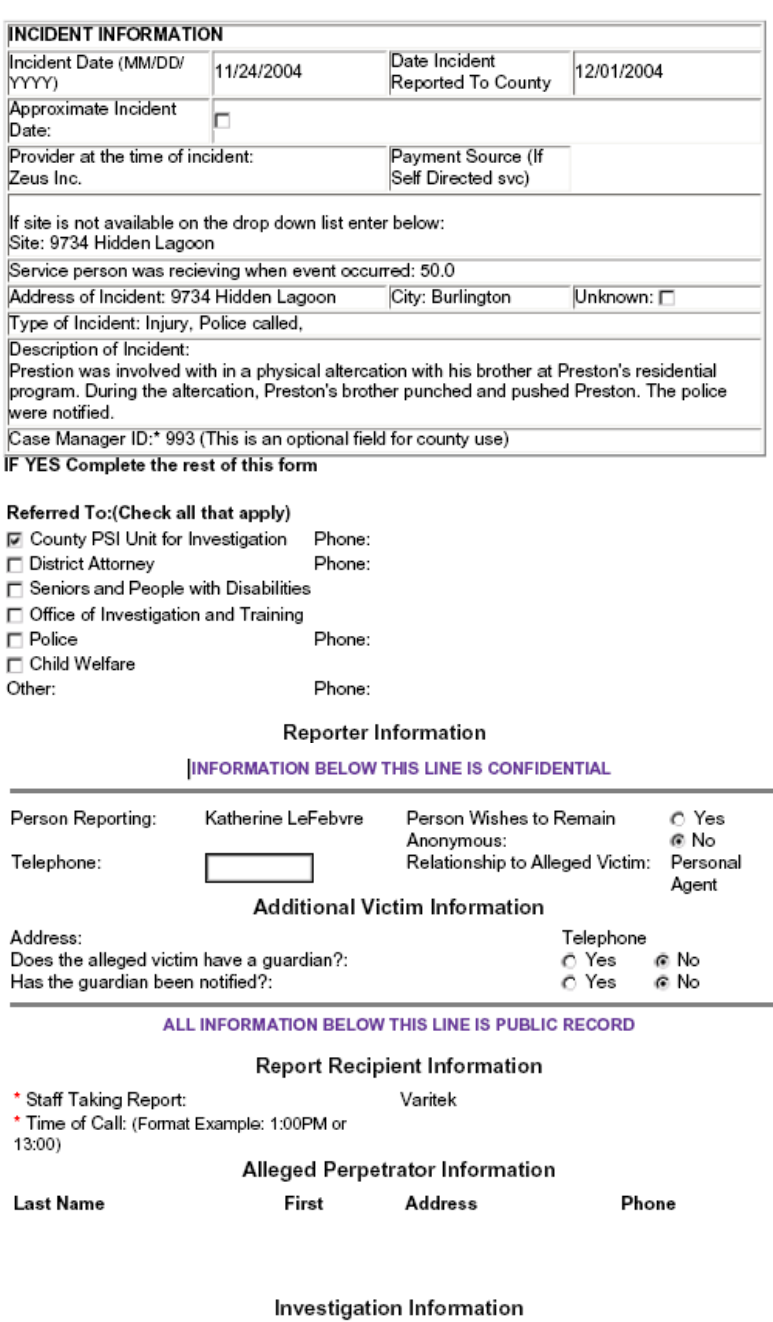

Action Taken or To Be Taken:

Outcome:

Investigation Outcome: O Substantiated O Unsubstantiated O Inconclusive

Investigator's Initials: rh Date Investigation Completed: 1/5/2005

Enter County PSI Event Code (optional): .<br>Proposed Follow-Up Date: (MM/DD/<br>YYYY)

<span id="page-52-0"></span>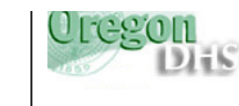

#### **SERT Reporting Form**

#### **CLIENT INFORMATION**

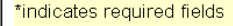

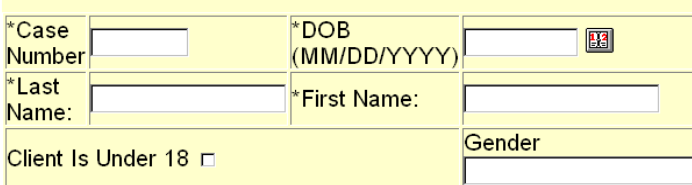

#### **INCIDENT INFORMATION**

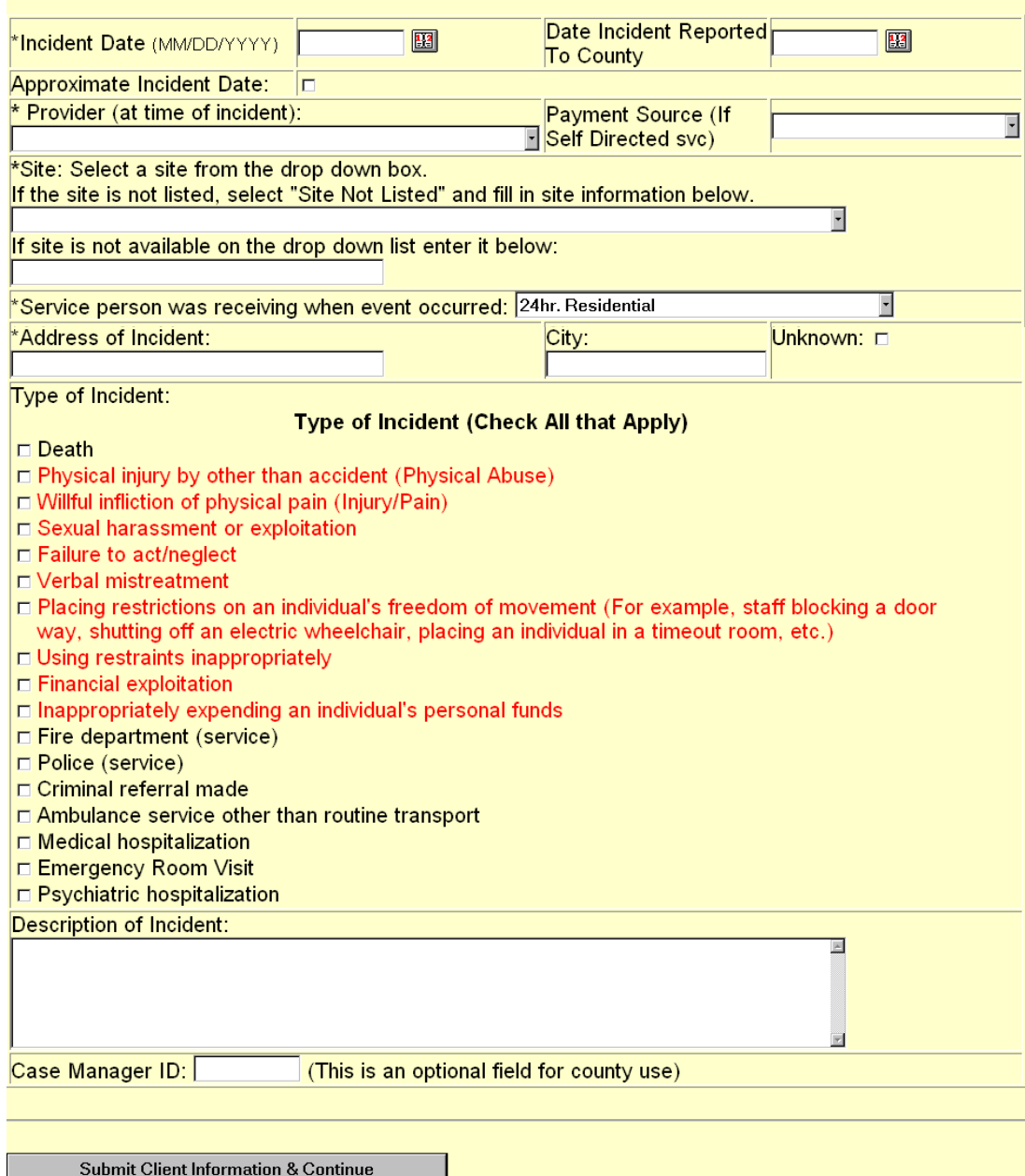

<span id="page-53-0"></span>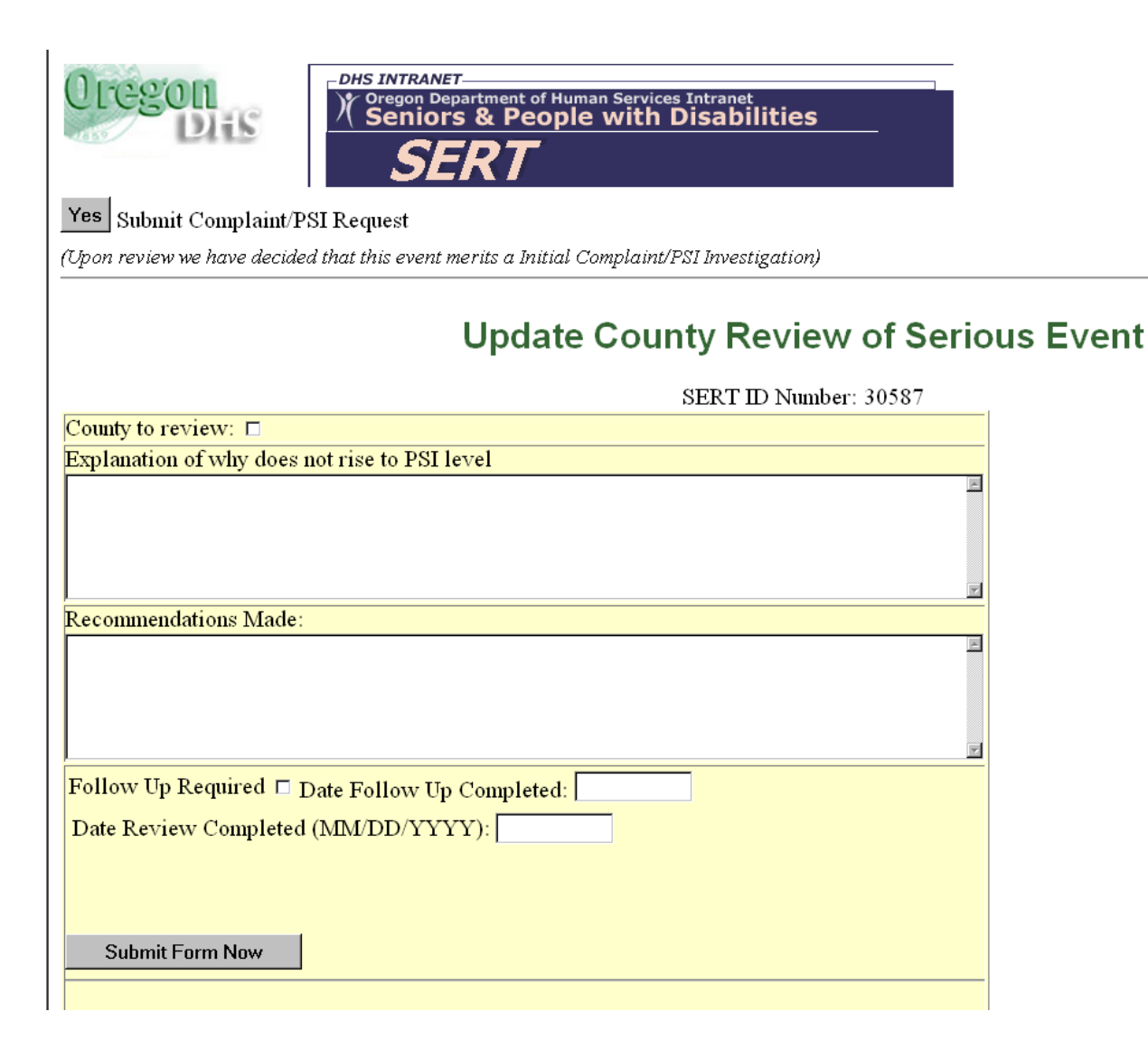

#### <span id="page-54-0"></span>Figure 4.7

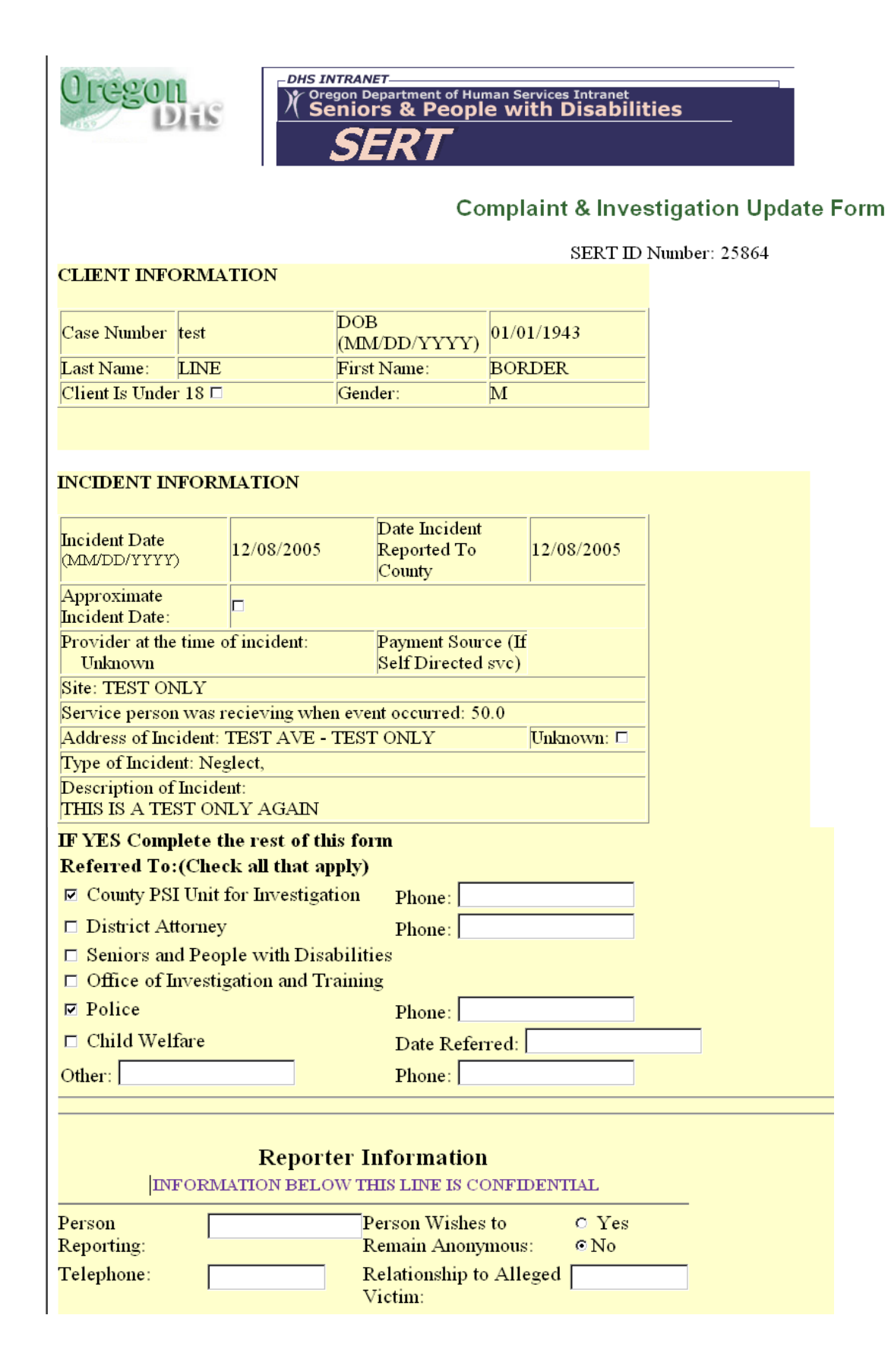

## Figure 4.7 (cont.)

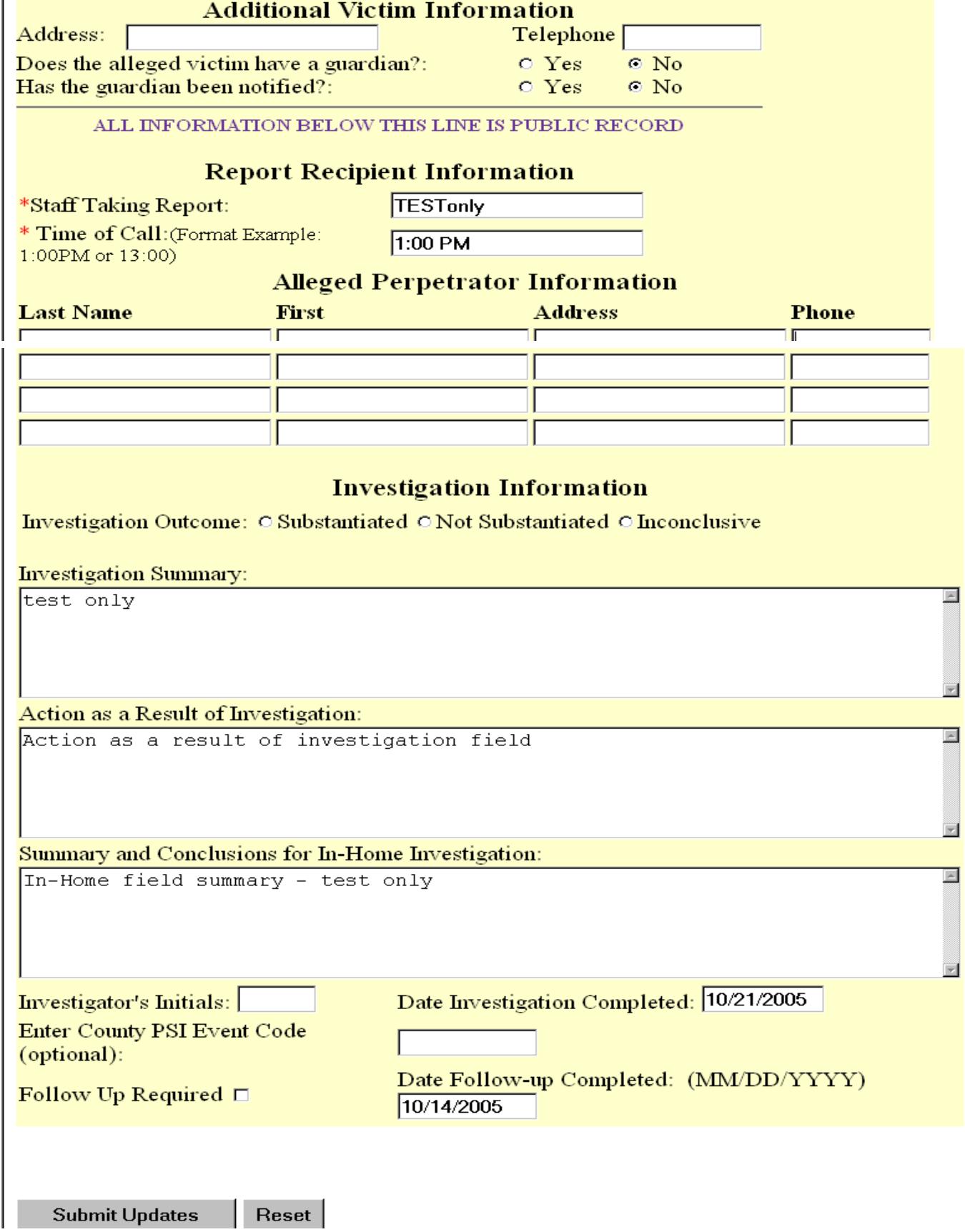

# **5.0 ANALYSIS OF SERT DATA: THE BASICS**

Analyzing SERT data requires:

- Breaking the data up into smaller elements;
- Studying those smaller elements to identify opportunities to improve SERT processes; and
- Developing theories about how to act on opportunities to improve the SERT processes.

# **5.1 Opportunities to improve SERT Processes**

Analysis of SERT data helps a CDDP identify opportunities to improve efficiency and effectiveness of one or more of the typical CDDP SERT processes listed in section 1.0 of this manual:

- Receiving written incident reports or allegations of abuse;
- Determining whether an incident meets the definition of a serious event;
- Determining whether a serious event requires a formal investigation of abuse;
- Determining who will undertake a formal investigation of abuse;
- Entering and updating information about a serious event into the online SPD database;
- Analyzing, reviewing, and following-up on serious events; and
- Reporting on serious events to SPD.

At minimum, SERT data analysis also helps identify opportunities to improve provider processes and results by identifying:

- Individual *people* who experience many serious events;
- Individual *"sites"* serving people who experience many serious events; and
- Individual *provider agencies* with several sites, many of which serve people who experience many serious events.

Identifying such people, sites, and provider agencies and developing theories about why problems occur increases the likelihood of improving health-andsafety processes through targeted strategies. Analysis of subsequent SERT data allows CDDP and provider to evaluate whether improvement efforts have been successful.

# **5.2 Minimum expectations for data entry and review**

#### **5.2.1 Ongoing local processes**

Each CDDP must maintain an ongoing process of entering individual reports, reviewing data, deciding what to do about what the data says, acting on those decisions, reviewing actions CDDP and providers take to respond to the data, and reviewing the outcomes of actions taken.

To demonstrate this process, CDDP SERT team must:

- Meet monthly to review events and data from the previous month, looking for system trends, significant service issues, or significant licensing violations that require follow-up (see **[Section 6.0](#page-90-0)** for additional discussion of meeting topics and reviews);
- Create the **[Monthly CDDP SERT Review](#page-65-0)** to record this meeting, using the optional format at the end of this manual or another designed by the CDDP to document data analysis, issue review, action taken, and outcomes;
- Submit the **[Monthly CDDP SERT Review](#page-65-0)** to SPD through the "Submit County Monthly SERT Review" link on the SERT Home Page.

#### **5.2.2 Timelines**

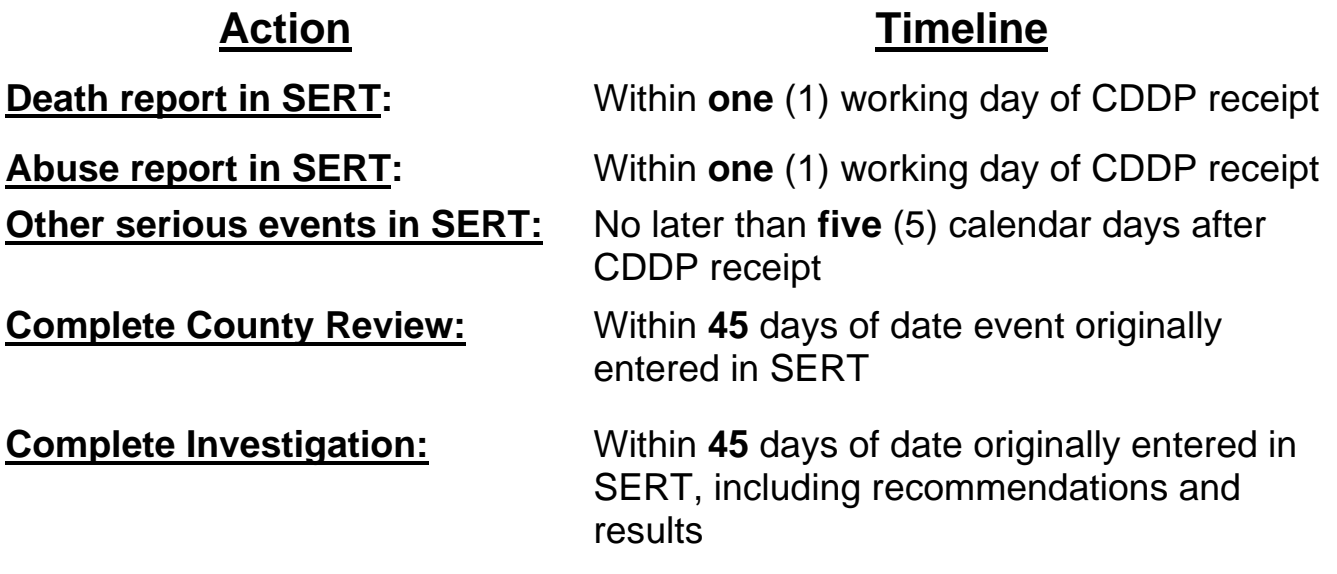

Timelines for completing CDDP review of serious events each month are:

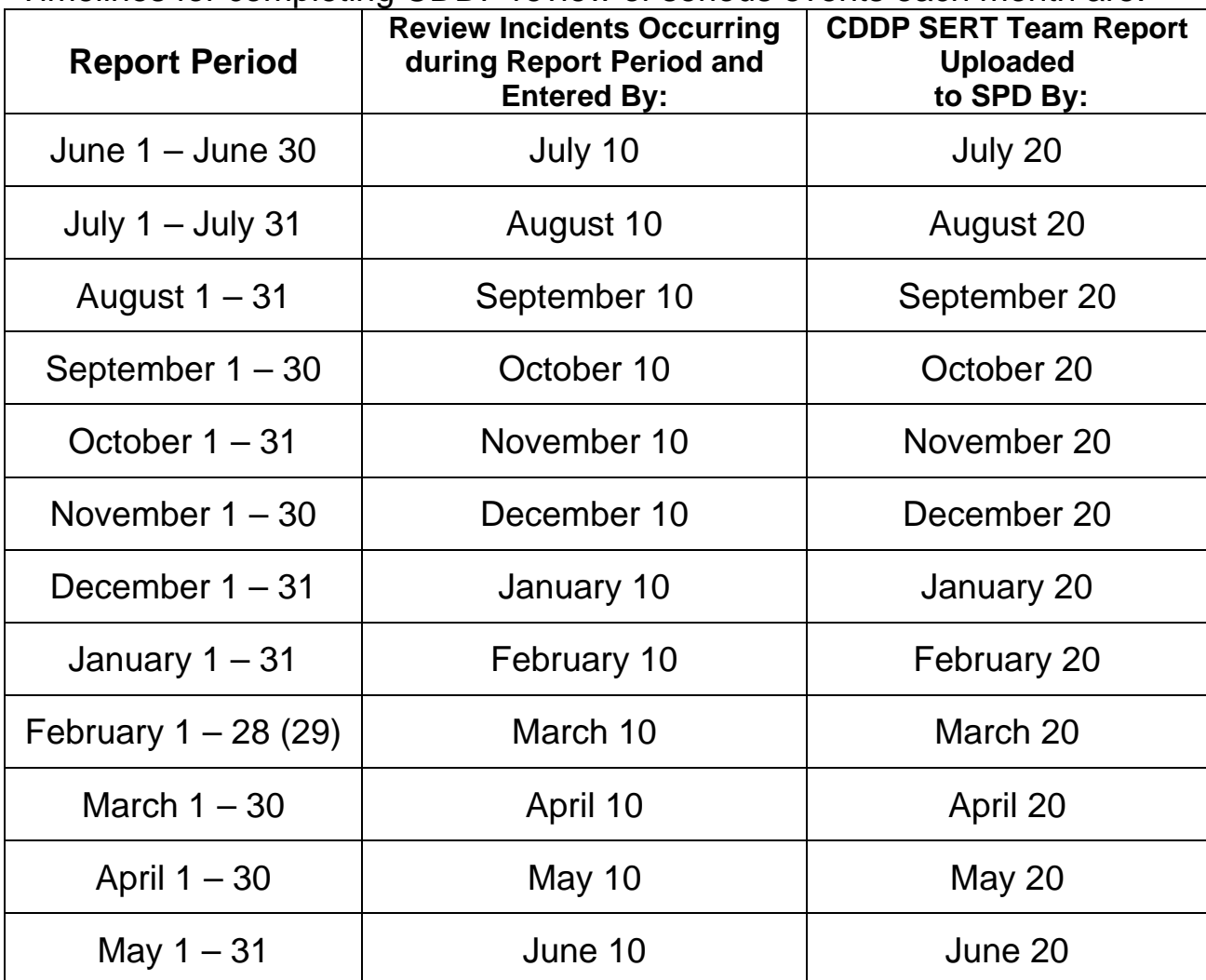

# **5.3 Analysis: Breaking Data Into Smaller Elements**

Much of the first phase of SERT data analysis----breaking the data into smaller elements----has already been done for users. The SERT online database has many reports available "at the push of a button."

Each CDDP's downloaded data consists of a matrix of 99 columns and one row for every SERT incident ever entered into the online SERT database. If a CDDP has entered SERT data since the Year 2000, there may now easily be more than 1,000 rows (incidents) of data. Breaking up and organizing this matrix containing up to 99,000 individual "cells" of data is no easy task. By *automatically* breaking up the massive amount of SERT data into smaller, organized elements, the online reports offer the user a major advantage at this phase of analysis.

# **5.4 Introducing the Online SERT Reports**

What follows is a brief look at samples of the online SERT Reports. *All of the sample reports in this manual contain only hypothetical ("fake") SERT data*. Reports produced by a CDDP will show actual SERT data for serious events experienced by people with developmental disabilities served by the CDDP.

To access the online SERT reports, log in to the SERT database as described earlier in Section 3.0. Once on the **[SERT Home Page](#page-66-0)** for the CDDP, click on **Online Reports** to reach the **SERT Reports** main menu. (**[Figure 5.1](#page-67-0)**) Click on any of the 14 hyperlinks in the menu to reach its associated report.

#### **5.4.1 View Incidents by Type Report**

Click on View Incidents by Type Report to reach a "Set-up" page (**[Figure 5.2](#page-68-0)**). Use the drop-down arrow to select the type of serious event to be reported. To produce the report:

- Enter desired date range;
- Choose whether to view the dated results in ascending or descending order; and
- Click "Submit Query" button.

For example, **[Figure 5.3](#page-69-0)** is a report showing four Deaths that occurred between 09/01/2004 and 09/30/2004 (with incident dates in descending order). Note that if a cell under the "Complaint" column reads "Review," this means that the incident was reviewed by the County. If the cell under the Complaint column reads "Yes," this means the incident was investigated. Click on "Review" or "Yes" to see a more detailed report about the incident.

To print the **View Incidents by Type Report** (or one or more of the detailed reports), use your browser's built-in menu command: File>Print…

The date in a cell under the "Action Complete?" column is the date the review (or investigation) was completed. If the review or investigation has *not* been completed, the word "No" will appear in the cell.

To return to the **SERT Home Page**, click **SERT Home**. Once there, return to the **SERT Reports** main menu by clicking on the **Online Reports** hyperlink.

Similar steps can be used to view and print the remaining reports, which are briefly described below or have an associated example to view.

### **5.4.2 Incident by Provider**

From the **SERT Reports** main menu, click on **View Incidents by Provider** to see a report of incidents involving Individuals served by a provider chosen from the drop-down arrow. **[Figure 5.4](#page-70-0)** is a report showing three incidents experienced by two different people served in foster care.

# **5.4.3 Incident by Type of Service**

This is a report of incidents according to the service Individuals were receiving at the time the incident occurred (e.g., 24-hour Residential, Employment & Alternatives, etc.). **[Figure 5.5](#page-71-0)** is a report showing four incidents experienced by two different people who were receiving 24-hour residential services at the time the incident occurred.

## **5.4.4 View Incidents by Individual (Use CPMS Number)**

**[Figure 5.6](#page-72-0)** is a report showing two incidents experienced by Drew Ives (CPMS) 174) between 11/01/2004 and 11/30/2004.

## **5.4.5 Top 10 Individuals**

**[Figure 5.7](#page-73-0)** is a report showing data for the 10 people who experienced the greatest number of incidents between January 1, 2004 and December 31, 2004. Note the many options in specifying a date range for considering the top 10 individuals.

#### **5.4.6 Top 10 Providers**

**[Figure 5.8](#page-74-0)** is a report showing data for the 10 providers who serve the people who experienced the greatest number of incidents between November 1, 2004 and December 31, 2004.

## **5.4.7 Top 10 Locations**

**[Figure 5.9](#page-75-0)** is a report showing data for the10 locations where the greatest number of incidents were experienced by people between November 1, 2004 and December 31, 2004.

# **5.4.8 Overdue Investigations**

**[Figure 5.10](#page-76-0)** is a report showing the four investigations that (a) are overdue *as of today's date* (i.e., the date the report is produced; in this case, 05/13/2005), and (b) have not been referred to the police.

### **5.4.9 Overdue Investigations Referred to Police**

**[Figure 5.11](#page-77-0)** is a report showing the investigations that (a) are overdue *as of today's date* and (b) *have been* referred to the police. In this case, there were no overdue investigations.

## **5.4.10 Overdue County Reviews**

**[Figure 5.12](#page-78-0)** is a report showing the seven incidents for which County (CDDP) reviews are overdue *as of today's date* (in this case, 05/13/2005.)

## **5.4.11 Error in Investigation Completion Date**

**[Figure 5.13](#page-79-0)** is a report of incidents with errors in the investigation completion date. This report will show any incidents with an investigation completion date that *precedes* the date the incident was reported to the CDDP. In this case, there was one incident with such an error. Users may click on hyperlinks under the "View Incident" and "View Review" columns to view and correct errors.

## **5.4.12 Error in Review Completion Date**

**[Figure 5.14](#page-80-0)** is a report of incidents with errors in the County (CDDP) review completion date. It will show any incidents with a review completion date that *precedes* the date the incident was reported to the CDDP. Click on hyperlinks under "View Incident" and "View Review" columns to view and correct errors.

## **5.4.13 Type of Incidents Reported Pie Chart**

**[Figure 5.15](#page-81-0)** is a report—in this case, a pie chart—showing the type, number, and proportion of serious events occurring between December 1, 2004 and December 31, 2004. The types of serious events are listed beside the pie chart. Click on a type of serious event (e.g., Death), to produce an Incident by Type report with the following columns: Incident Date, Case#, Client, Location, View Incident, View Initial Complaint.

## **5.4.14 Incidents Per Month Bar Chart**

**[Figure 5.16](#page-82-0)** is a report of the number of incidents people experienced per month. By default, the bar chart will show data for *all* months and years to date. Note the Start Month and year for the bar chart can be changed. **[Figure 5.17](#page-83-0)** shows another bar chart with a start month and year of January, 2004.

# **5.5 Introducing "Offline" SERT Reports**

A CDDP may need reports that go beyond what is currently available online. In 2005 a supplementary SERT database(db) "template" was made available with additional report options. The template can be installed on a computer equipped with Microsoft Access 2000 (or a later version). The db template has a simple menu system for selecting a range of "offline" SERT reports (including line graphs and bar charts). A technical supplement available on the SERT site describes how to acquire the template, download CDDP SERT data, import SERT data into the template, and use the template's menu system.

The db template can produce 45 different reports at the touch of a button. Some of these reports provide content nearly identical to that of current online reports, and some of the reports produce unique content. This section offers a look at a few samples of offline SERT Reports that can be produced using the Access db template. *Remember, all of the sample reports in this manual contain only hypothetical ("fake") SERT data*.

#### **5.5.1 SERT Incidents by Case Number**

**[Figure 5.18](#page-84-0)** is one page of a multi-page offline report showing the number of incidents to date, with the data by month for a given year. It presents the data in descending order (i.e., the person with the most incidents to date is listed first).

The report also shows the percentage of incidents for a single person, as well as the cumulative percentage of incidents accounted for multiple people. For example, during 2004, Drew Ives experienced 8 incidents that involved one or more serious events. Those 8 incidents accounted for 5% of all incidents experienced by people in that County during 2004. Note that—collectively— 20% of the County's incidents were accounted for by 6 people: Drew, Corey Conde, Chad Babbit, Nannie Roth, Maude Robles, and Vernon Beck.

#### **5.5.2 SERT Incidents by Provider**

**[Figure 5.19](#page-85-0)** is one page of a multi-page offline report showing the number of incidents by people served by each of the CDDP's providers who have submitted at least one incident. The data are organized by month across an entire year to date. Data is arranged in descending order (i.e., the providers whose service recipients experienced the most incidents are listed first).

The report also shows the percentage of County incidents accounted for by a single provider, as well as the cumulative percentage accounted for by multiple providers. For example, during 2004, people served by Zeus, Inc. experienced 41 incidents. Those 41 incidents accounted for 26% of all incidents experienced by people in that County during 2004. Note that—collectively—53% of the County's incidents were accounted for by Zeus, Inc. and various Foster Care providers.

The db template provides similar reports organized by (a) location of incident, (b) site responsible for the person at the time an incident occurred, and (c) type of service the person was receiving at the time an incident occurred (expressed as a service element number, e.g., "50," representing 24-hr. residential support).

#### **5.5.3 Serious Events by Case Number**

**[Figure 5.20](#page-86-0)** is one page of a multi-page offline report showing the number of *serious events* people experienced to date, with the data organized by month for a given year. Note the difference between the report depicted in **[Figure](#page-84-0)  [5.18](#page-84-0)** and the report depicted in **[Figure 5.20](#page-86-0)**. A person may experience a single incident that involves *multiple serious events*. For example, a single incident might include the serious events of (a) Restriction, (b) Police, and (c) Psychiatric Hospitalization. The report depicted in Figure 5.20 presents the number of serious events, rather than the number of incidents. By contrasting the data in Figure 5.18 and 5.20, the SERT user can see (for example) that Drew Ives experienced 8 incidents, and that those 8 incidents included 11 serious events.

The db template provides similar serious event reports organized by (a) location of incident, (b) site responsible for the person at the time an incident occurred, and (c) type of service the person was receiving at the time an incident occurred.

#### **5.5.4 SERT Incidents to Date for Specified Year (Graph)**

**[Figure 5.21](#page-87-0)** is a line graph showing the total number of incidents by people in this County, to date. When producing the report, the user will be asked to specify the year. The db template also offers a similar report for serious events.

#### **5.5.5 Serious Events to Date, by Category, for Specified Year (Bar Graph)**

**[Figure 5.22](#page-88-0)** is a bar graph showing the total number of serious events, by category, experienced by people in this CDDP, to date. When producing the report, the user will be asked to specify the year. There is also an option to produce a similar report for a single *month* and year.

#### **5.5.6 Investigation Results for Specified Year (Bar Graph)**

**[Figure 5.23](#page-89-0)** is a bar graph showing the results of investigations that have been completed to date for a specified year. This graph shows the results of all investigations for which a date has been entered in the online "Date Investigation Completed" field of the online Investigation Outcome online form (**[Figure 3.9](#page-43-0)**).

#### <span id="page-65-0"></span>Monthly CDDP SERT Review

#### Monthly CDDP SERT Review

CDDP/Program:

Date of Review: Period reviewed: From

SERT Team Present:

#### I. Summary of Information Reviewed

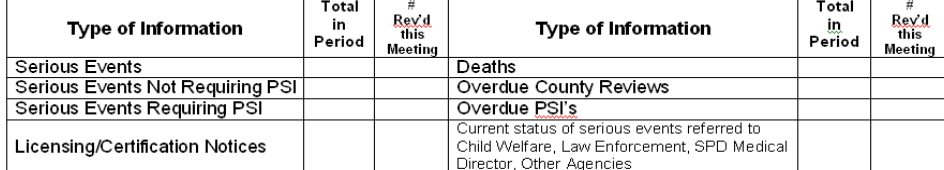

#### SERT Data-Based Reports Reviewed (Including reports of data beyond current period)

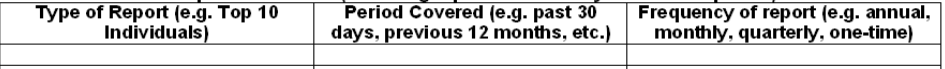

#### List Other Sources of Information Reviewed (e.g. Service Coordination Meeting Notes, Service Monitoring records):

CDDP Monthly SERT Report

II. Summary of SERT Issues, Actions, Outcomes. Do not remove item from list until outcome has been recorded. Add rows to each table as required.

To

#### A. <u>Individual Issues</u>: Summarize issues, trends, actions and outcomes related to individuals involved in serious events.

in serious events.<br>1. <u>Individual cases SERT team wants to follow due to significance of issues</u>. Identify individuals only by<br>case number and do not include other information from which individuals might be easily persona e.g. gender, date of birth, family name, etc.

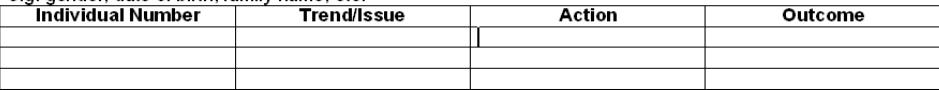

2. Trends and issues Team notes re collective individual information, e.g. increasing numbers of serious events involve incomplete health care protocols regardless of provider, increasing numbers of cases on<br>overdue PSI list involve referral to local police, decreasing use of emergency room in foster care, etc.

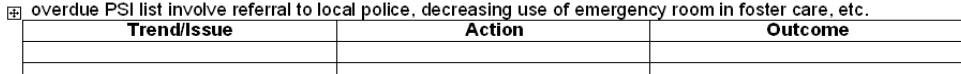

B. Provider Issues: Summarize issues, trends, actions and outcomes related to providers, including licensing or certification issues as well as those related to serious events.

1. Provider circumstances SERT team will follow. MUST follow licensing/certification issues; choose other circumstances based on significance of issue, e.g. number of events, seriousness of events, etc.

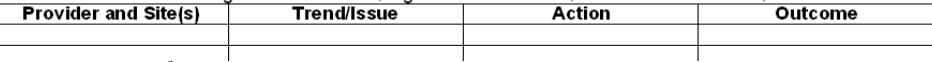

CDDP Monthly SERT Rep

2. Trends and issues Team notes re collective provider information (e.g. increasing number of<br>employment providers having difficulty with implementing individual health care protocols, decreasing number<br>of financial exploi

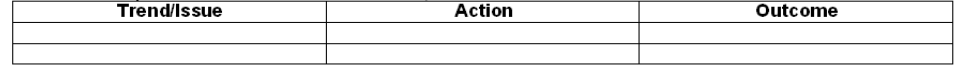

C. CDDP Issues: Summarize issues, trends, actions and outcomes the Team notes throughout local system. Should be used to note positive trends and outcomes as well as concerns.

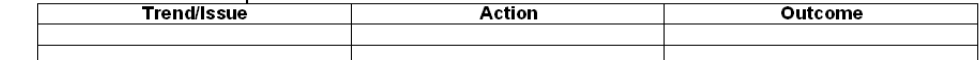

#### <span id="page-66-0"></span>SERT Home page

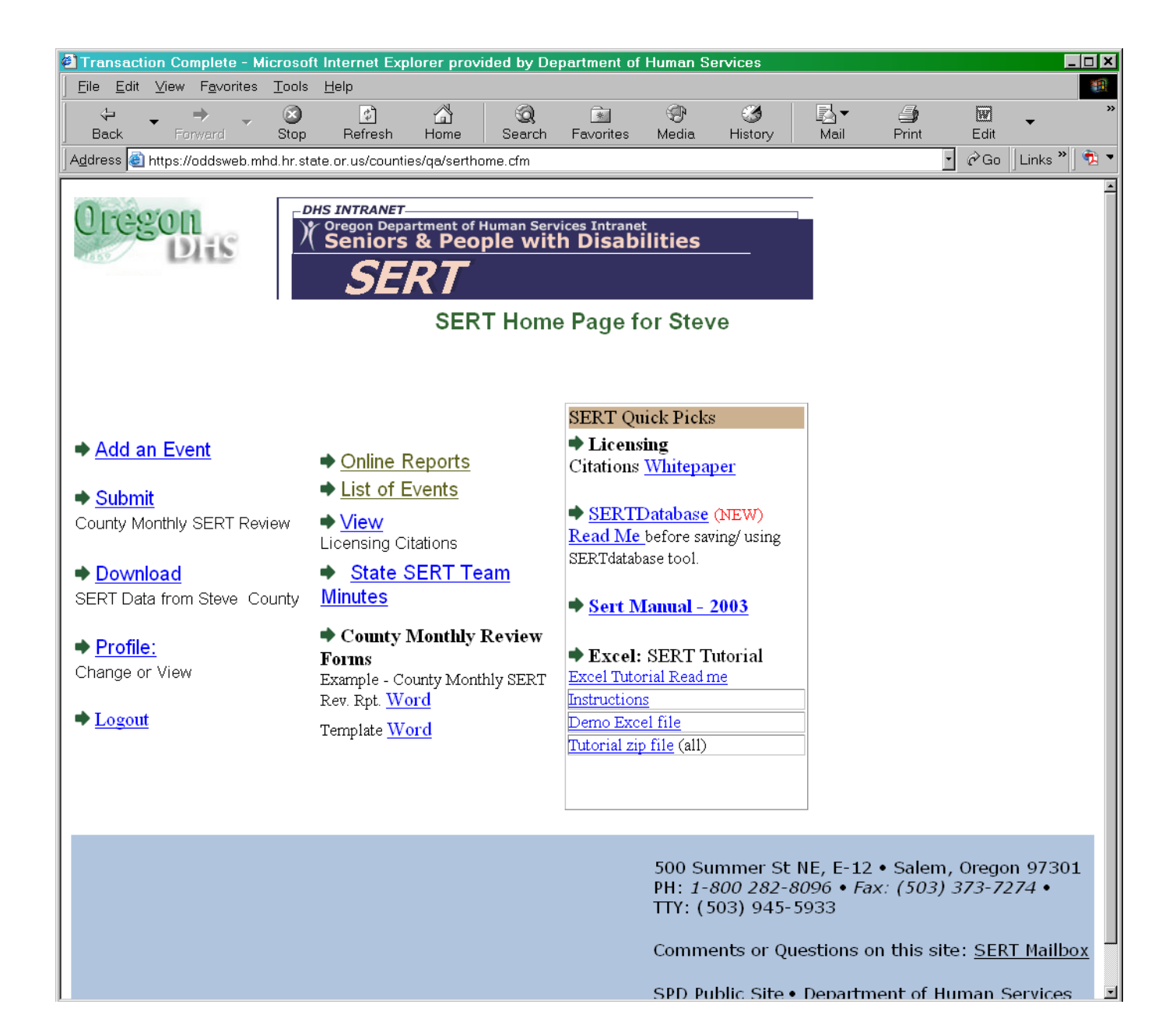

<span id="page-67-0"></span>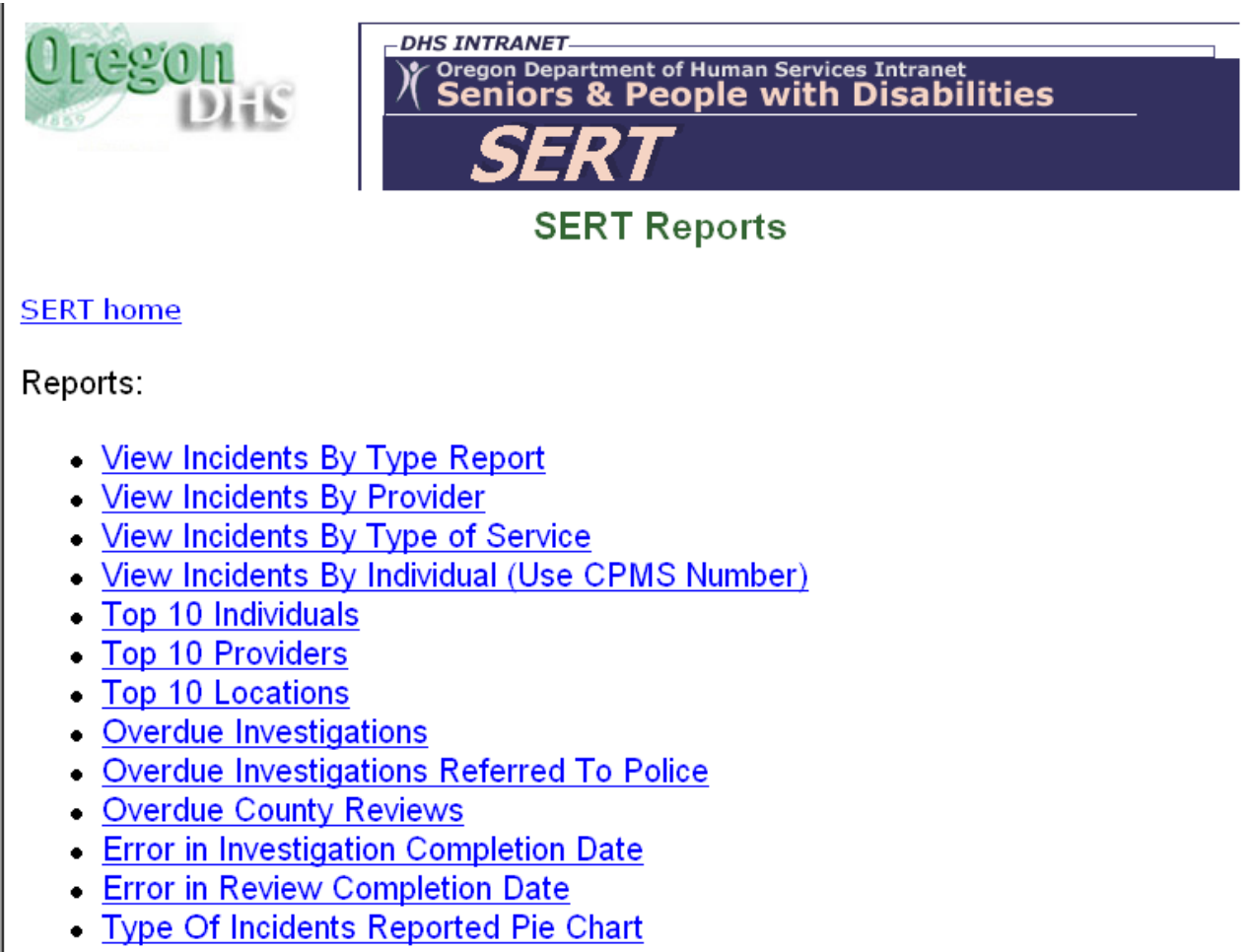

• Incidents Per Month Bar Chart

500 Summer St NE, E-12 . Salem, Oregon 97301 PH: 1-800 282-8096 · Fax: (503) 373-7274 · TTY: (503) 945-5933

Comments or Questions on this site: SERT Mailbox

SPD Public Site . Department of Human Services

<span id="page-68-0"></span>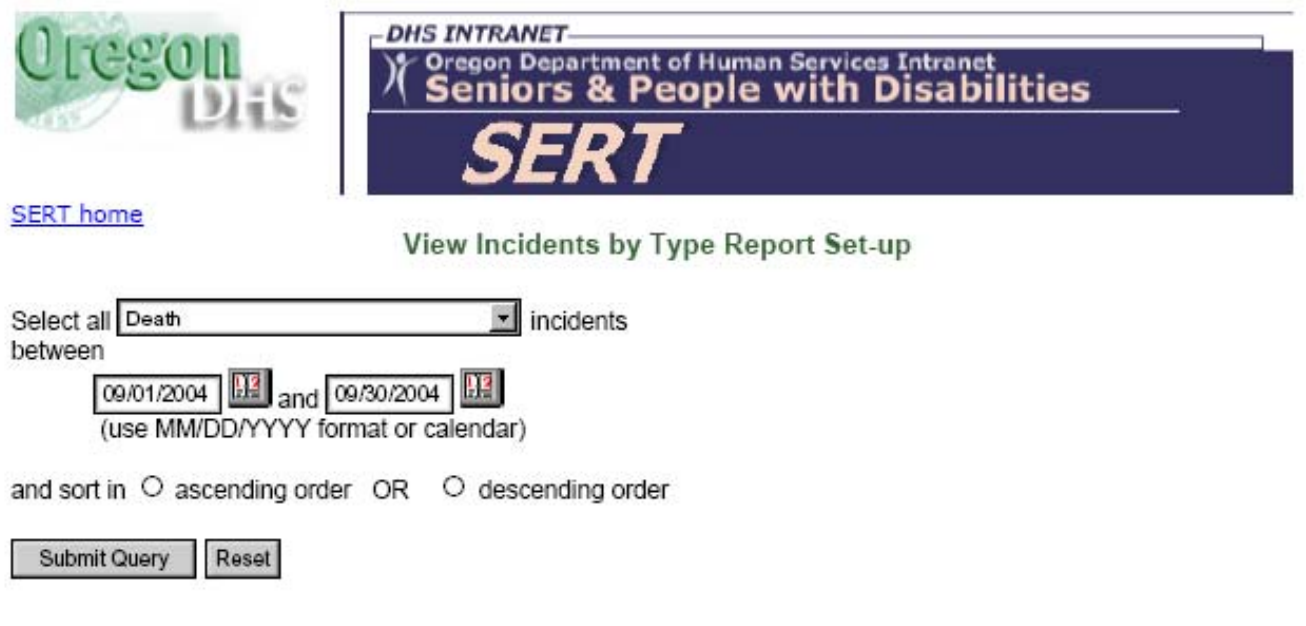

<span id="page-69-0"></span>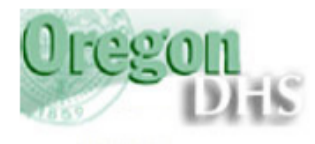

**DHS INTRANET** Oregon Department of Human Services Intranet<br>Seniors & People with Disabilities  $\overline{\bm{\lambda}}$ 

**SERT** home

#### View Incidents By Incident Type Report for Steve County

#### Incident Type: Death Date Range: 09/01/2004 to 09/30/2004

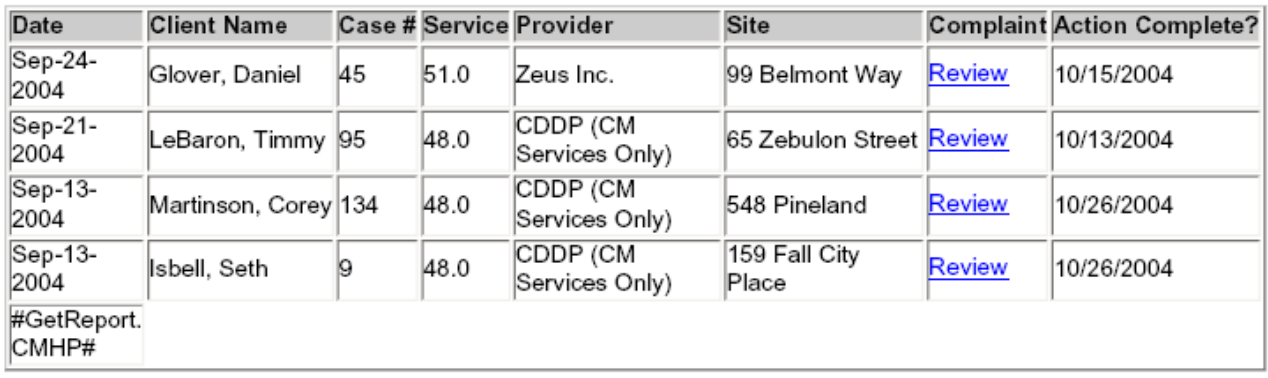

<span id="page-70-0"></span>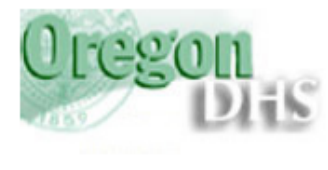

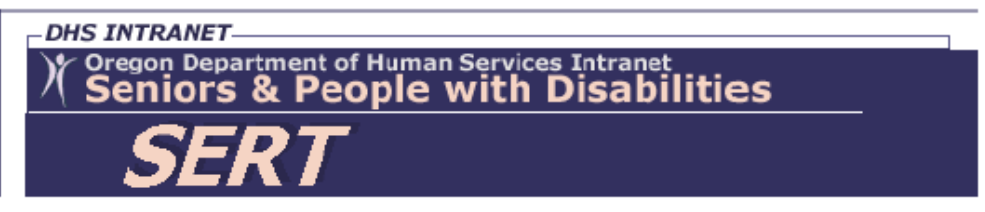

**SERT** home

#### Incident By Provider Report for Steve County

#### Provider: Foster Care Date Range: 12/01/2004 to 12/31/2004

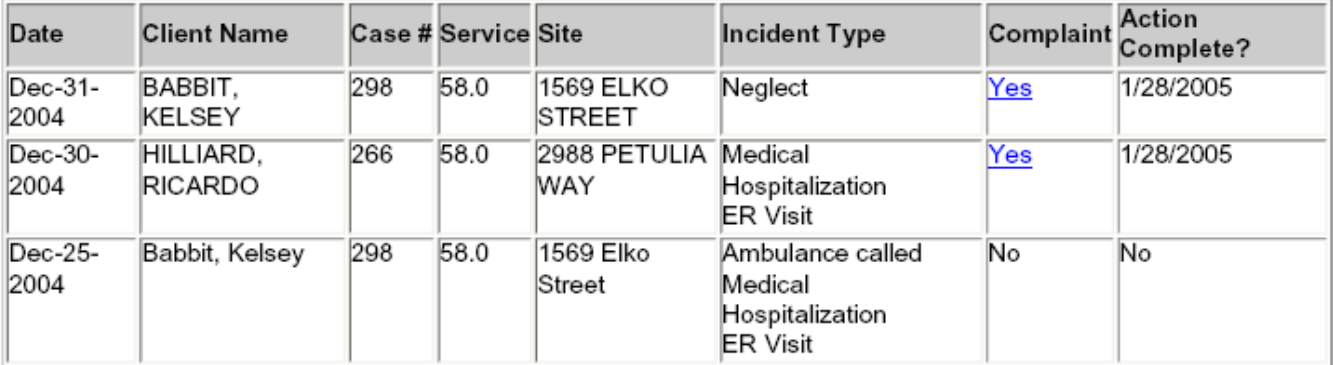

<span id="page-71-0"></span>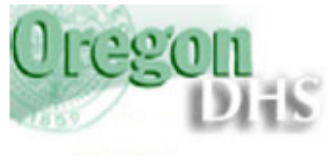

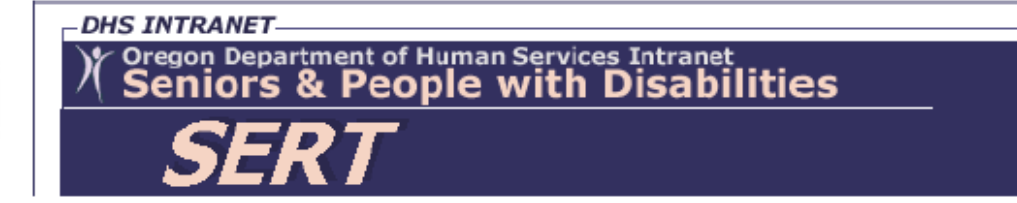

**SERT** home

#### Incident By Type of Service Report for Steve County

#### Serivce: 24hr. Residential Date Range: 12/01/2004 to 12/31/2004

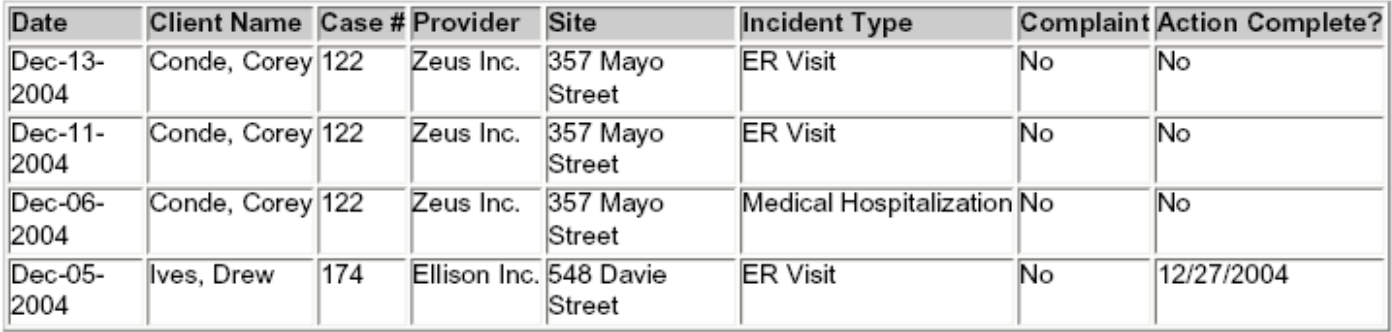
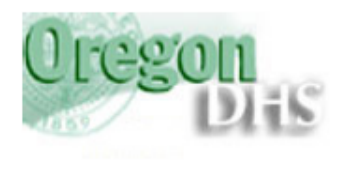

-DHS INTRANET Oregon Department of Human Services Intranet<br>Seniors & People with Disabilities

**SERT** home

### Incident By CPMS Number Report

CPMS Number: 174 Date Range: 11/01/2004 to 11/30/2004

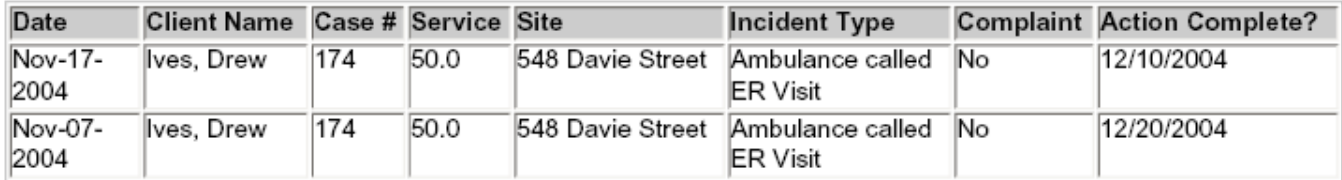

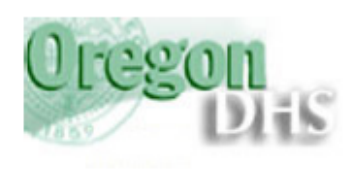

**DHS INTRANET-**Oregon Department of Human Services Intranet<br>Seniors & People with Disabilities

**SERT** home

### Top 10 of Incidents per Case Number

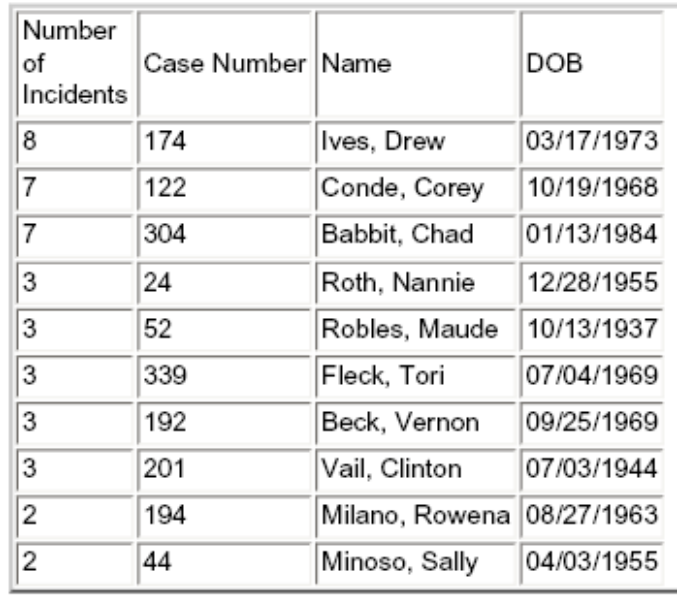

Select the period from any one of these options:

O Last Month

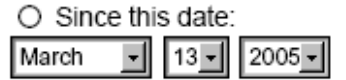

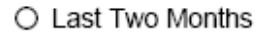

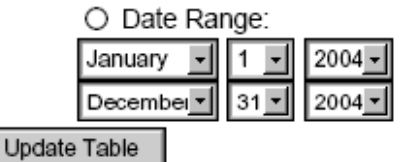

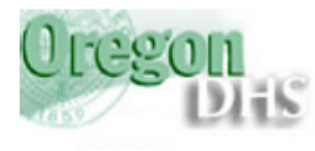

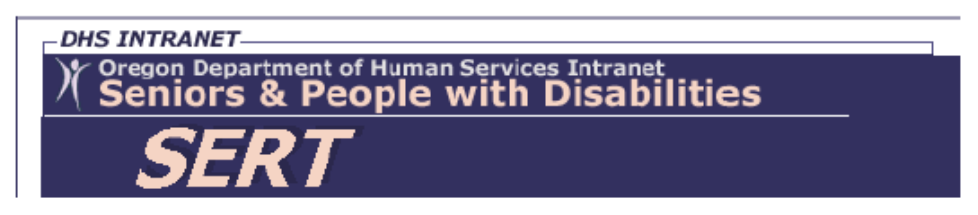

**SERT home** 

Top 10 Incidents Per Provider Agency

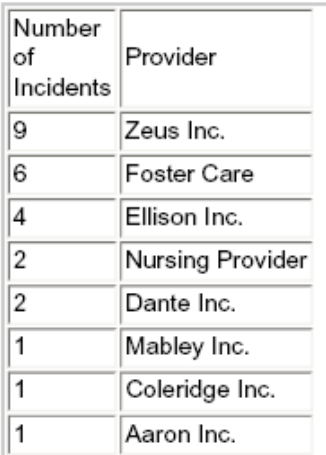

Select the period from any one of these options:

O Last Month

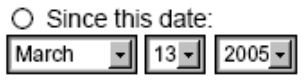

Update Table

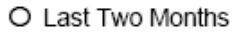

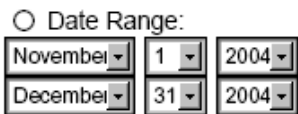

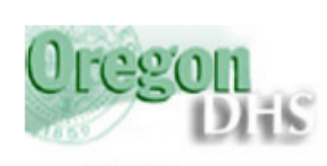

# -DHS INTRANET-Oregon Department of Human Services Intranet<br>Seniors & People with Disabilities

**SERT home** 

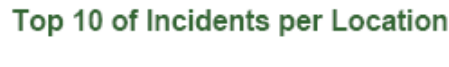

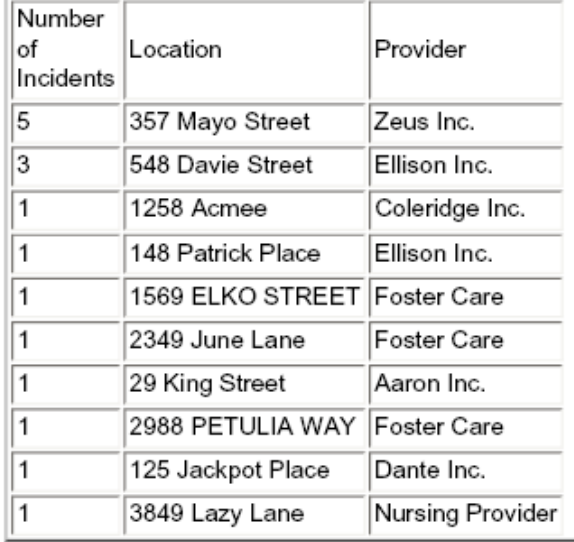

Select the period from any one of these options:

O Last Month

 $\bigcirc$  Since this date: Ŀ

O Last Two Months 2004 O Date Range:

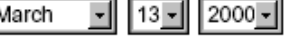

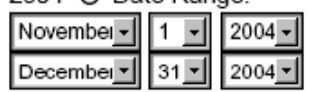

Update Table

<span id="page-76-0"></span>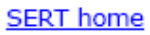

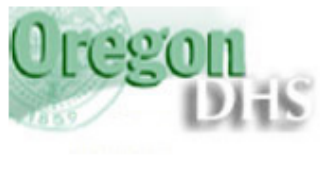

## -DHS INTRANET  $\overline{\mathscr{X}}$ Oregon Department of Human Services Intranet<br>Seniors & People with Disabilities

Overdue Investigations Not Referred to the Police 45 Days Overdue As Of: May-13-2005 **Steve County** 

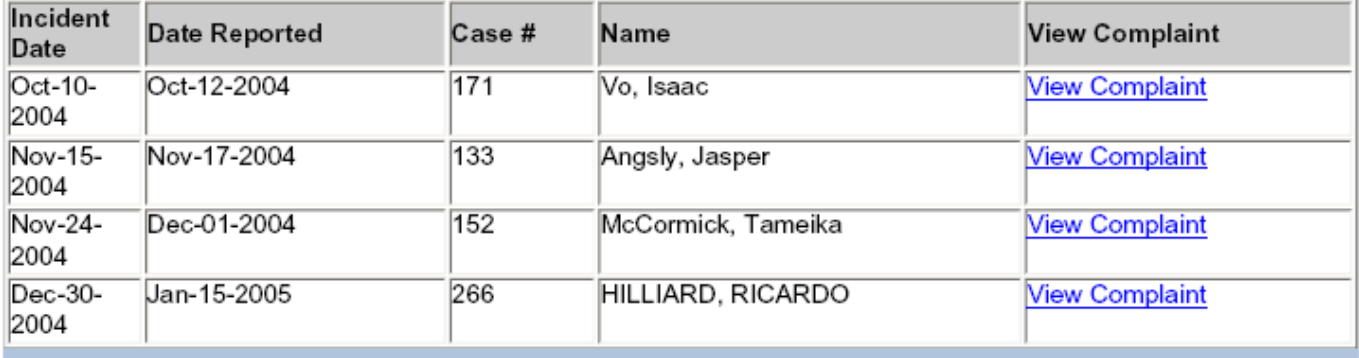

<span id="page-77-0"></span>**SERT home** 

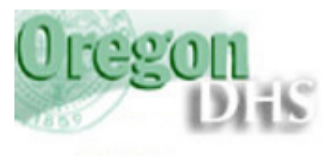

**DHS INTRANET-**Oregon Department of Human Services Intranet<br>Seniors & People with Disabilities

Overdue Investigations Referred to the Police 45 Days Overdue As Of: May-13-2005 **Steve County** 

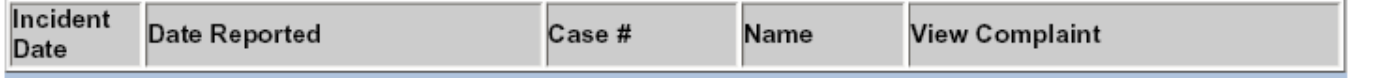

<span id="page-78-0"></span>**SERT home** 

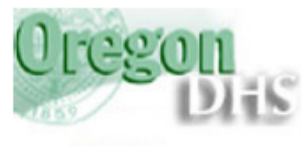

-DHS INTRANET-Oregon Department of Human Services Intranet<br>Seniors & People with Disabilities

County Reviews 45 Days Overdue As Of: May-13-2005 **Steve County** 

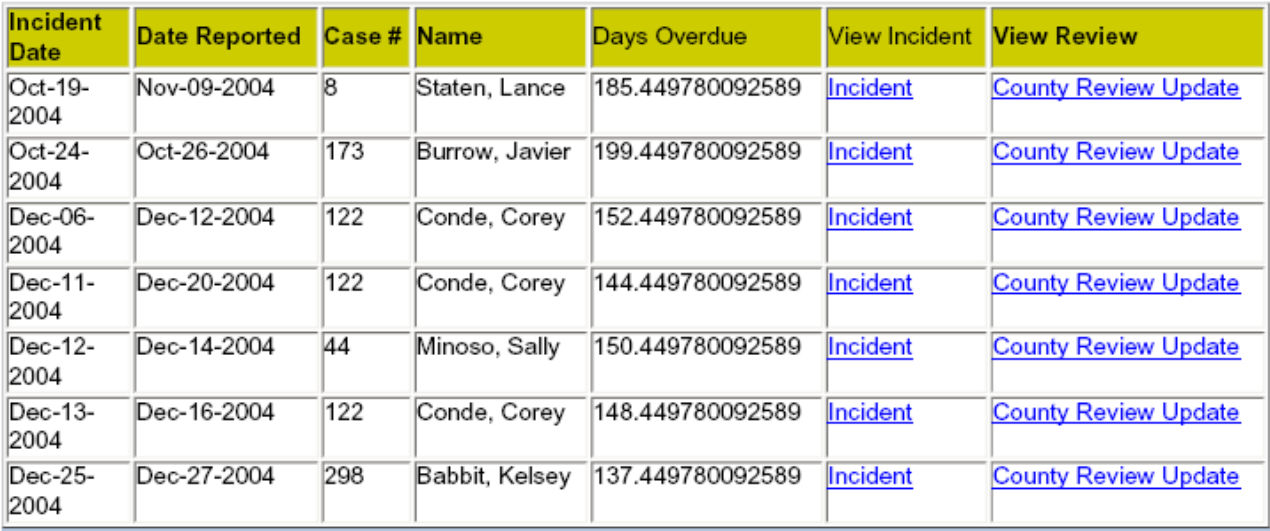

500 Summer St NE, E-09 . Salem, Oregon 97301-1075 PH: (503) 945-6976 • Fax: (503) 947-5044 •<br>TTY: (503) 945-5895 or 1-800 375-2863

Comments or Questions on this site: SERT Mailbox

SPD Public Site . Department of Human Services

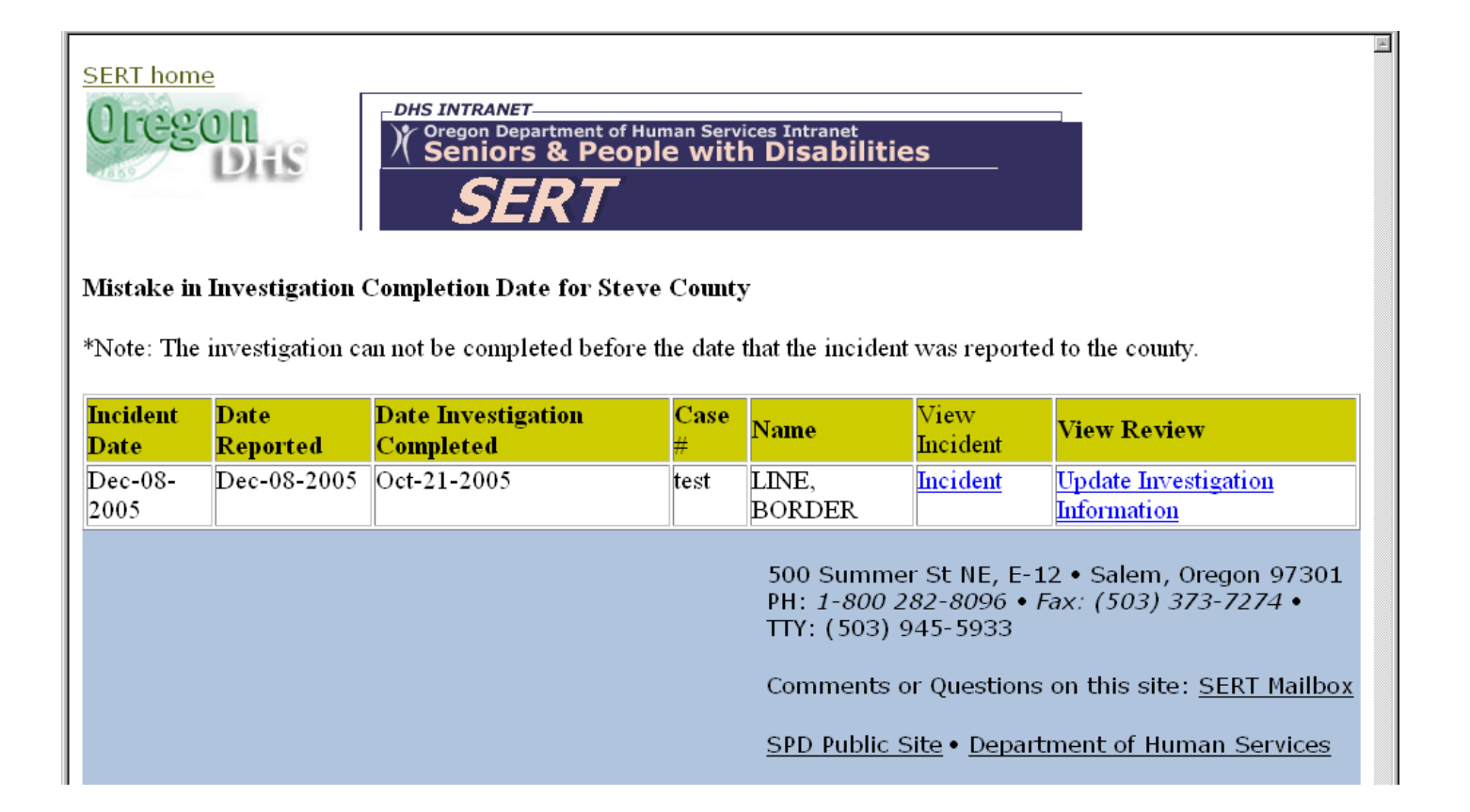

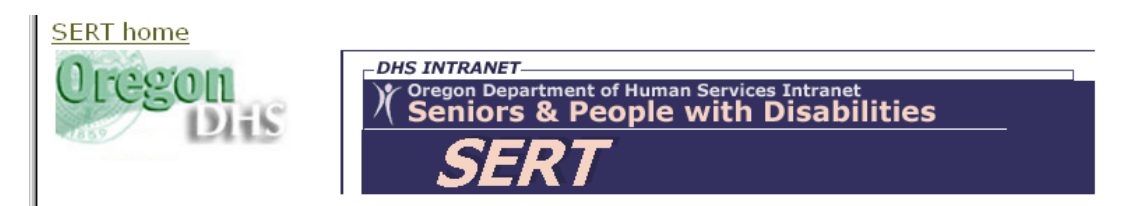

#### Mistake in Review Completion Date for Steve County

\*Note: The investigation can not be completed before the date that the incident was reported to the county.

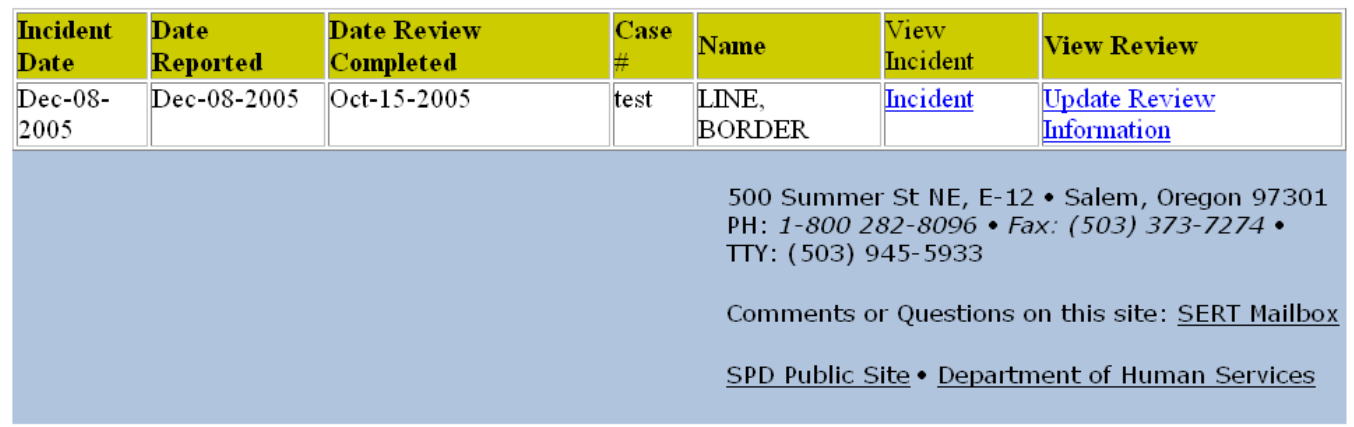

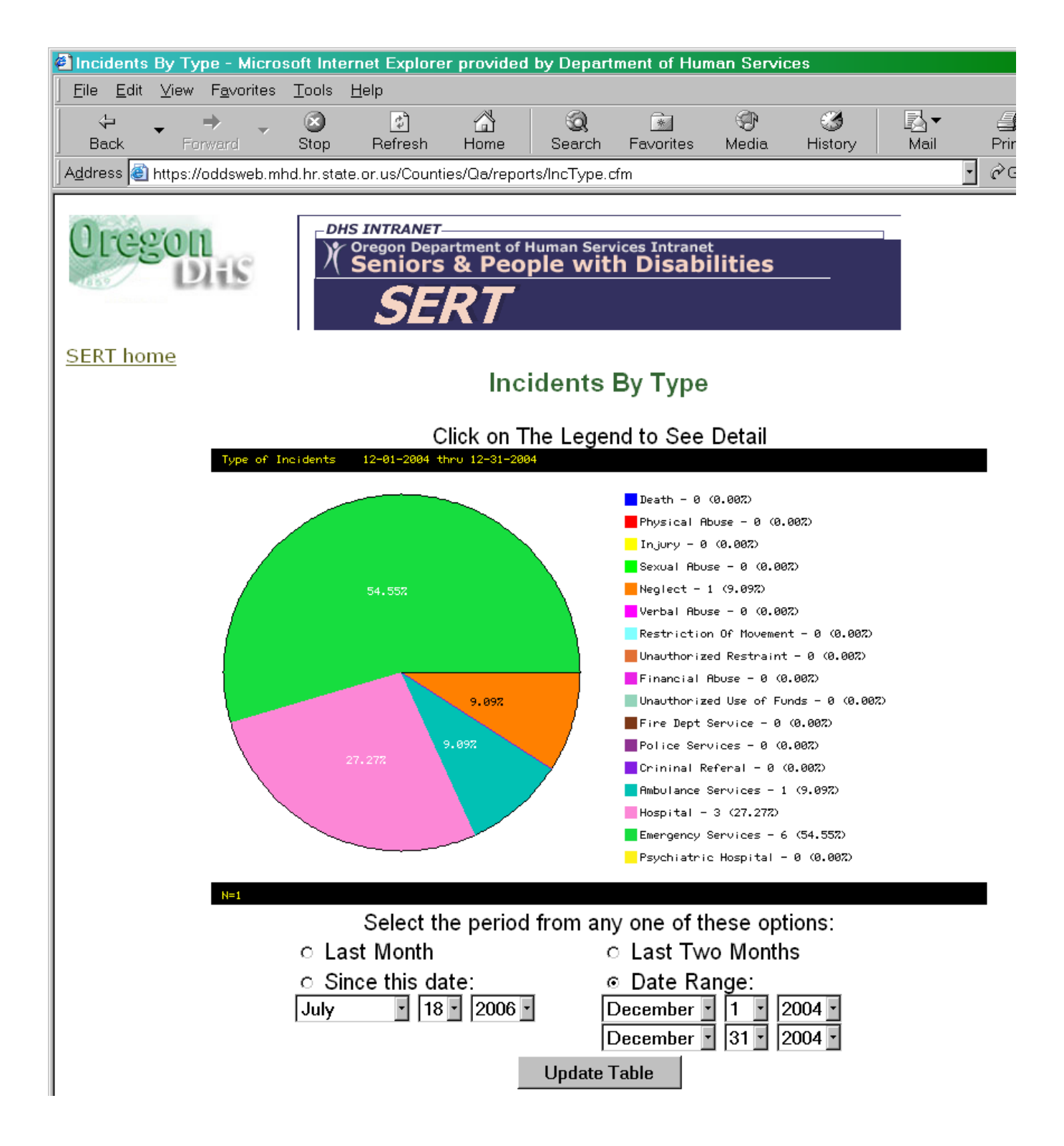

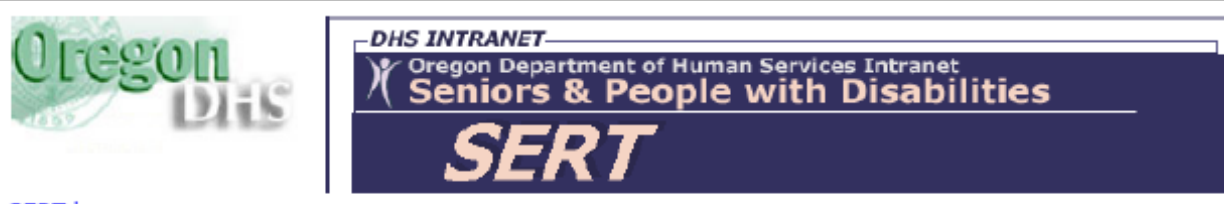

**SERT** home

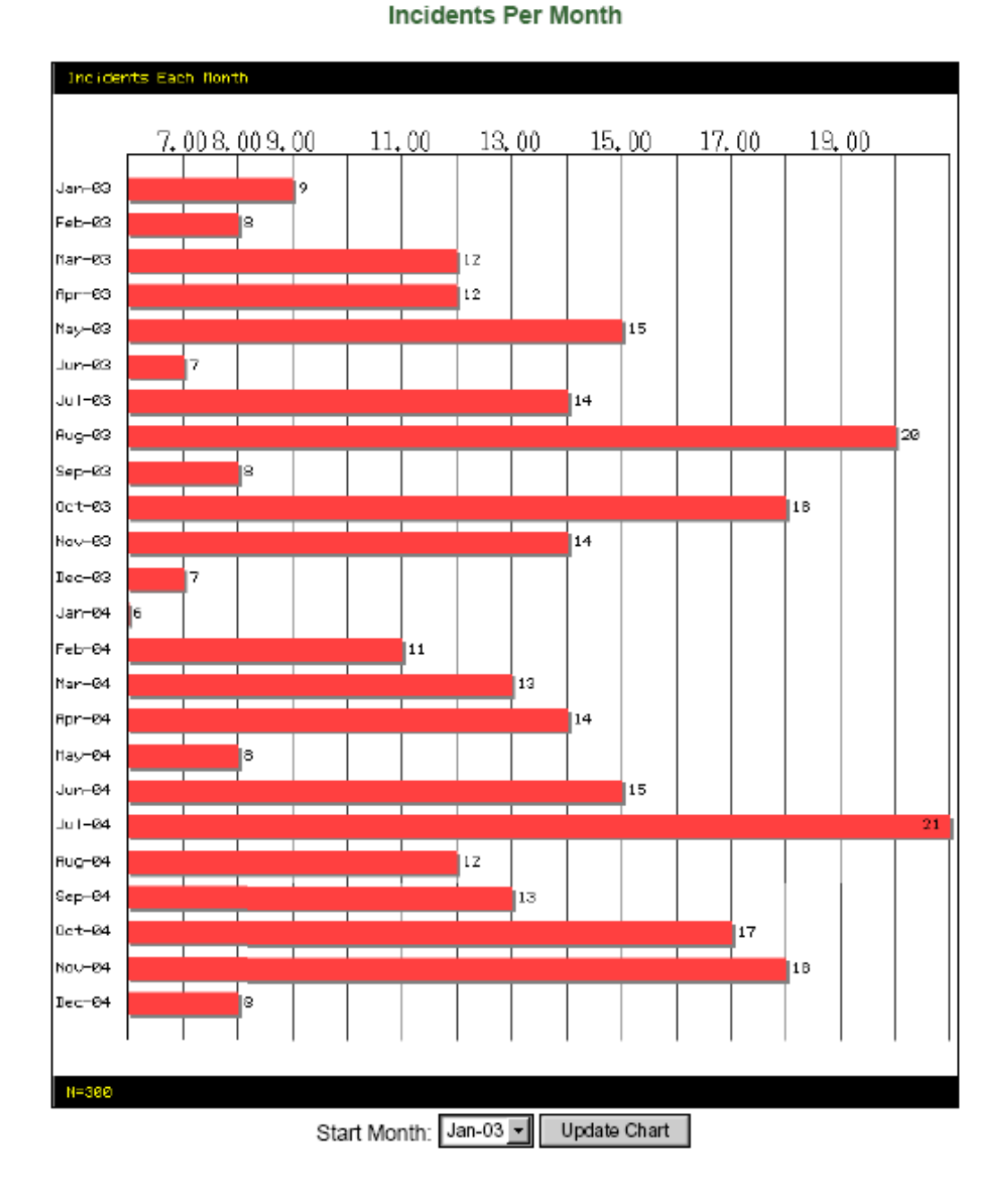

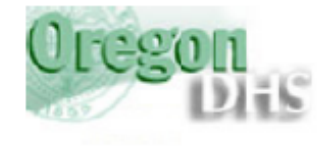

# **DHS INTRANET-**Oregon Department of Human Services Intranet<br>Seniors & People with Disabilities

**SERT** home

**Incidents Per Month** 

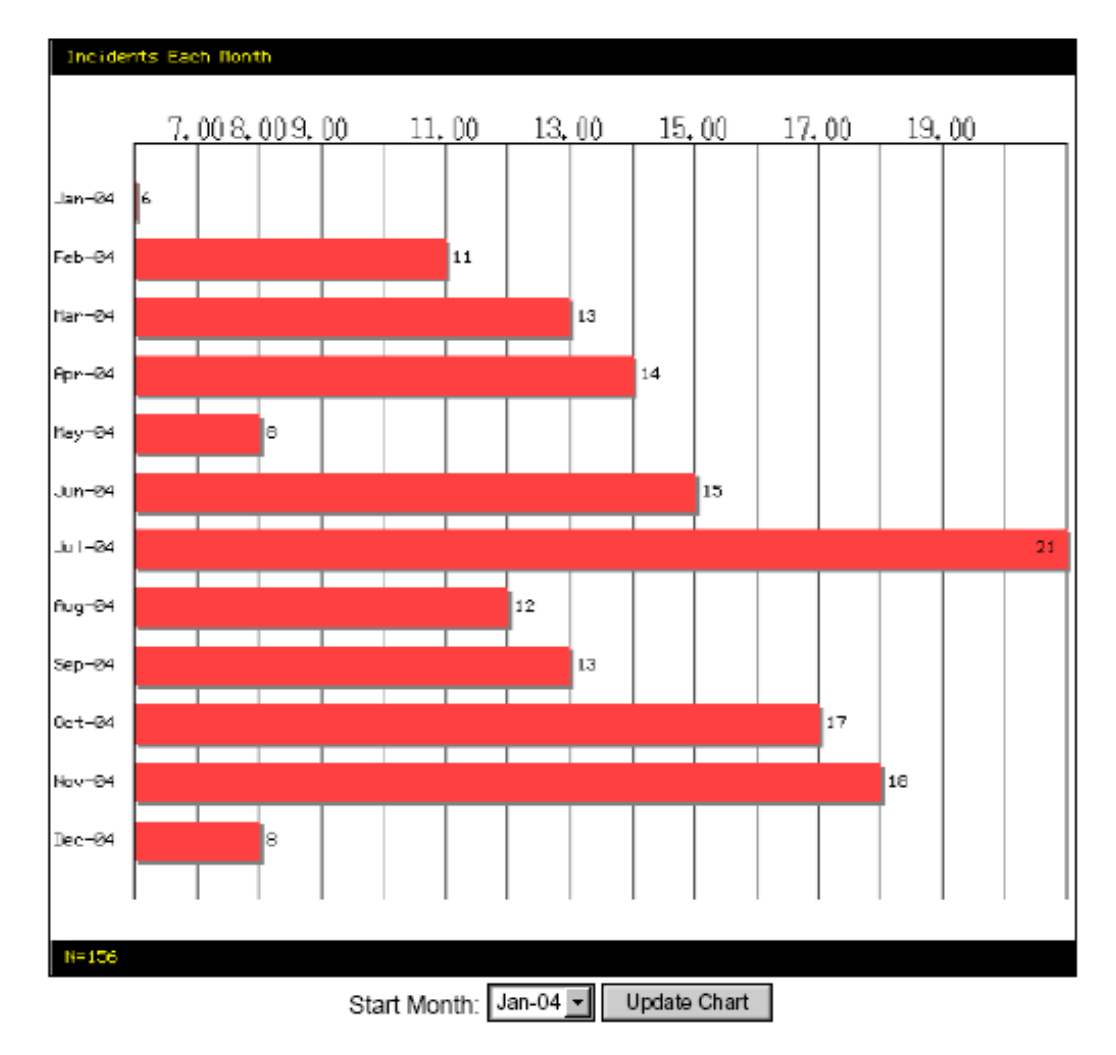

Figure 5.18

## 3.1 SERT Incidents by Case Number

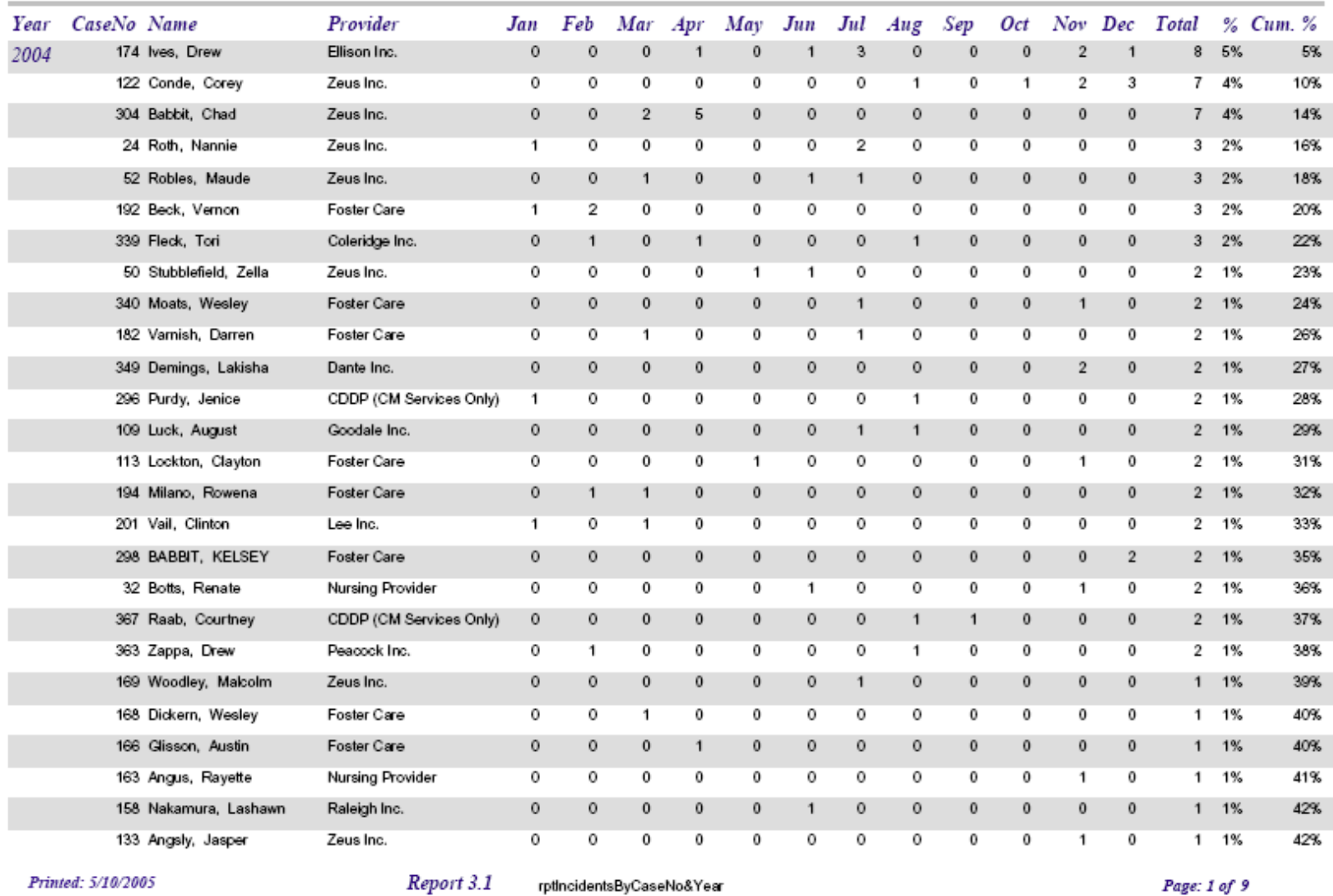

Figure 5.19

## 3.4 SERT Incidents by Provider

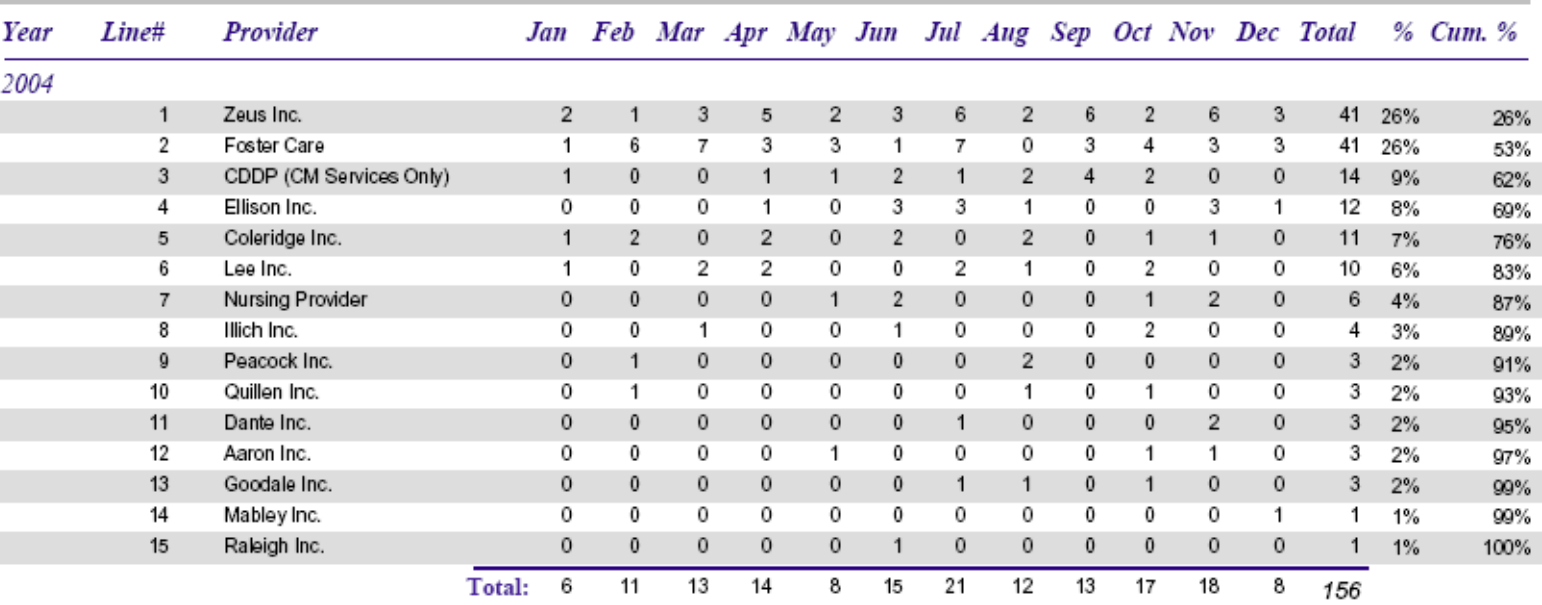

#### Figure 5.20

## 4.1 Serious Events by Case Number

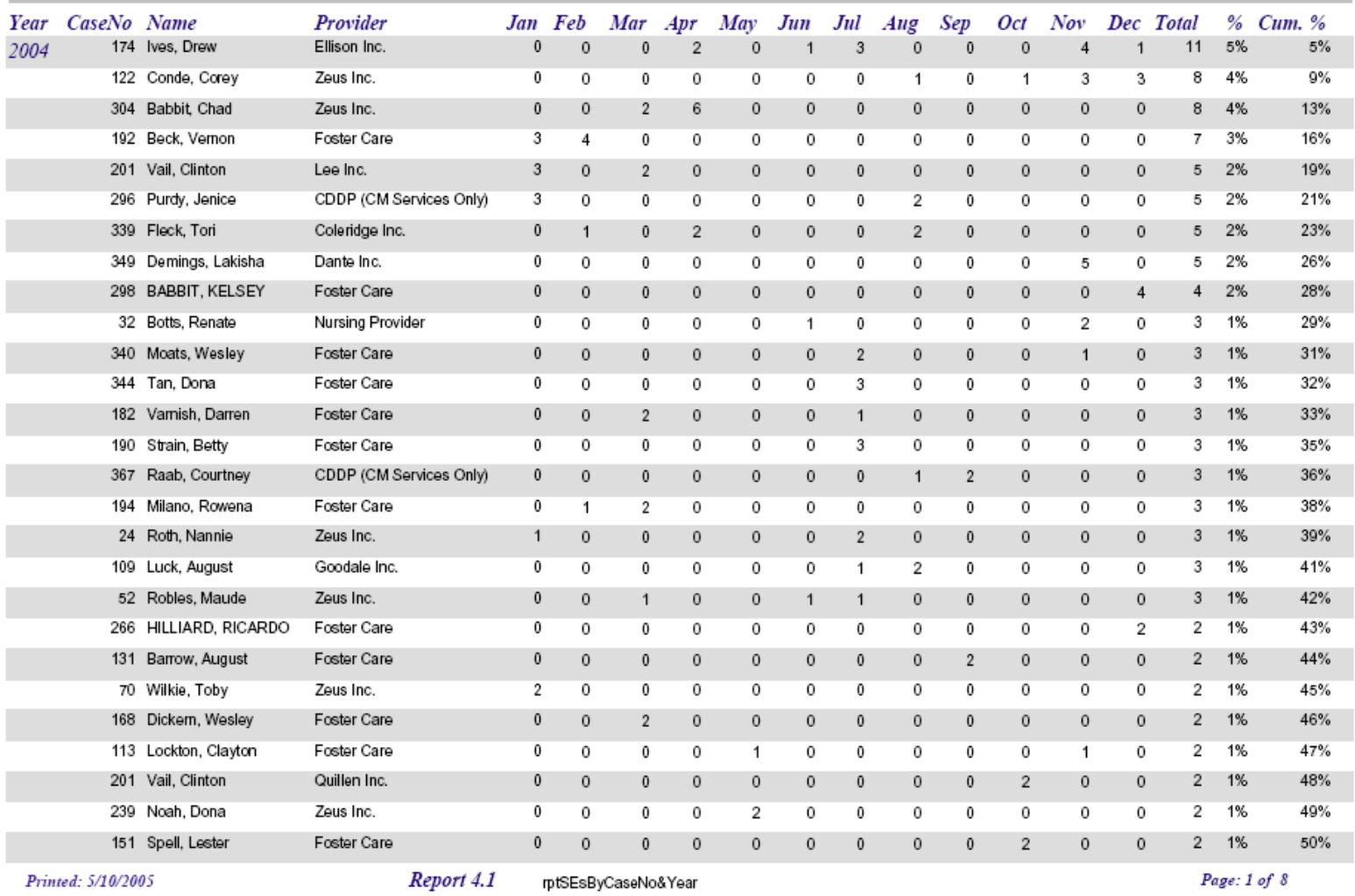

Figure 5.21

## 7.1 Total SERT Incidents to Date for Specified Year

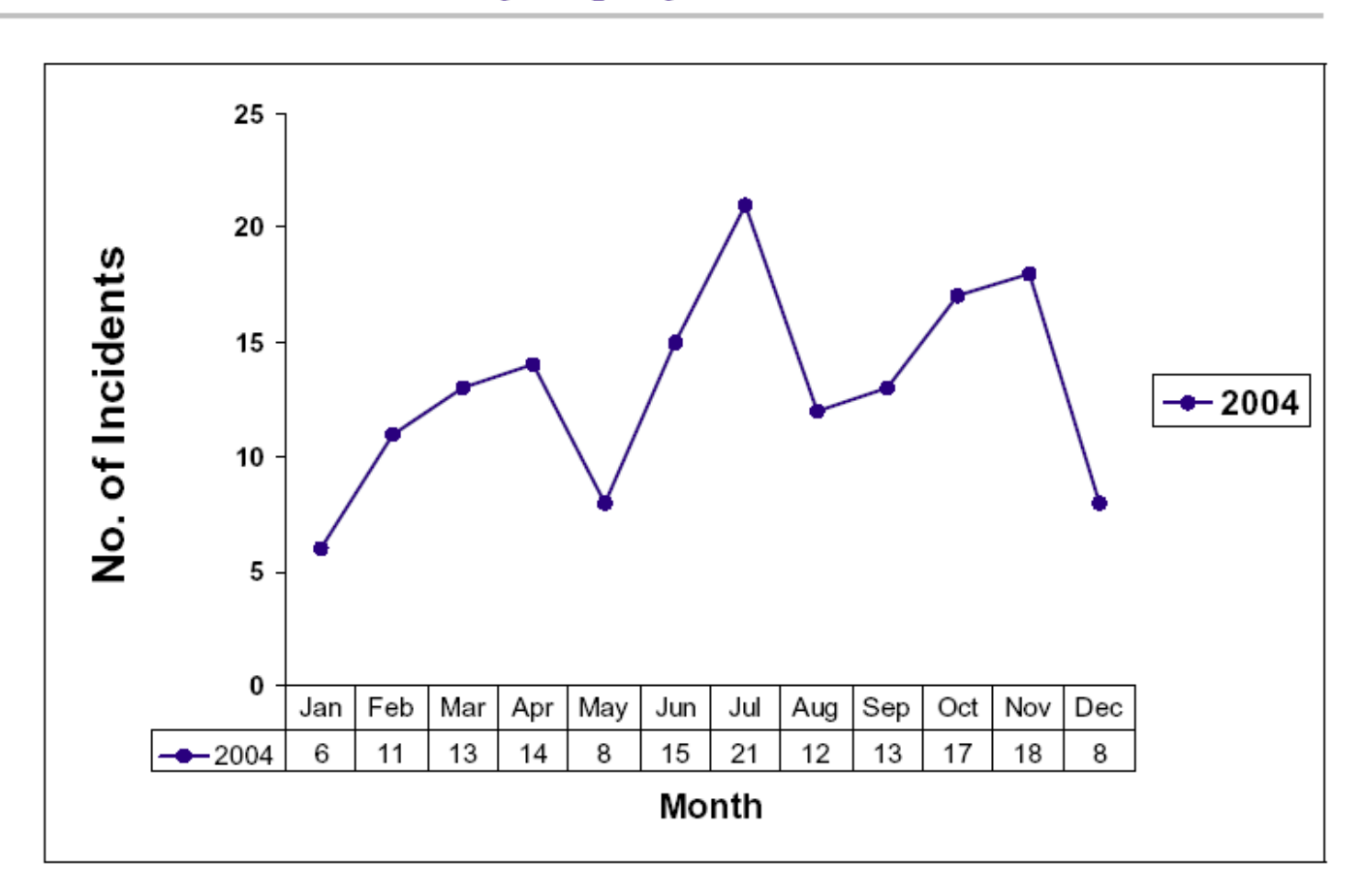

Printed: 5/10/2005

Report 7.1 rptGraphIncidents

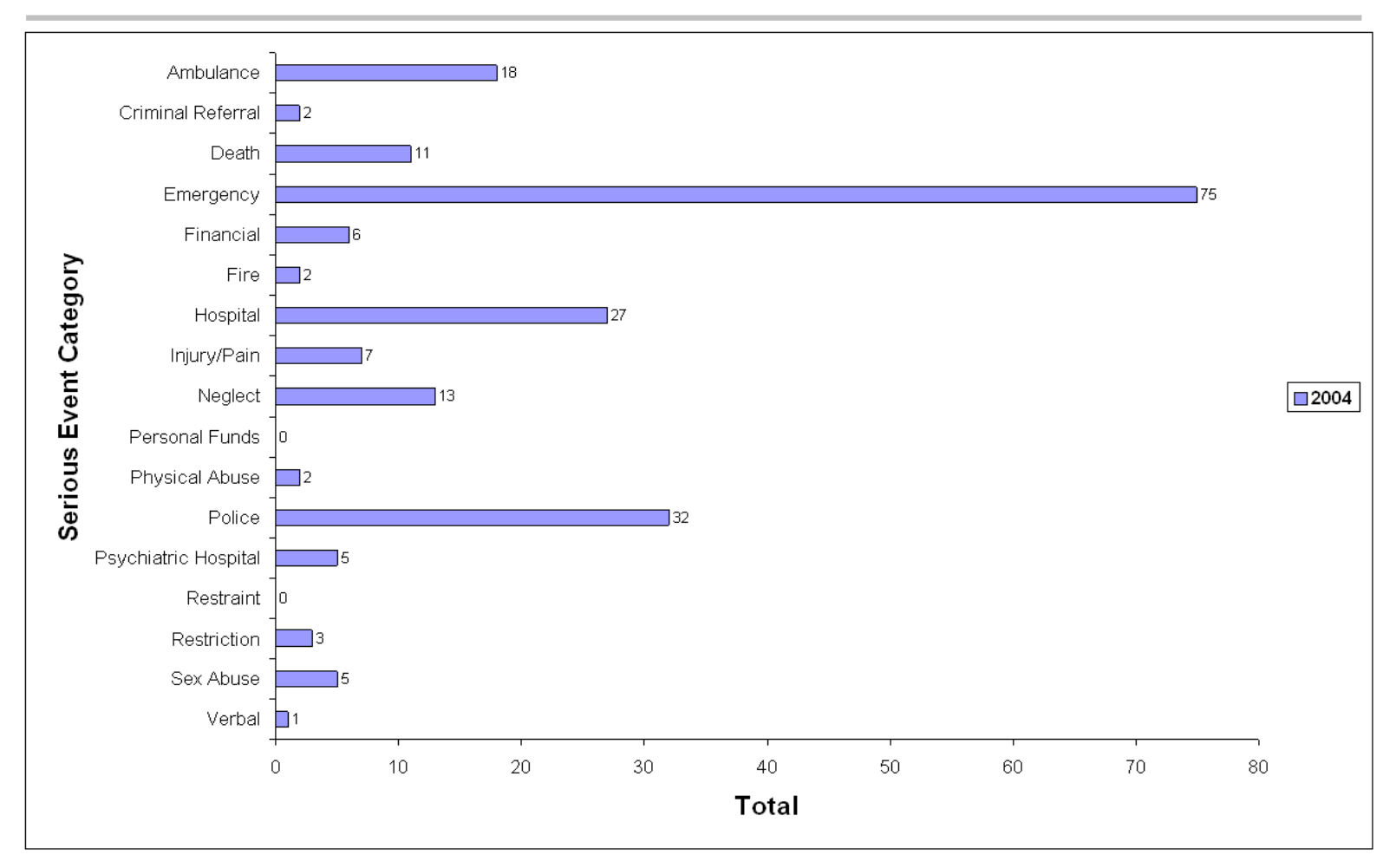

## 7.3 Total Serious Events to Date, by Category, for Specified Year

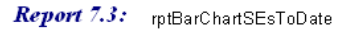

Page:  $\boxed{11}$   $\boxed{1}$   $\boxed{1}$   $\boxed{1}$ 

## 7.9 Results of Investigations Completed During Specified Year

"S" = Substantiated, "U" = Unsubstantiated, "I" = Inconclusive, "Not recorded" indicates that the investigation has been completed, but no result has been recorded in the online SERT database

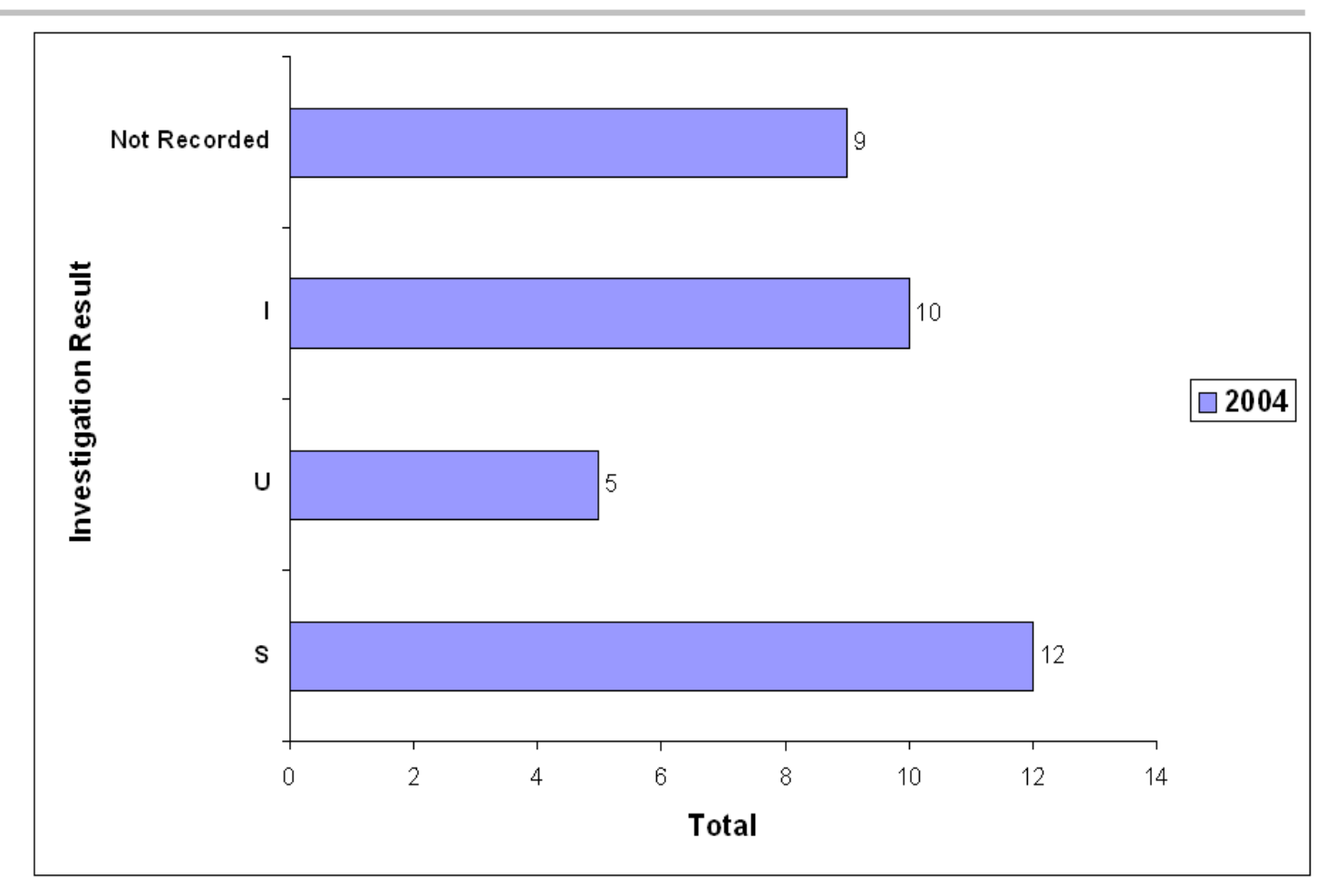

Report 7.9: rptBarChartInvestigationResults

## **6.0 ANALYSIS OF SERT DATA: IMPROVING QUALITY**

Section 5.0 introduced basic expectations for local SERT processes and introduced online and offline reports that break data up into manageable pieces. The next steps of analysis involve studying reports to identify opportunities for improvement and determine what actions to take.

## **6.1 Report examples: CDDP processes**

The online Overdue County Reviews report (**[Figure 5.12](#page-78-0)**) provides details concerning overdue reviews; the online Overdue Investigations report (**[Figure](#page-76-0)  [5.10](#page-76-0)**) provides details concerning overdue investigations not referred to police; and the online Overdue Investigations Referred to Police report (**[Figure 5.11](#page-77-0)**) provides details concerning overdue investigations that have been referred to police. Offline reports available from the Microsoft Access SERT database template can also help. The following are a few examples.

## **6.1.1 Completed CDDP SERT reviews**

**[Figure 6.1](#page-97-0)** shows information about County SERT reviews conducted to date for a specified year. This report shows that during 2004 this CDDP completed reviews of 121 incidents. The fewest number of days required to complete a review of an incident was 7; the most number of days required to complete a review was 136; the average number of days required to complete a review was 31; and the standard deviation for number of days to complete a review was 20. Fifteen of the completed reviews were late (completed more than 45 days after the incident was reported to the County); thus, 12% of the completed reviews were late.

## **6.1.2 Days required to complete SERT reviews**

**[Figure 6.2](#page-98-0)** is a histogram showing a "picture" of the number of days required by the CDDP to complete its reviews of incidents. The report shows that during the year 2004, no CDDP reviews of incidents were completed in fewer than 5 days after the incident was reported to the CDDP; 14 incident reviews were completed within 5 to 10 days after the incident was reported to the CDDP; 16 incident reviews were completed within 41 to 45 days, and so on. One incident review required more than 90 days to complete.

The reports depicted in **[Figures 6.1](#page-97-0)** and **[6.2](#page-98-0)** show SERT data *entered to date* for the specified year. By producing these reports at regular intervals a CDDP may quickly identify problems and initiate actions to improve review processes.

The Microsoft Access SERT database template also provides similar reports regarding investigations (see examples in **[Figures 6.3](#page-99-0)** and [6.4\)](#page-100-0).

## **6.2 Report examples: Provider processes**

The reports below allow a team to "drill down" into the data to discover more about incidents by site vs serious events by site. (Remember that a single incident may involve multiple serious events.)

## **6.2.1 SERT incidents by site**

**[Figure 6.5](#page-101-0)** is one page of a multi-page offline report showing the number of incidents experienced by people served by each CDDP provider site that has submitted at least one incident. The data are organized by month across an entire year to date. The report presents data in descending order (i.e., the provider sites named in the most reports are listed first). The report also shows the percentage of CDDP incidents accounted for by a single site, as well as the cumulative percentage accounted for by multiple sites. In this example, people served during 2004 at 548 Davie Street (a site affiliated with a provider named Ellison, Inc.) experienced 8 incidents. Those 8 incidents accounted for 5% of all incidents in the year. Six sites (548 Davie Street, 357 Mayo Street, 2548 Cashmere Way, 29 Brown Lane, and 2999 Carthage St.) accounted for 20% of the incidents. Three sites are affiliated with a single provider named Zeus Inc.

### **6.2.2 Serious events by site**

**[Figure 6.6](#page-102-0)** is one page of a multi-page offline report showing a similar report. **[Figure 6.5](#page-101-0)** provided information about *incidents*, but Figure 6.6 provides information about *serious events*.

## **6.3 Report examples: Levels of Analysis and Action**

Analysis of SERT data can occur at different "levels", e.g.: by individual, by site, by provider agency, and by CDDP. These levels of analysis help determine whether action must be directed toward a single person, a single site, a single

provider agency, or multiple provider agencies experiencing the same problem. For example, the following offline reports could be produced regularly and reviewed to help the CDDP be sure that necessary action has been taken related to particular individuals.

## **6.3.1 County Review of Serious Events**

**[Figure 6.7](#page-103-0)** shows the first page of a 7-page "County Review of Serious Events" (i.e. all incidents that are not being investigated) report for which the Incident Date fell on or between 11/01/2004 and 11/30/2004. The report *also* shows all county review incidents with *outstanding (uncompleted) follow-ups*, regardless of the date on which the incident occurred.

## **6.3.2 County Review of Serious Events ("Late Entries")**

A "Late Entry" report may be helpful to capture incidents entered into the online database too late to be reviewed during their typical review period. For example, a CDDP SERT Team meets on December 15, 2004 to review all incidents that occurred during the previous month between 11/01/2004 and 11/30/2004 and that were entered into the online SERT database by 12/10/2004. The Team may also decide to include incidents for that period that were entered too late in SERT to have been reviewed at the *previous* monthly meeting, i.e. were entered into the SERT database *after* 11/10/2004. The report depicted in **[Figure 6.8](#page-104-0)** can ensure those incidents don't get lost. This report shows two incidents that occurred on or between 10/01/2004 and 10/31/2004, but were entered into the SERT database after 11/10/2004 (the date of the last monthly SERT Team meeting in the example).

## **6.3.3 Investigations**

**[Figures 6.9](#page-105-0)** and **[6.10](#page-106-0)** depict similar reports for incidents that are being investigated, rather than being reviewed by the CDDP.

## **6.4 SERT licensing and certification information**

SPD Licensing and Quality of Care enters information in the online SERT database about providers with significant health, safety and rights concerns affecting the licensing or certification process. (See **[Enter New Purple Sheet](#page-107-0)** and **[Purple Sheet List](#page-108-0)**.) Each CDDP can access this information about its providers by selecting "View Licensing Citations" on its **[SERT Home Page](#page-66-0)**.

## **6.5 Putting It All Together**

Despite differences in how CDDP's implement SERT processes, the basic responsibilities for each SERT team are the same: **ANALYZE** the data, **ACT** on the information, and **RECORD** action taken and outcomes of action taken.

## **6.5.1. Data analysis**

SERT teams review reports to learn about individual or system trends, issues, or licensing violations that require follow-up. Typical reviews address:

- 1. **Trends:** What types of events occur and how frequently do they occur? Are there positive or negative trends? (**Tips:** A minimum of 5 data points going in the same direction---up or down—may indicate a trend. For example, if there were 3 financial abuse allegations in a specific provider site in March, 5 in April, 8 in May, 12 in June, and 17 in July, the CDDP would be observing a trend.)
- 2. **Unusual patterns:** Are there holes or spikes in the data? For example, if the CDDP generally only has 3-4 incidents involving hospitalization and in one month there were 15---why was that?
- 3. **High frequency:** Do recurring incidents involve one Individual? Site? Provider? Type of incident throughout the whole county?
- 4. **Licensing or certification issues:** Has the CDDP been notified by SPD of any local programs with licensing violations? What type of violations? Do citations based on harm or potential for harm involve abuse? Are incident type and frequency consistent with what the CDDP knows of the agency's performance?
- 5. **Reporting issues:** Do any programs appear to be under-reporting? How is the CDDP learning about incidents?
- 6. **Deaths:** Did deaths occur? Are those deaths currently being reviewed or investigated?

7. **Investigation and review outcomes/process:** How many investigated events resulted in substantiated, not substantiated or inconclusive outcomes? Is there a pattern or an increase in the number of substantiated allegations of abuse? How long does it take to complete investigation and review processes?

## **6.5.2 Acting on Information**

Each SERT team acts to improve health and safety in services and in CDDP processes and then reviews the outcomes of those actions. Examples of typical SERT team actions include:

- 1. **Training or technical assistance to respond to a noticed trend**. For example, providing training on proper financial management of client funds in response to a trend of incidents involving mishandling of client money.
- 2. **Monitoring plans of improvement.** See that programs facing licensing problems turn in a plan of improvement and follow up by overseeing implementation within a prescribed time frame.
- 3. **Adjusting individual supports.** Review Individual Service Plan (ISP) or specific interventions (such as a behavior support plan) when an individual is continually involved in a particular kind of incident or an increasing number of incidents.
- 4. **Recommendations.** Provide programs with written recommendations with definitive completion dates.
- 5. **Adjusting procedures.** If incidents are not being reviewed in a timely manner or investigations are not being completed in a timely manner, develop or revise strategies for improving timeliness.
- 6. **Seeking assistance.** Explore options for technical assistance, training, special reviews or other assistance through SPD or other sources.

## **6.5.3 Recording actions and outcomes**

SERT teams record action taken to improve services and processes. This record must include a description of the issue or problem addressed, recommended action, action taken, responsible person(s), timelines, any followup required, and outcomes of the action. Both immediate and long-term outcomes are included in the record. For example, when a SERT team notices a trend of increasing incidents of financial exploitation or mismanagement, the action taken might be to implement training for providers on setting up financial records and making a financial plan. The *immediate* outcome may be that 120 people complete the training. The *long-term* result may be that financial exploitation incidents drop by 20%.

## **6.6 Monthly CDDP SERT Review**

The Monthly CDDP SERT Review is the local SERT team's report to SPD (see **[Section 5.2.1](#page-57-0)**).

## **6.6.1 Report format.**

SPD does not require a standard format for **[Monthly CDDP SERT Reviews](#page-65-0)**, but the reports must include evidence of data analysis, issue review, actions taken, and outcomes of actions taken. An **[example report format](#page-112-0)** is available at the end of this manual that meets SPD requirements for content.

## **6.6.2 Submitting the Monthly CDDP SERT Review**

Monthly CDDP SERT Reviews must be uploaded to SPD according to timelines given in Section 5 (**[Table 5.2.2](#page-57-0)**). Here is a convenient way to upload the reports:

- 1. Open up a blank WORD document and minimize it.
- 2. Open up Internet Explorer and login to SERT.
- 3. Go to the SERT "Home Page" for the county.
- 4. Look under SERT Quick Picks Online Forms County Monthly SERT Review Report template **Word**. Click on **Word**. This will pull up the template in Microsoft-Word.
- 5. Fill out the information. Save the document with a new file name to a directory of user's choice, then minimize the document. This will be the document to upload. (File name example: Lincoln-2003-0402 saved to C:).
- 6. Return to the **[SERT Home Page](#page-66-0)** for the CDDP and click "Submit County Monthly SERT Review". Click **Browse** button and locate file saved to upload. Double click the file-name. It will appear in the **Form to upload** space. Click "Upload File" button.

## **6.7 What happens outside the CDDP?**

SPD personnel periodically review Monthly CDDP SERT reports looking for regional trends and trends across providers with sites in multiple counties. The state SERT team meets regularly to review and act on information from these

reports, the SERT database, licensing and certification records and the Office of Investigations and Training. This process is similar to the CDDP review, although its focus is on regional and statewide trends and issues. Notes of the meetings are available through each CDDP's **SERT Home Page**; simply click on "State SERT Team Minutes".

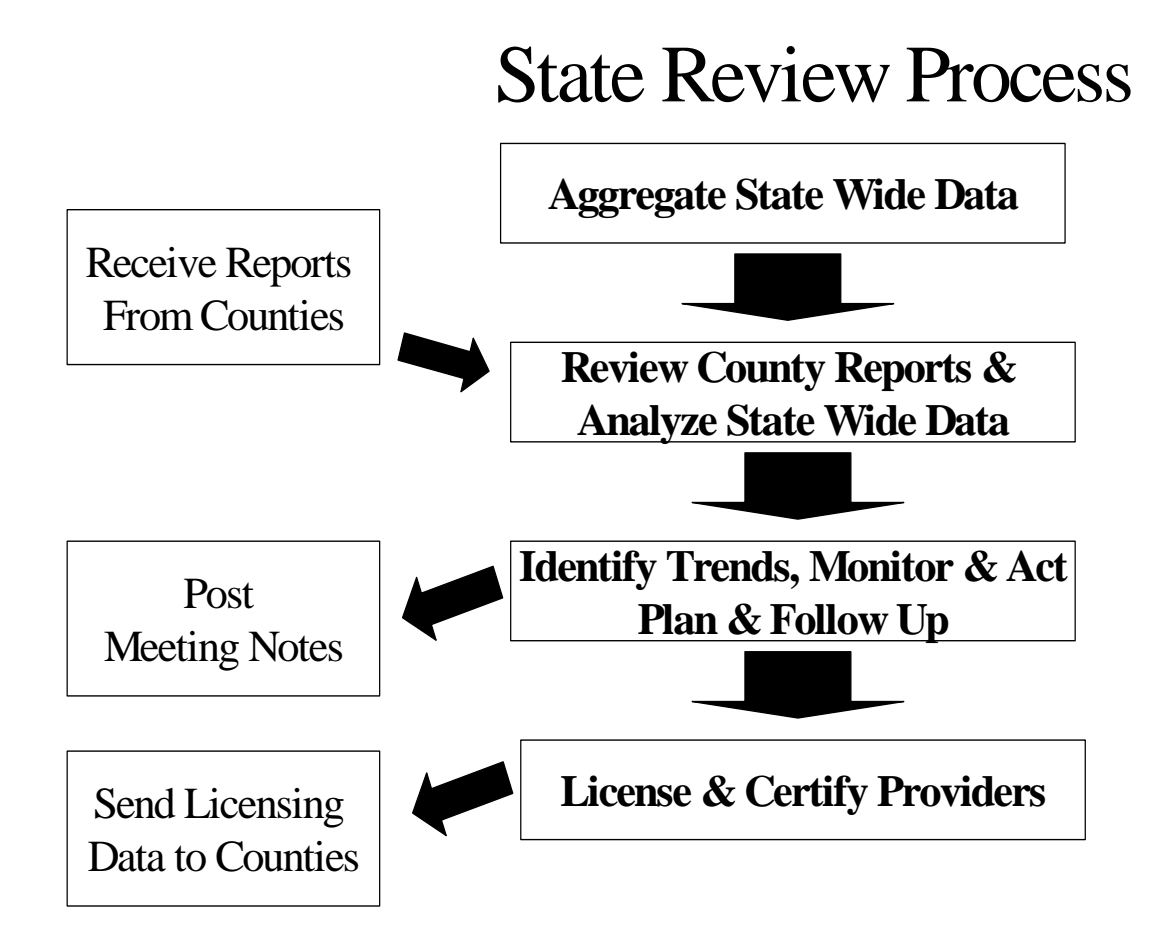

## 1.2 Completed County SERT Reviews

(Notes - "Days to complete a review" is measured as:

The date the County review was completed, minus the date the incident was reported to the County.

"Late" reviews are reviews completed more than 45 days after the date the incident was reported to the County.)

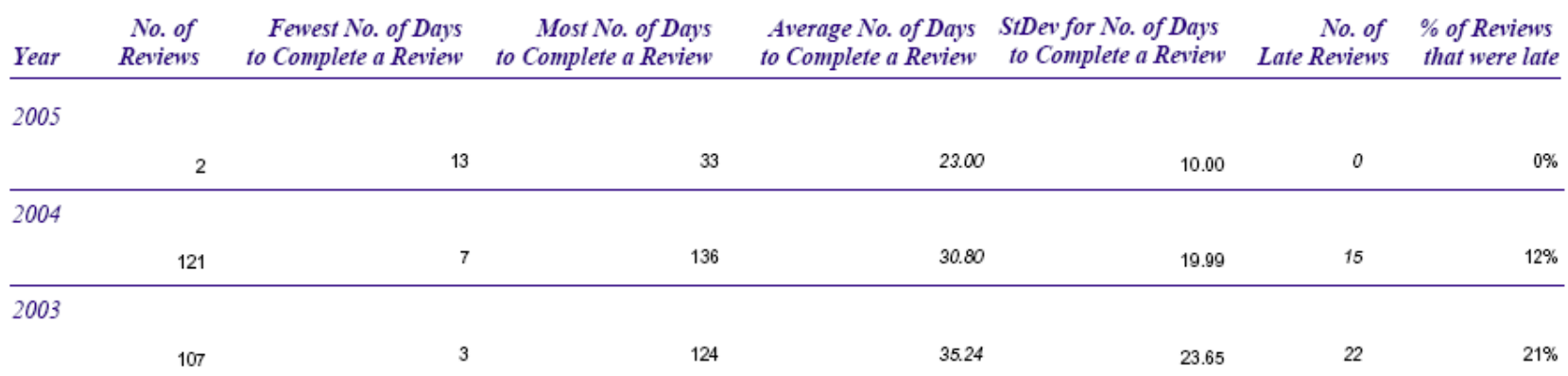

<span id="page-97-0"></span>Printed: 5/10/2005

Report 1.2 rptReviewsCompletedStatistics Page: 1 of 1

#### Figure 6.2

## 7.6 Days Required to Complete SERT Reviews

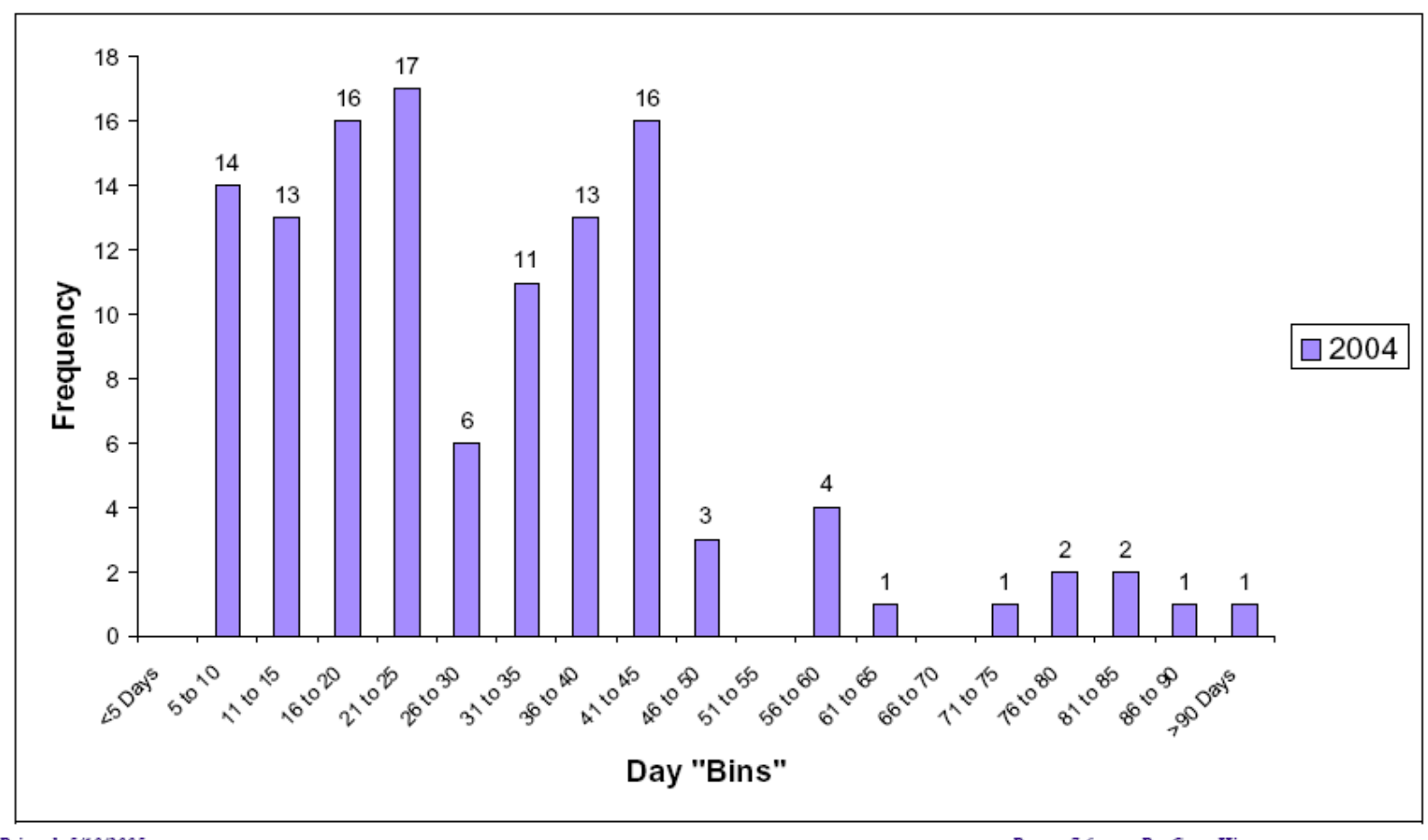

<span id="page-98-0"></span>Printed: 5/10/2005

Report 7.6 rptRevCompHistogram

## 2.2 Completed SERT Investigations

(Notes - "Days to complete an investigation" is measured as: The date the investigation was completed, minus the date the incident was reported to the County.

"Late" investigations are investigations completed more than 45 days after the incident was reported to the County.)

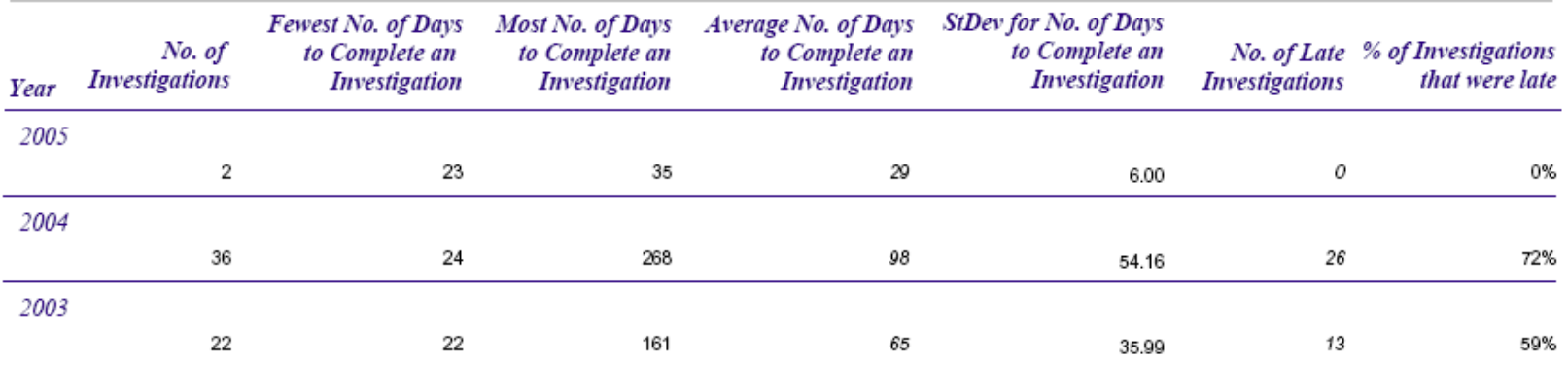

<span id="page-99-0"></span>Printed: 5/10/2005

Report 2.2

rptlnvestigationsCompleted Statistics

Page: 1 of 1

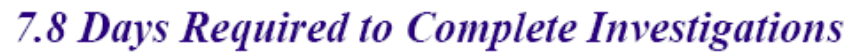

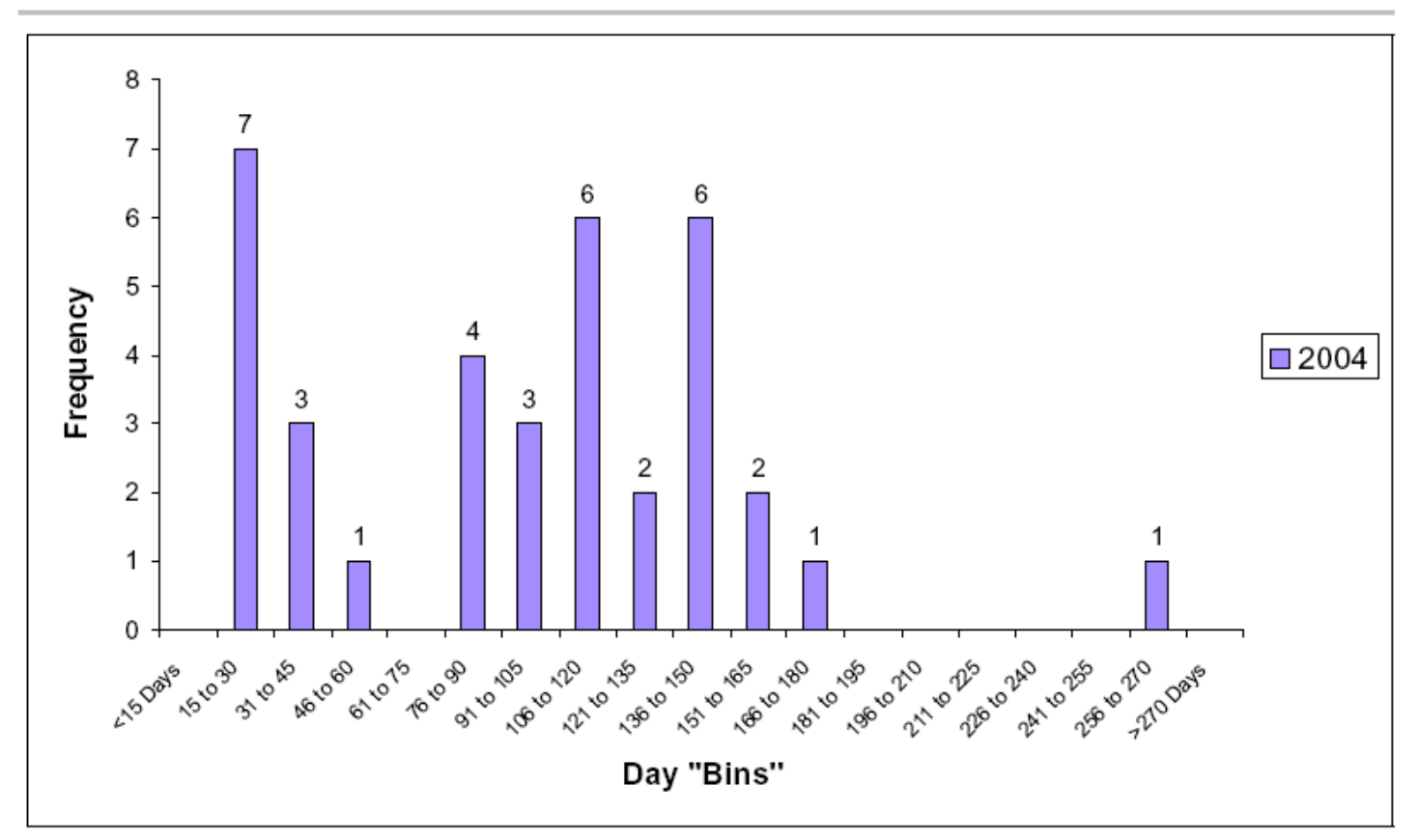

#### <span id="page-100-0"></span>Printed: 5/10/2005

Report 7.8 rptInvestCompHistogram

Figure 6.5

## 3.3 SERT Incidents by Site

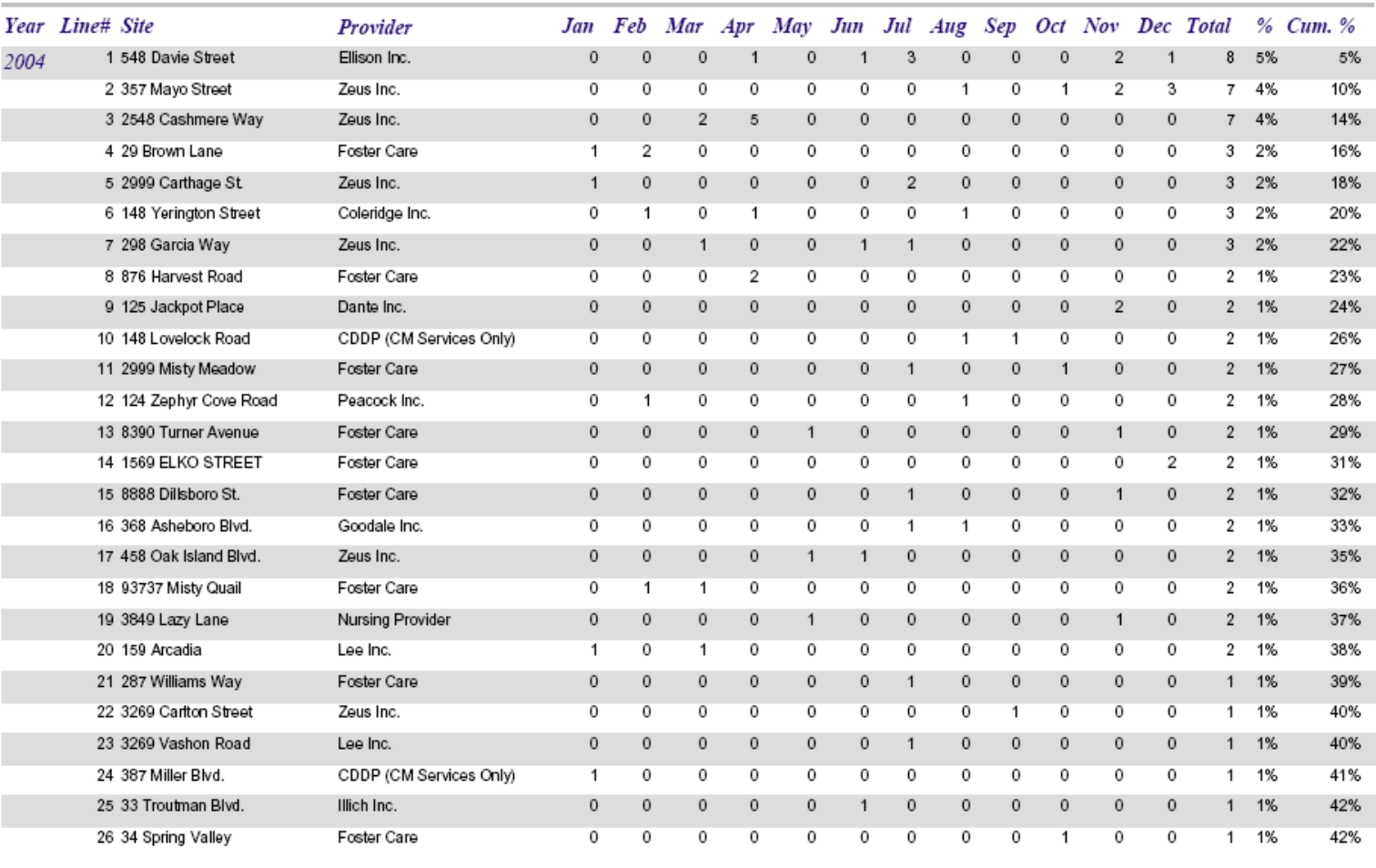

<span id="page-101-0"></span>Printed: 5/12/2005

Report 3.3 rpthcidentsBySite&Year Page:  $1 of 9$ 

Figure 6.6

## 4.3 Serious Events by Site

<span id="page-102-0"></span>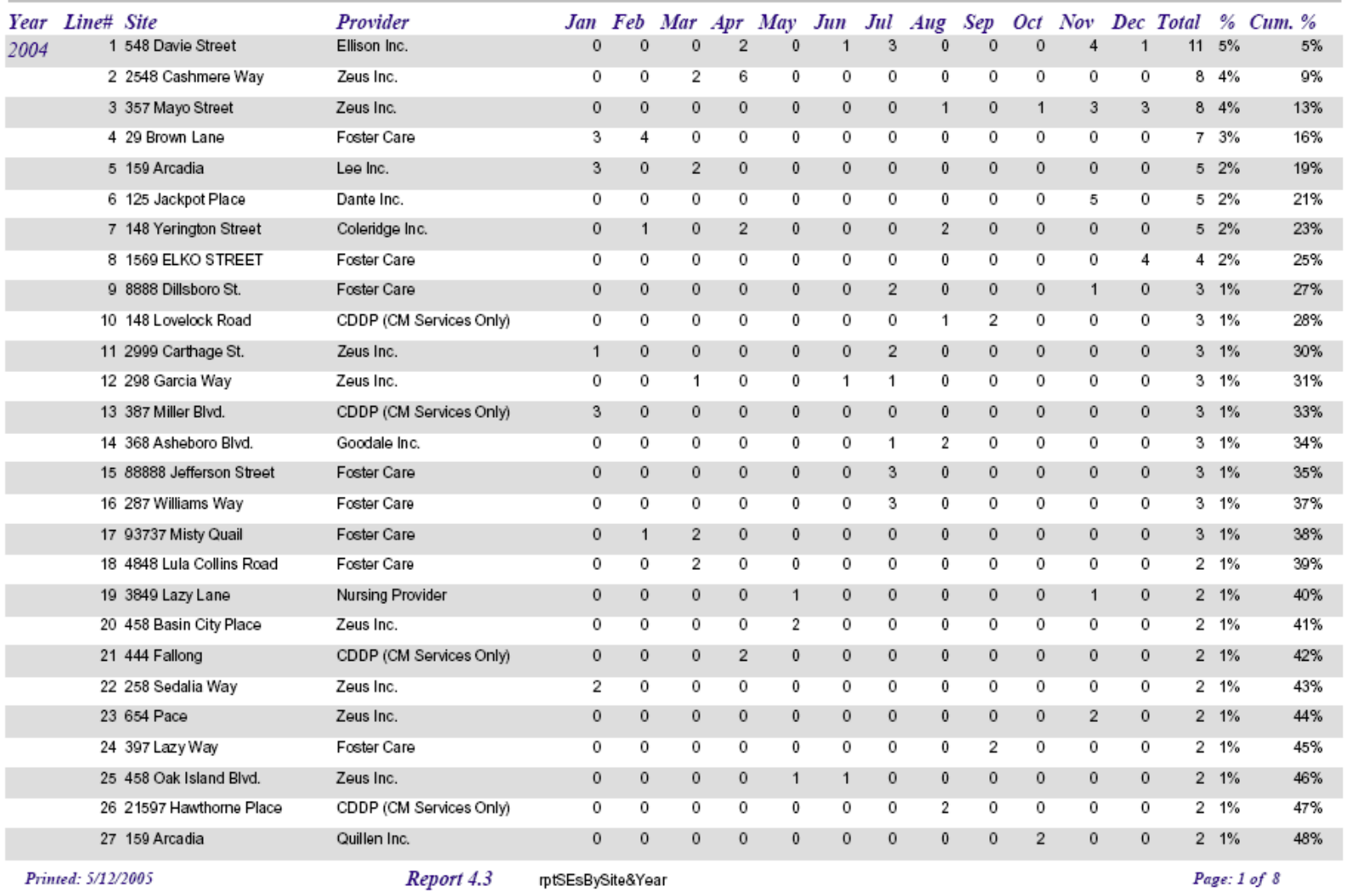

## **6.1 County Review of Serious Events**

(includes county review incidents that occurred between the specified date parameters, AND county review incidents with outstanding follow-ups, regardless of their incident date)

Incidents occurring between 11/1/2004 and 11/30/2004

<span id="page-103-0"></span>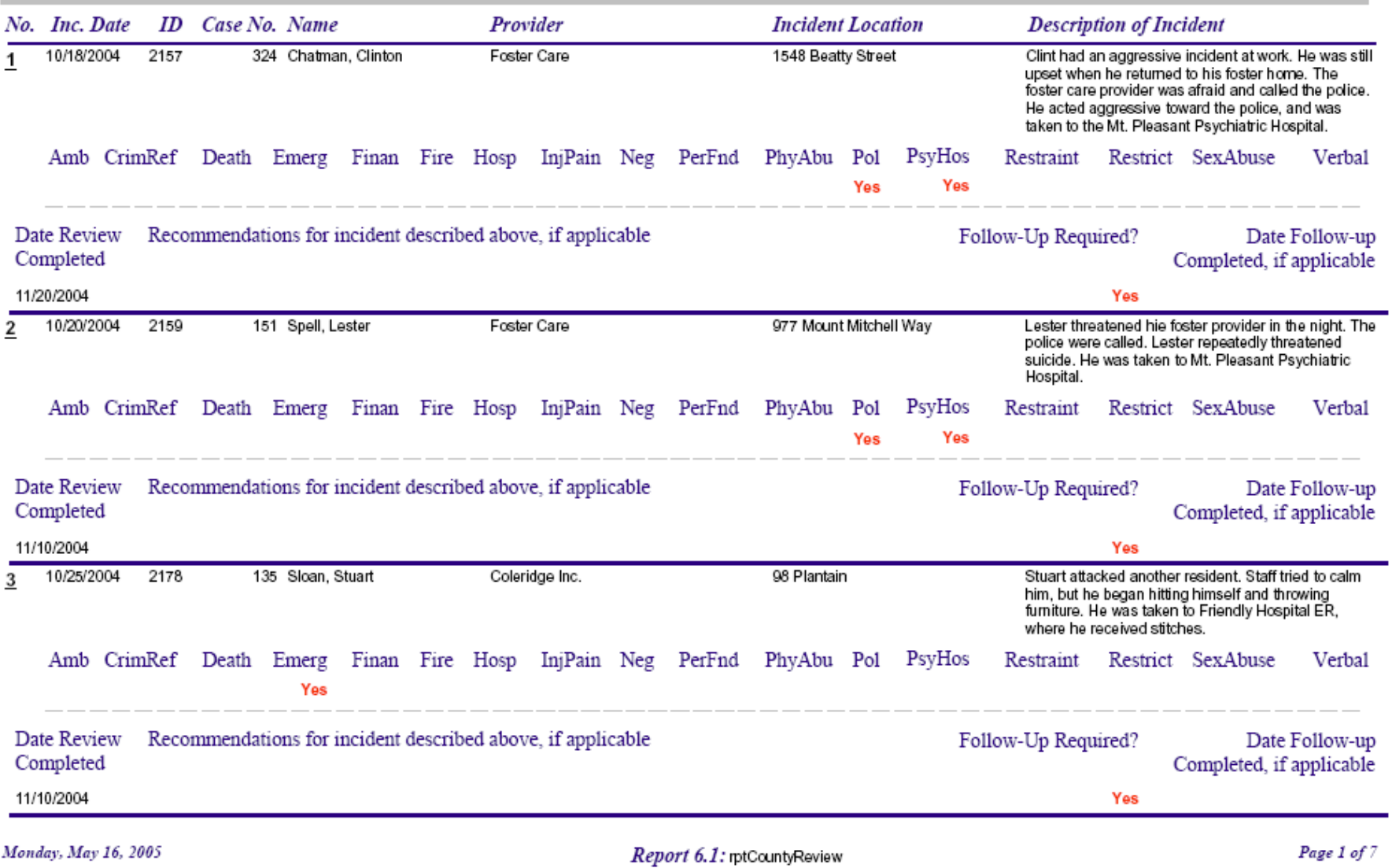

Figure 6.8

## **6.2 County Review of Serious Events** ("Late Entries")

(includes county review incidents that occurred between the specified date parameters, but were entered too late to have been reviewed at a previous meeting)

Incidents occurring between 10/1/2004 and 10/31/2004 but entered after 11/10/2004

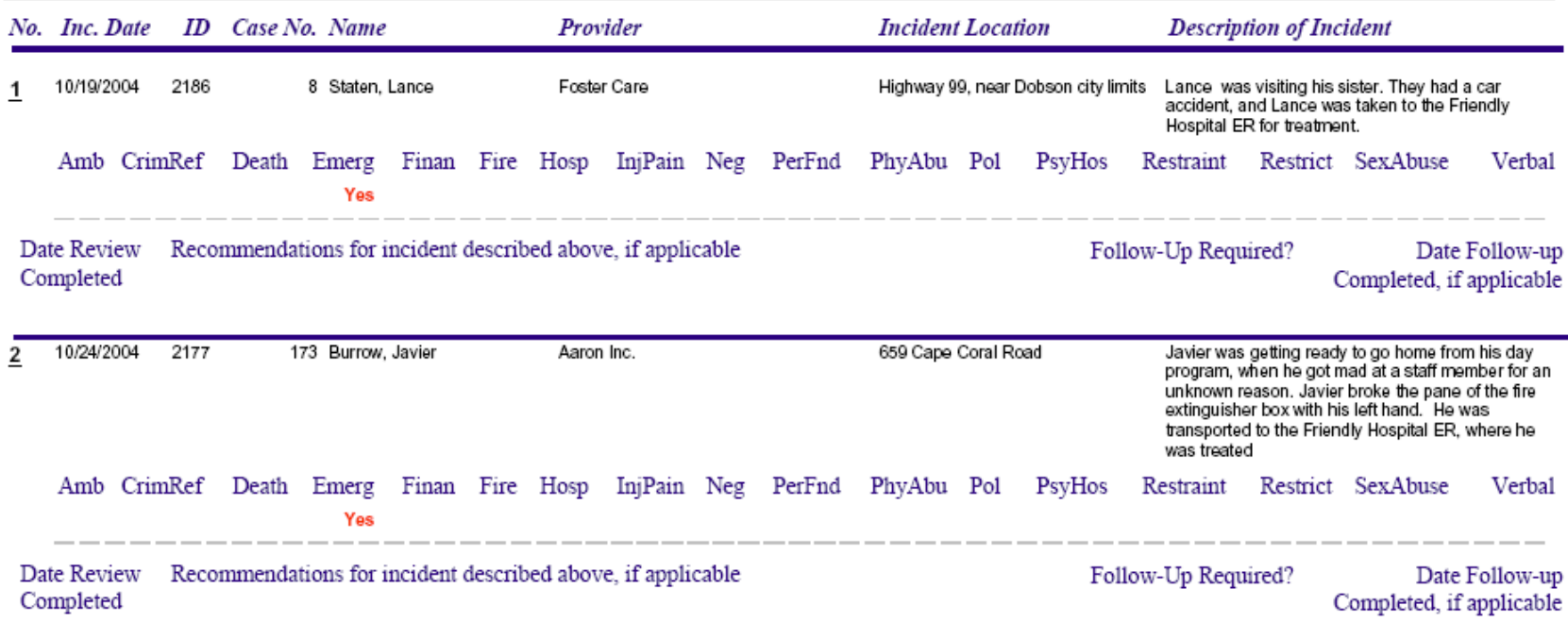

<span id="page-104-0"></span>Monday, May 16, 2005

Report 6.2: rptCountyReviewSupplement

Page 1 of 1

Figure 6.9

(includes investigation incidents that occurred between the specified date parameters; ALSO includes completed **6.3 Investigations** investigations with unentered results and investigations with outstanding follow-ups, regardless of their incident date)

and 11/30/2004 Incidents occurring between 11/1/2004 **Incident Location Description of Incident** No. Inc. Date **ID** Case No. Name Provider 139 Clough, Corey Complainant reported a residential staff applied a 2/8/2003 1843 Coleridge Inc. 8745 Trenton Street 1 "head lock" to Corey while trying to restrain him. CrimRef Death Emerg Finan Fire Hosp InjPain Neg PerFnd PsyHos PhyAbu Pol Restraint Restrict SexAbuse Verbal Amb Yes Date Invest. **Result Outcome Follow-Up Required?** Date Follow-up **Action** Completed Completed, if applicable Yes 3/20/2003 Does not meet the definition of abuse. 2/11/2003 1841 318 Ambriz, Rosie Coleridge Inc. 3267 Ocean Park Place A staff person was witnessed roughly escorting Rosie  $\overline{2}$ to her room to change her clothes. While in the room, Rosie was yelling and trying to get out. CrimRef Death Emerg Finan Fire Hosp InjPain Neg PerFnd PhyAbu Pol PsyHos Amb Restraint Restrict SexAbuse Verbal Yes Date Follow-up Date Invest. Result **Outcome Action Follow-Up Required?** Completed Completed, if applicable 4/8/2003 Recommended the agency review AV's behavior support Yes The investigation did not reveal any corroborating evidence related to the allegation. The investigation plan and have preferred staff working with AV if possible. was inconclusive for unauthorized restraint. 3/15/2003 1842 239 Noah, Dona Foster Care 87 Heather Ridge Dona reported to vocational staff that her foster 3 provider slapped her face and spanked her prior to Dona's leaving for work that morning. CrimRef Death Emerg Finan Fire Hosp Amb InjPain Neg PerFnd PhyAbu Pol PsyHos Restraint Restrict SexAbuse Verbal Yes Date Invest. Result **Action Follow-Up Required?** Date Follow-up **Outcome** Completed Completed, if applicable 4/24/2003 Yes There was no corroborating evidence to support the Recommendation the foster providers receive mandatory allegation. The investigation was inconclusive for wilful abuse reporting training. infliction of pain.

<span id="page-105-0"></span>Monday, May 16, 2005

Report 6.3: rptlnvestigation

#### Figure 6.10

(includes investigation incidents that occurred between the specified date parameters, but were entered too late to have been reviewed at a previous meeting)

Incidents occurring between 10/1/2004 and 10/31/2004 but entered after 11/10/2004

6.4 Investigations ("Late Entries")

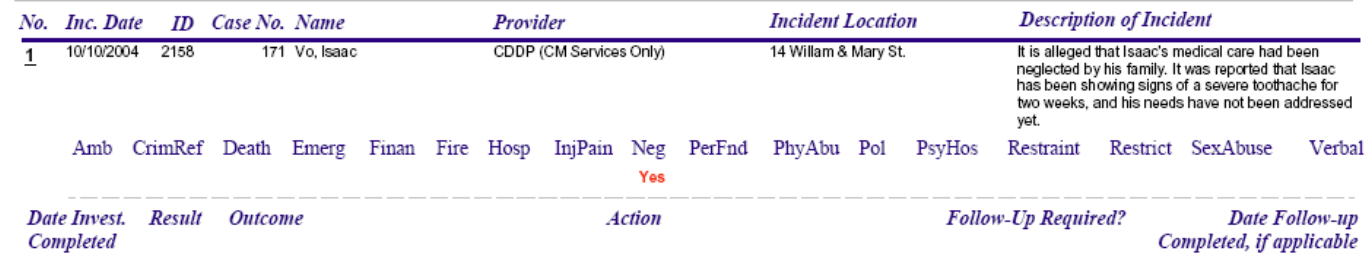

<span id="page-106-0"></span>Monday, May 16, 2005

Report 6.4: rptlnvestigationSupplemental

Page 1 of 1

<span id="page-107-0"></span>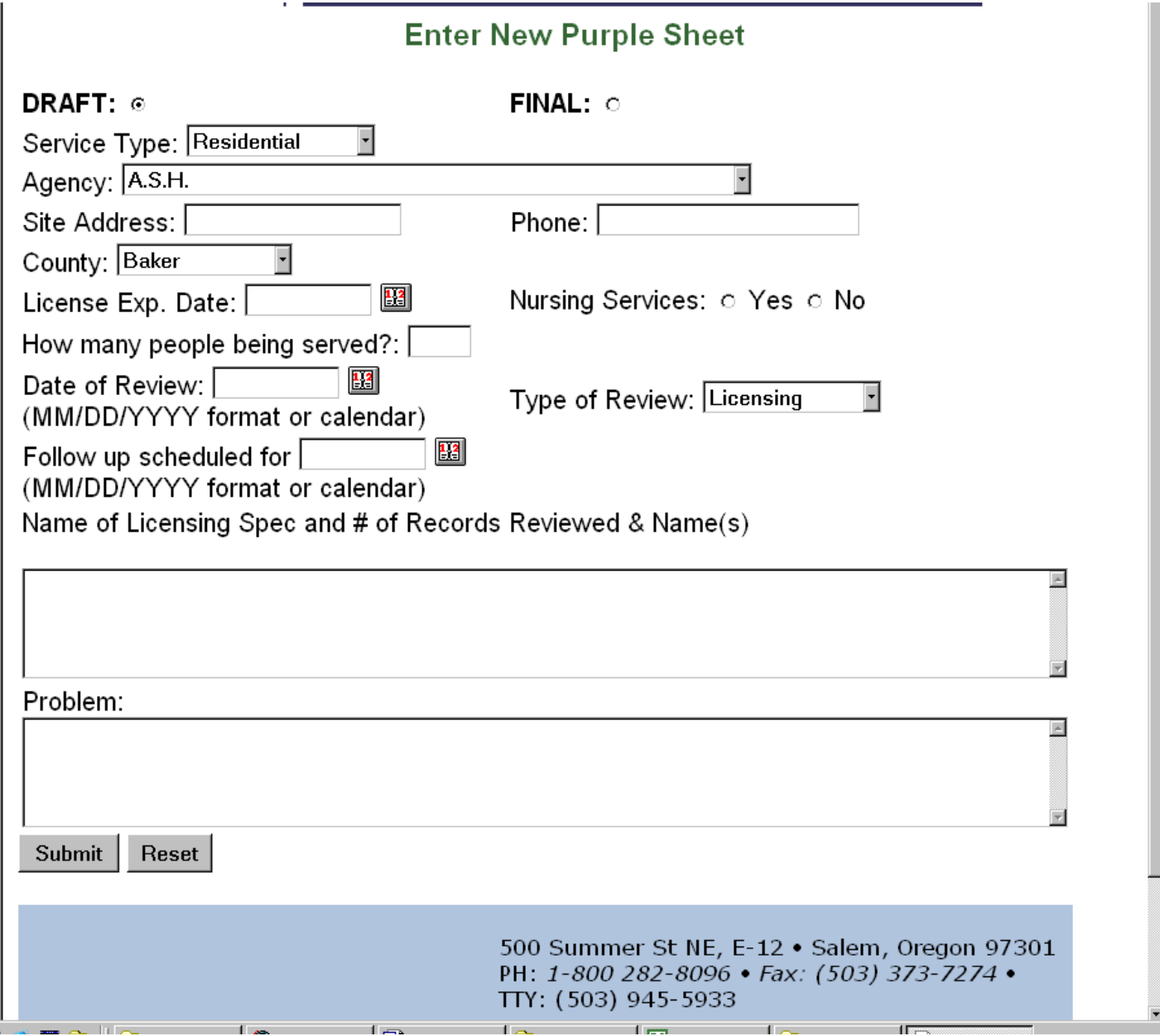
### Purple Sheet List (for use by Licensing only)

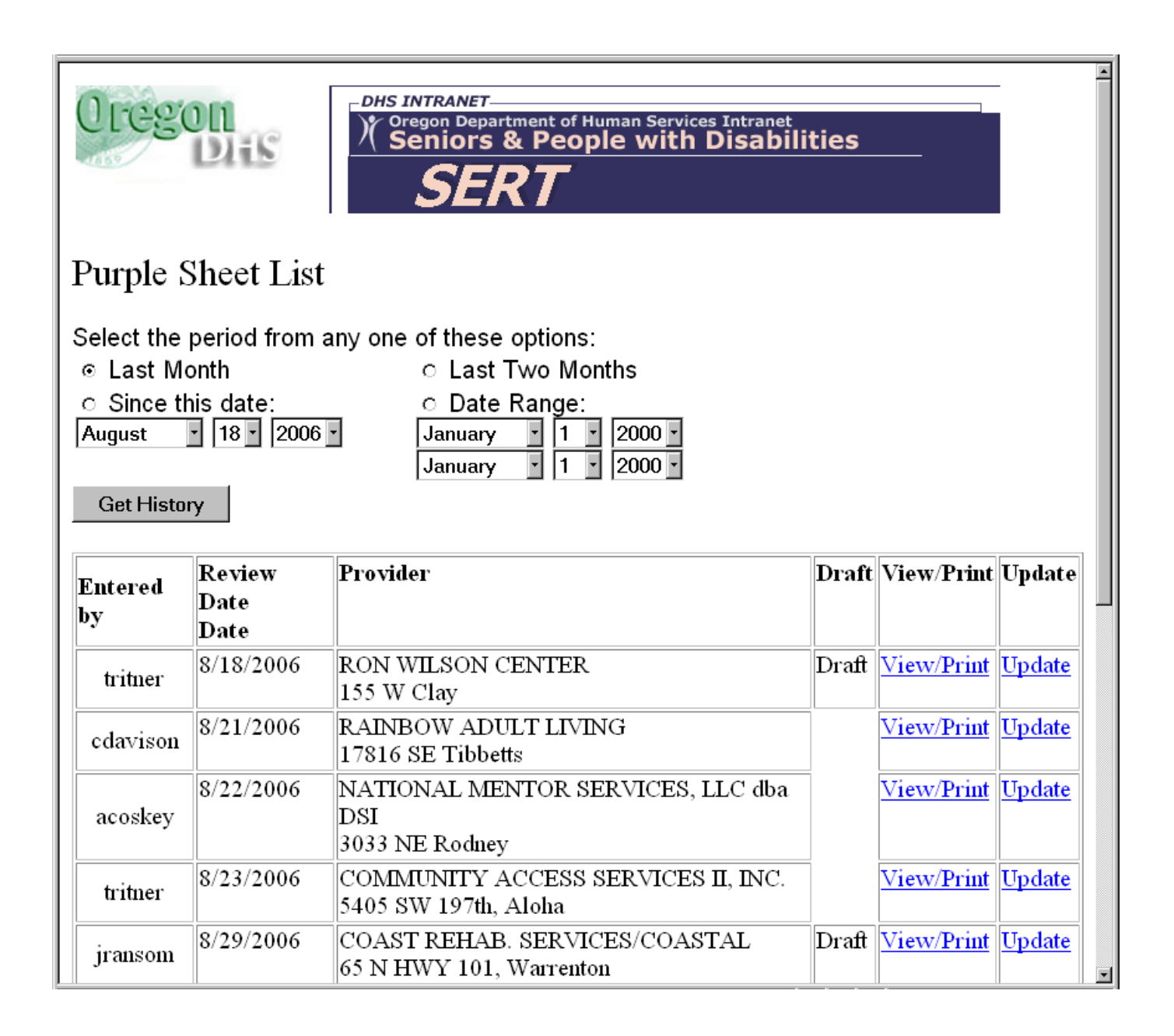

# Appendices

## SERT User Password Request Form (*Requires Management approval*)

#### **SERT Login and Password:**

To obtain your SERT logon ID and password, fill out form and attach as an email addressed to the **SERT Technical Coordinator**. Your password and logon ID will be sent via e-mail.

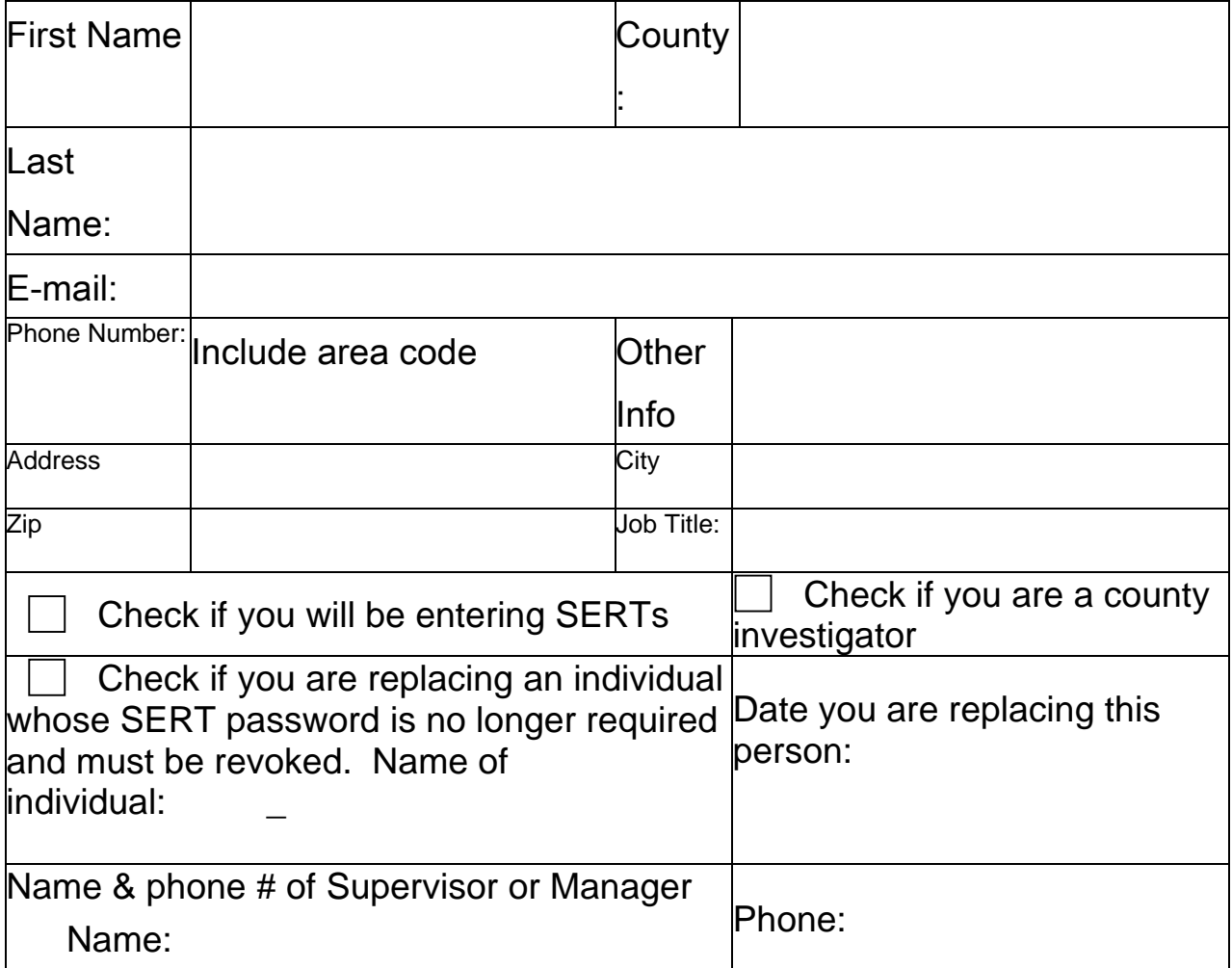

## **Appendix B:**

## **SPD SERT Contacts**

For Login passwords, SERT process, definitions, determining what is an event, other data entry questions; or reports and data:

**Dana Messman** (SERT Coordinator) Phone: (503) 945-5810 E-mail: dana.messman@state.or.us

For technical difficulties with SERT or password problems or reports and data:

**Margie Bibby** (SERT Web Administrator) Phone: (503) 945-6836 E-mail: margie.bibby@state.or.us

For problem-solving local strategies for issues identified in the SERT process, contact the SPD-DD Regional Coordinator for your region.

## **Appendix C: Monthly CDDP SERT – Review EXAMPLE**

## Monthly CDDP SERT Review EXAMPLE

CDDP/Program: County A Date of Review: July 11, 2008 Period reviewed: From 6/1/08 To 6/30/08

SERT Team Present: Laurie Manager, DDPM; Tom Sert, SERT Coordinator; Arthur Trend, QA Coordinator; Martha Super, SC Supervisor; Lana Curious, Protective Service Investigator

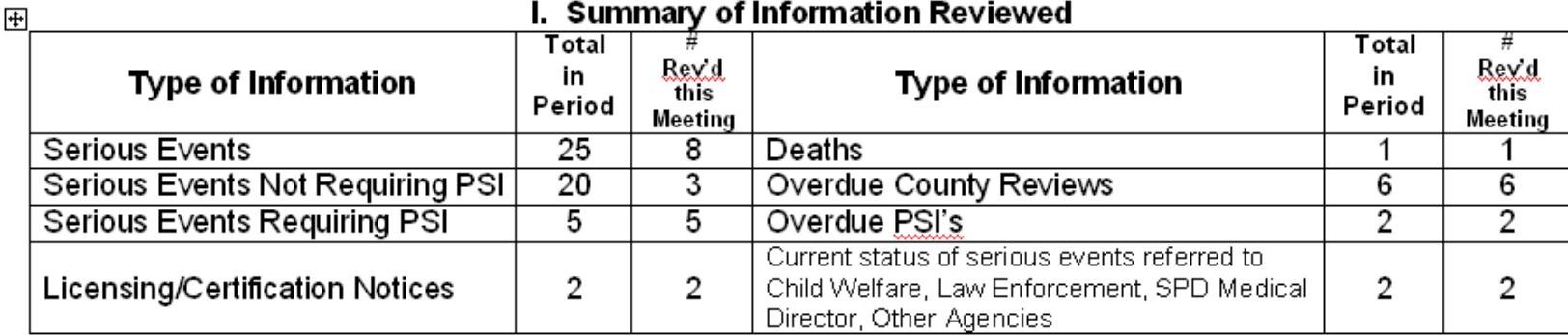

#### SERT Data-Based Reports Reviewed (Including reports of data beyond current period)

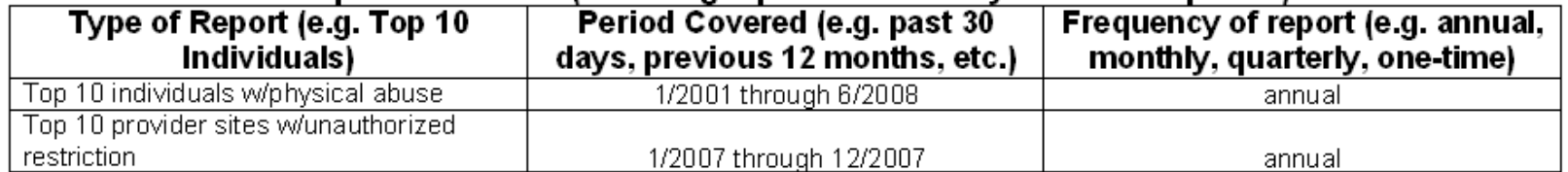

#### List Other Sources of Information Reviewed (e.g. Service Coordination Meeting Notes, Service **Monitoring records):**

Service coordinator meeting re service monitoring in Provider A sites.

CDDP Monthly SERT Report

II. Summary of SERT Issues, Actions, Outcomes. Do not remove item from list until outcome has been recorded. Add rows to each table as required.

A. Individual Issues: Summarize issues, trends, actions and outcomes related to individuals involved in serious events.

1. Individual cases SERT team wants to follow due to significance of issues. Identify individuals only by case number and do not include other information from which individuals might be easily personally identified, e.g. gender, date of birth, family name, etc.

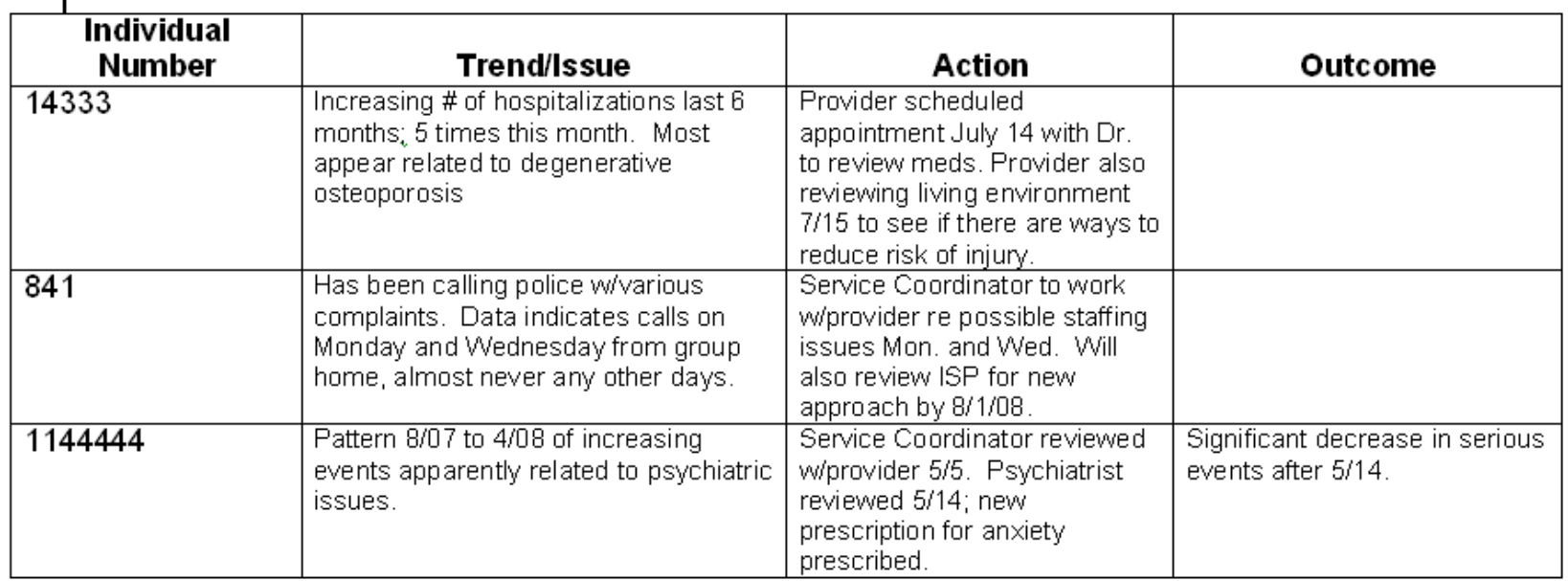

2. Trends and issues Team notes re collective individual information, e.g. increasing numbers of serious events involve incomplete health care protocols regardless of provider, increasing numbers of cases on overdue PSI list involve referral to local police, decreasing use of emergency room in foster care, etc.

CDDP Monthly SERT Report

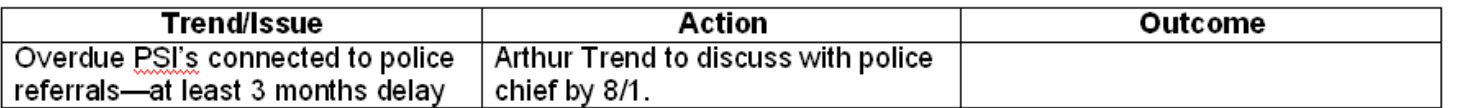

#### B. Provider Issues: Summarize issues, trends, actions and outcomes related to providers, including licensing or certification issues as well as those related to serious events.

1. Provider circumstances SERT team will follow, MUST follow licensing/certification issues; choose other Fig. circumstances based on significance of issue, e.g. number of events, seriousness of events, etc.

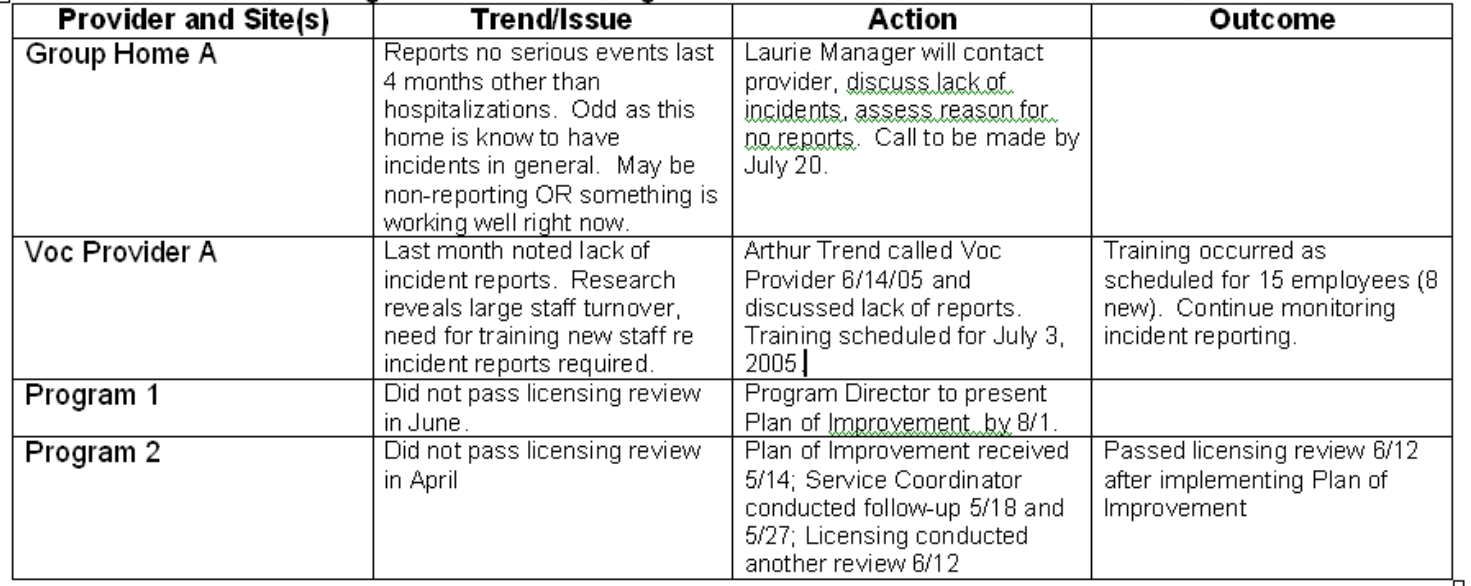

2. Trends and issues Team notes re collective provider information (e.g. increasing number of employment providers having difficulty with implementing individual health care protocols, decreasing number of financial exploitation events in foster care, etc.)

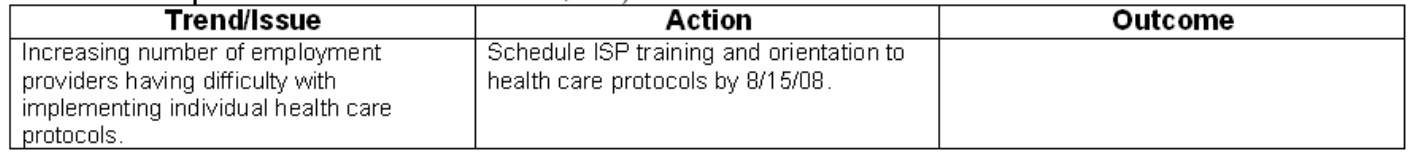

C. CDDP Issues: Summarize issues, trends, actions and outcomes the Team notes throughout local system. क्ला Should be used to note positive trends and outcomes as well as concerns.

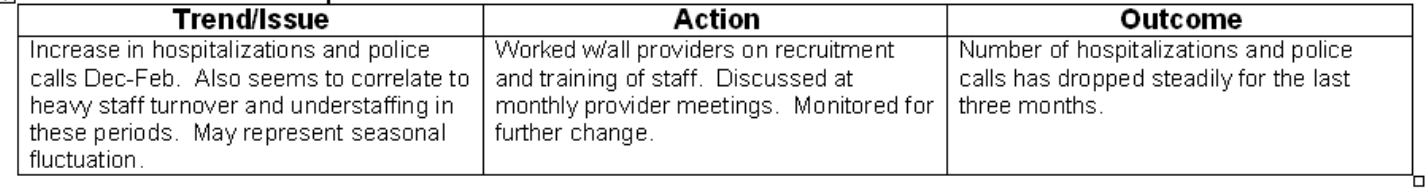

## Appendix D: SERT Re portin g and Review: CDDP/SOCP/OIT

## **An incident occurs or a complaint is received at a SOCP site and…..**

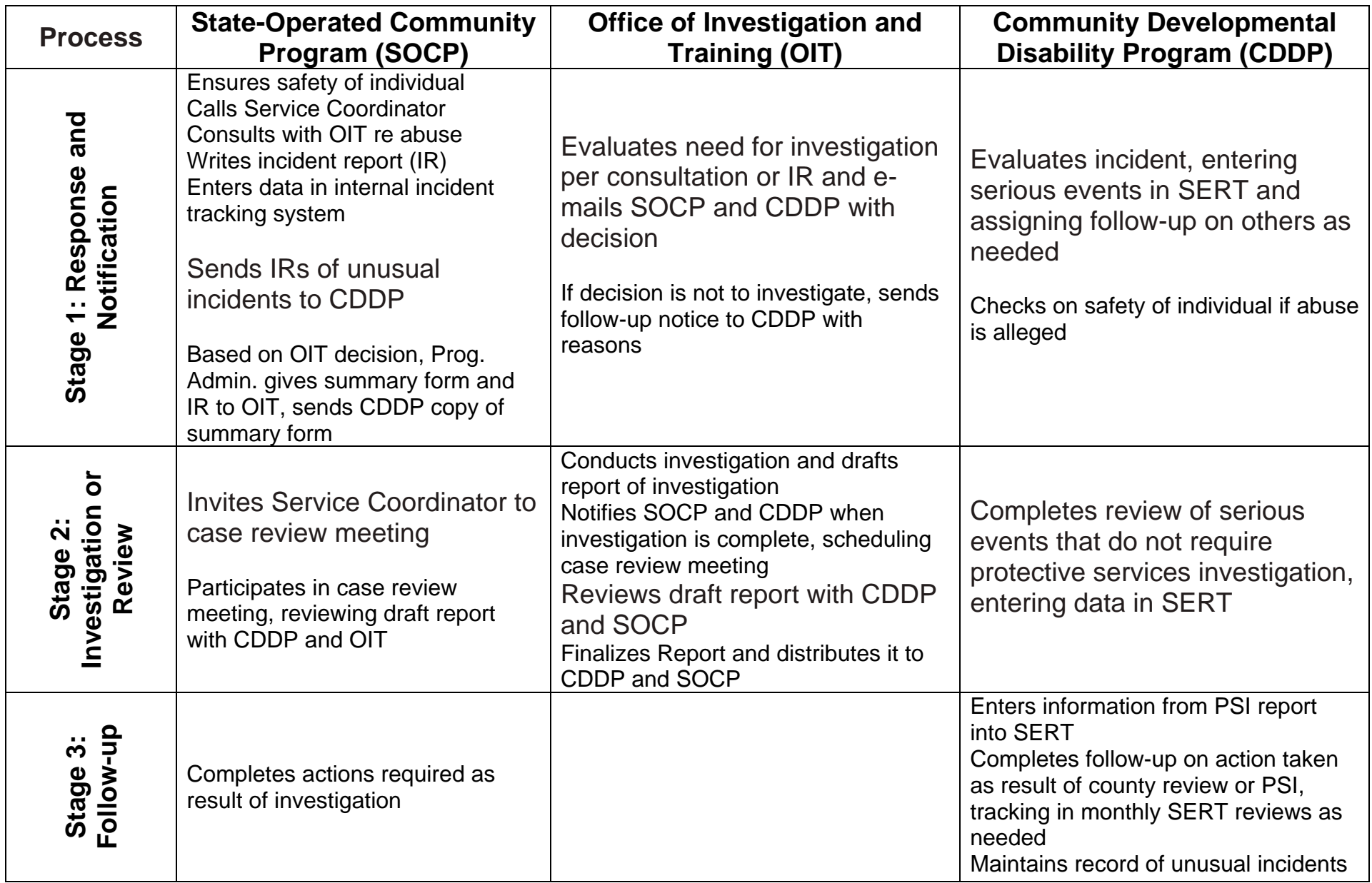

## **SERT ENTRIES FOR EVENTS REFERRED TO DHS CHILD WELFARE**

When the CDDP receives a report that appears to involve child abuse as defined in section 2.0 of the SERT manual:

- 1. Report incident to DHS Child Welfare;
- 2. Enter incident in SERT as PSI; and
- 3. Indicate referral to DHS Child Welfare (CW).

Subsequent SERT entries for the event depend on several factors, among them whether Child Welfare assigns the case for assessment, whether the child resides in a DD setting and whether Child Welfare requests CDDP consultation or help (e.g. with safety planning or other follow-up). For example, when a report does not involve a child in a DD residential setting:

- If CW screener indicates case will not be assigned for assessment, the SERT entry may be closed without outcome after a few days without further word from CW. Indicate reason for closure in the **Investigation Summary** field and insert **Date Investigation Completed**. Be prepared to update the entry if contacted by CW.
- If CW screener indicates case will be assigned for assessment, leave the SERT entry open, periodically checking with CW for status updates.
	- o If CW requests DD involvement, continue to check status of case regularly until CW indicates either that the case is closed or that DD assistance is no longer needed. Record CDDP actions and whatever is known of CW investigation outcomes and actions and then indicate investigation is complete.
	- o If CW does not request DD involvement but does provide some level of information about outcomes and actions taken as a result, record that information and indicate investigation is complete.
	- o If CW neither requests DD involvement nor provides information about outcomes and actions, the SERT entry may be closed without outcome 60 days after referral to CW. Indicate reason for closure in **Investigation Summary** field. Be prepared to update the entry if contacted by CW.

## Appendix F:

SERT Monthly Reports – the easy way

- 1. Open up a blank WORD document and minimize it.
- 2. Open up Internet Explorer and login to SERT.
- 3. Go to the SERT "Home Page" for the county.
- 4. Look under SERT Quick Picks Online Forms County Monthly SERT Review Report template **Word**. Click on **Word**. This will pull up the template in Microsoft-Word.
- 5. Fill out the information. Save the document with a new file name to a directory of your choice, then minimize the document. This will be the document you upload. (File name example: Lincoln-2003-0402 saved to  $C$ :).
- 6. Return to the "Home Page" for the county and click **Submit County Monthly SERT Review.** Click the **Browse** button and locate the file you saved to upload. Double click the file-name. You will see it appear in the **Form to upload** space. Click **Upload File** button.

You are done!